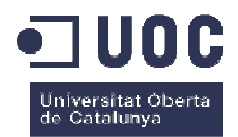

# **Integració d'aplicacions amb**  SAP/R3 en una **indústria d'Arts Gràfiques**

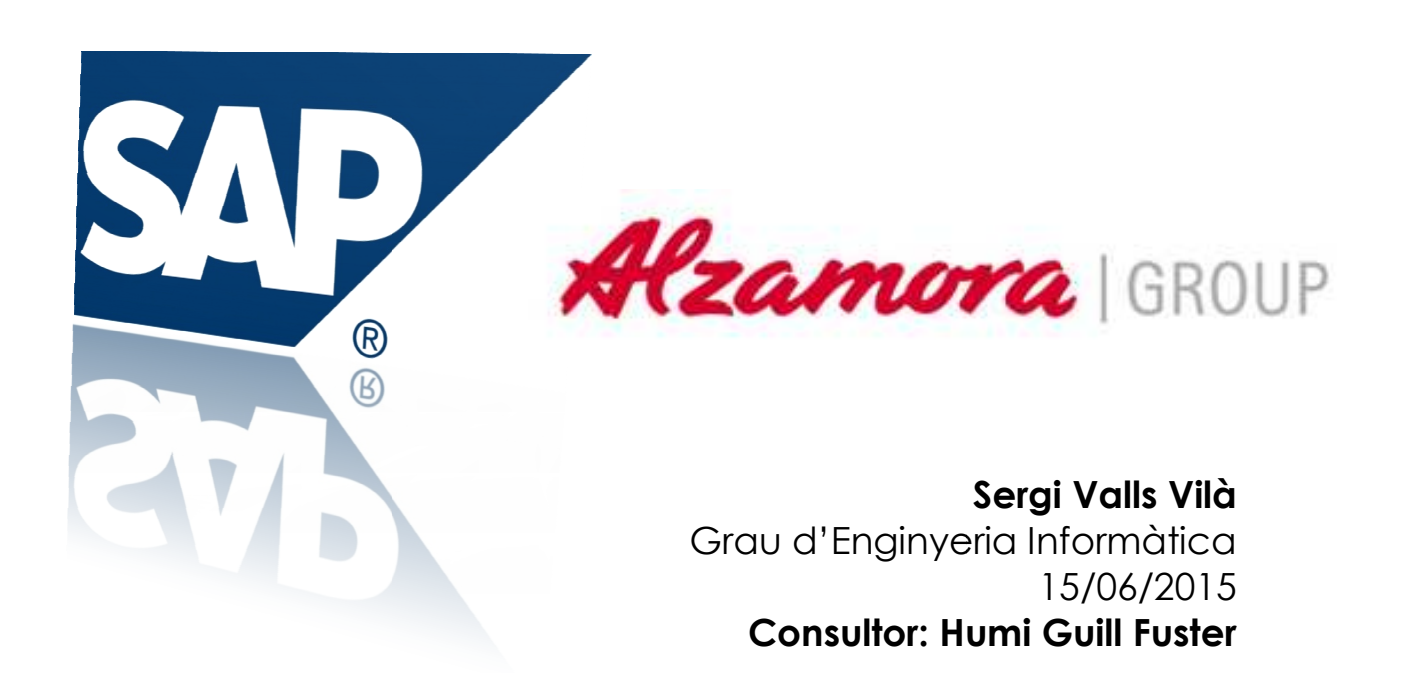

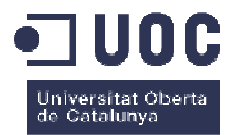

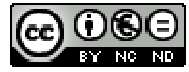

Aquesta obra està subjecta a una llicència de **Reconeixement-**NoComercial-SenseObraDerivada 3.0 Espanya de Creative **Commons** 

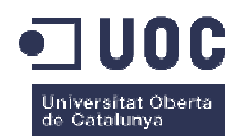

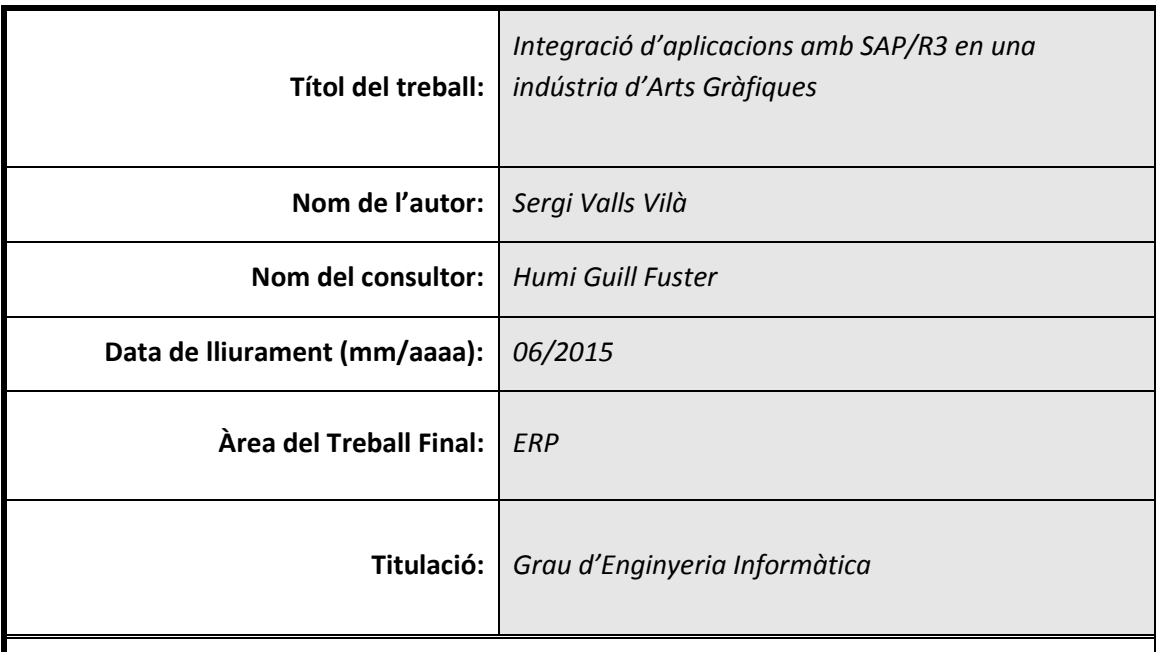

#### **Resum del Treball (màxim 250 paraules):**

El Treball tracta sobre com s'ha realitzat la integració de diversos sistemes d'informació amb un sistema SAP ERP, en una reconeguda empresa d'arts gràfiques catalana. En aquest document, es fa una explicació de l'estructura a nivell dels SI que conformen el *core business* de l'organització i posteriorment es fa l'anàlisi de com s'ha realitzat l la integració d'aquest nucli informàtic amb el nou ERP de l'empresa, valorant aspectes tècnics així com conceptuals. de l'organització i posteriorment es fa l'anàlisi de com s'ha realitzat la integració d'aquest<br>nucli informàtic amb el nou ERP de l'empresa, valorant aspectes tècnics així com conceptuals.<br>Es fa un repàs també a cadascuna del procés, donat que per cada SI integrat, hi ha una metodologia i una tècnica diferent usada.

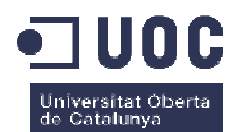

#### **Abstract (in English, 250 words or less):**

This TFG talks about the process about integration of some information systems with the SAP ERP, in a known printing company. In this document, we explain the core business structure held by the different information systems of the organisation, and later, we analyse the process of integration those information systems with the new ERP, valuing technical and conceptual aspects.

 **Paraules clau (entre 4 i 8):**

SAP, ERP, ABAP, JAVA

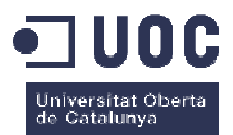

# Índex

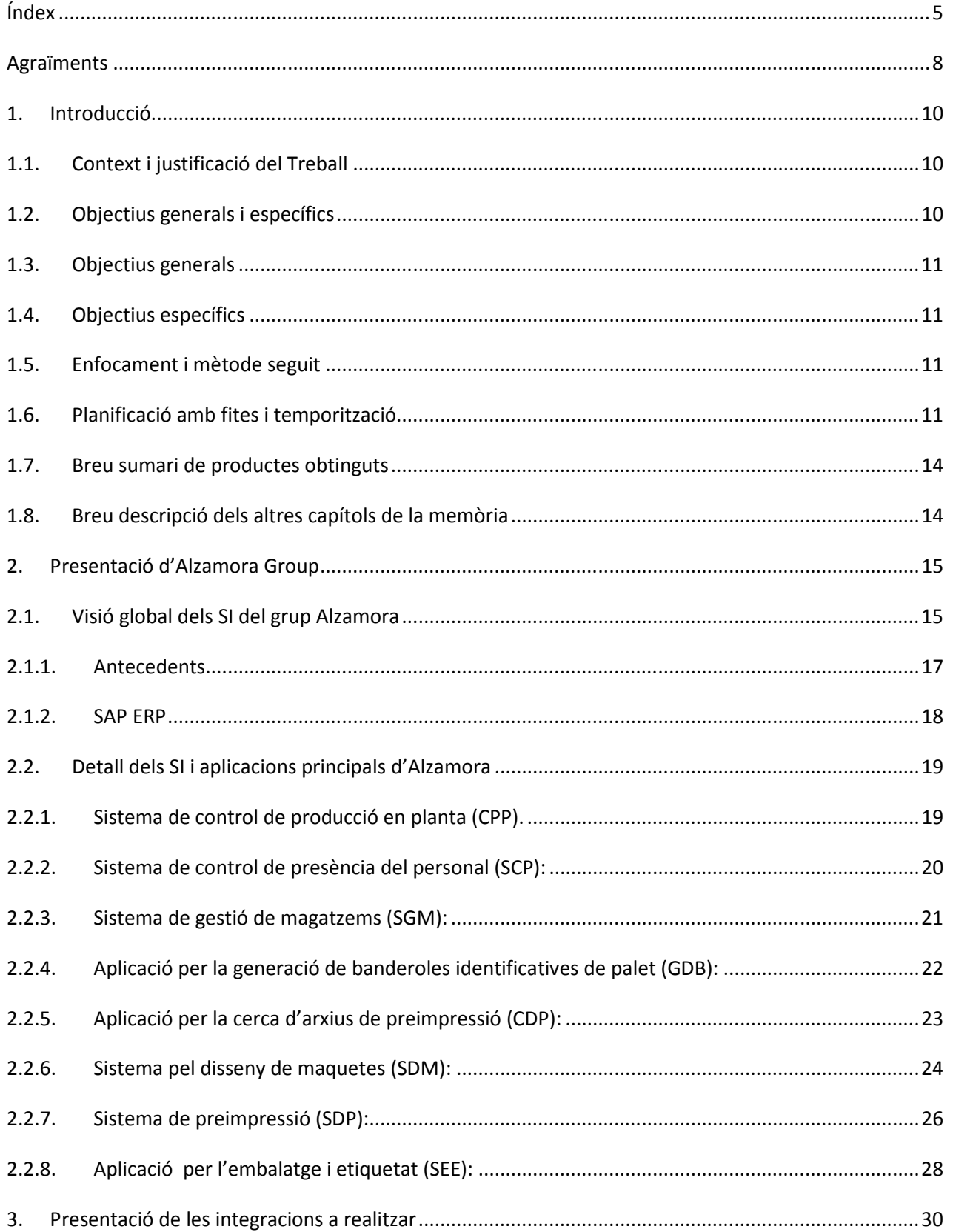

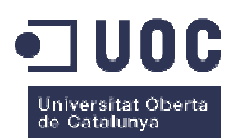

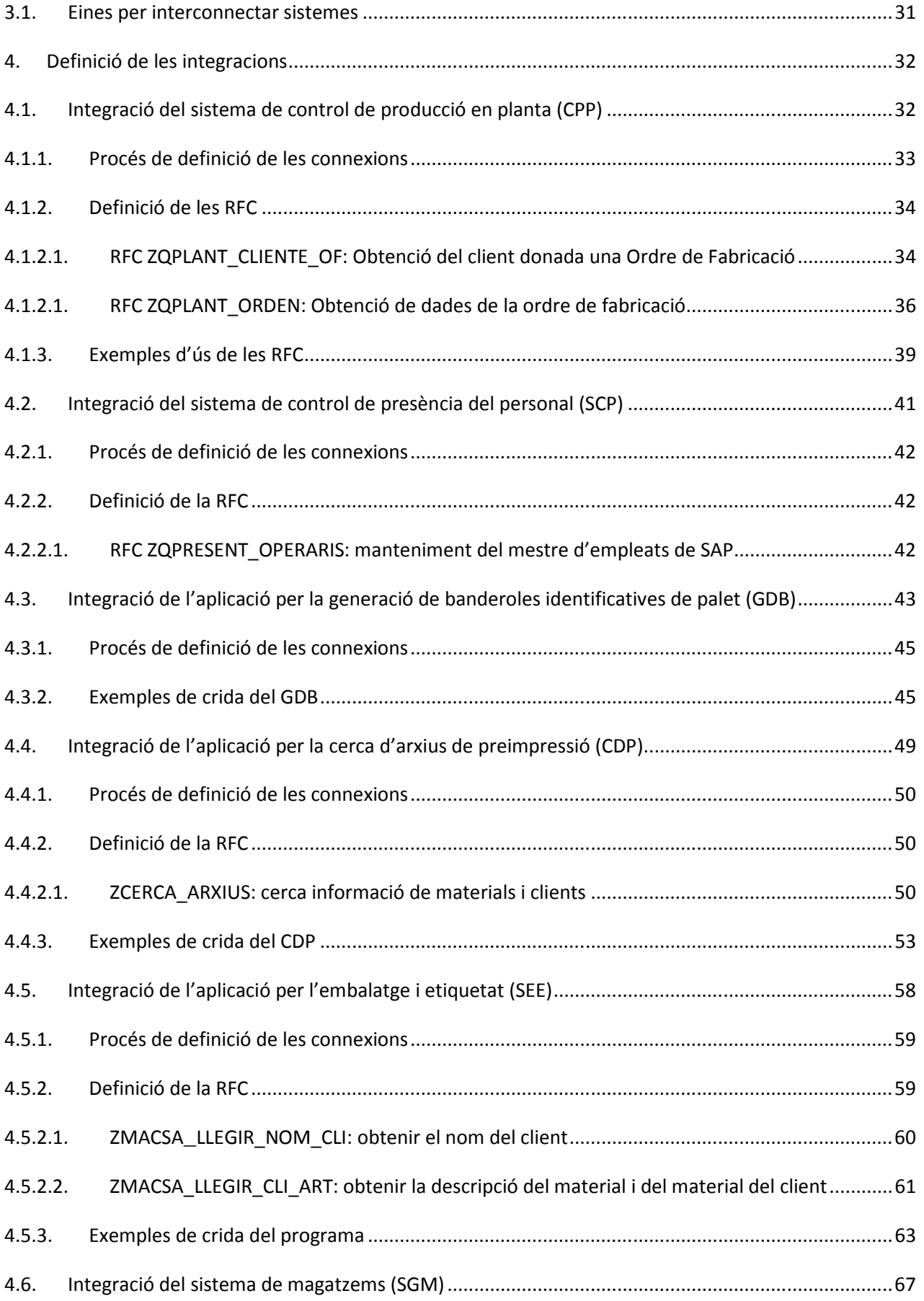

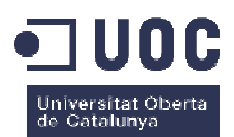

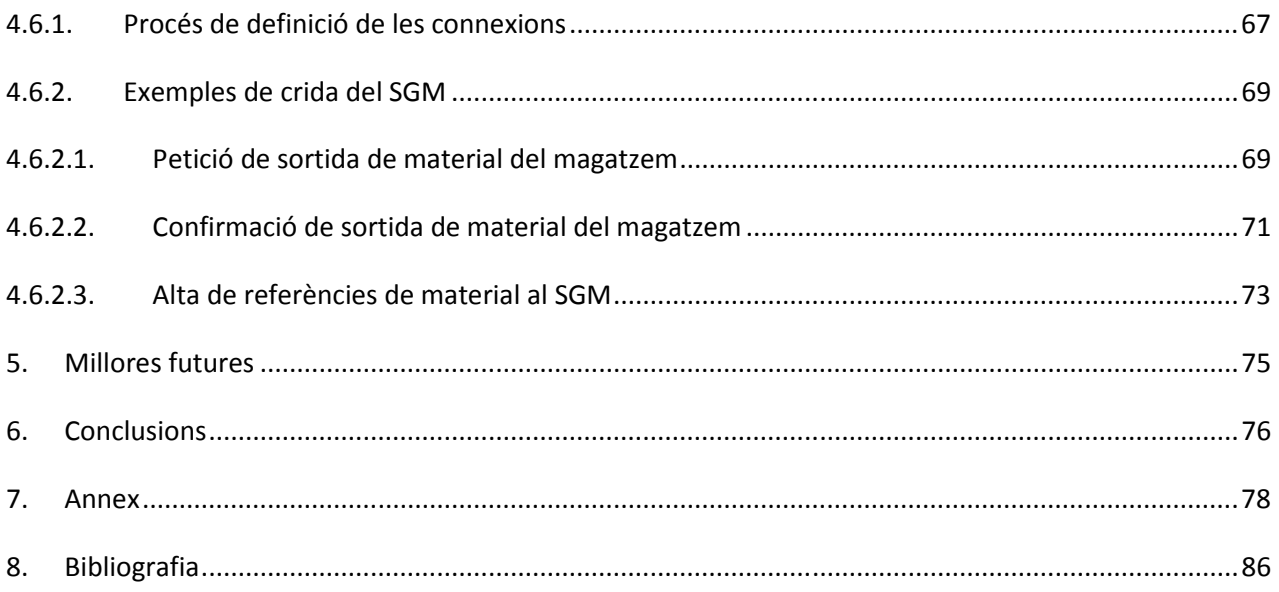

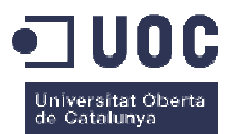

# **Agraïments**

En primer lloc, m'agradaria agrair als meus pares la oportunitat que em van donar al seu dia d'estudiar la primera carrera, i el seu suport i ànims per cursar la segona. Evidentment, sense dia d'estudiar la primera carrera, i el seu suport i ànims per cursar la segona. Evidentment, sense<br>ells jo no estaria escrivint aquestes línies! Gràcies per ensenyar-me el valor de l'esforç i la perseverança.

En segon lloc m'agradaria donar les gràcies a l'empresa Alzamora Group, en especial a l'Anna Alzamora, per la oportunitat que se'm va donar de participar en el projecte d'implantació del sistema SAP, i per els coneixements adquirits i sobretot l'experiència aconseguida en el procés; sens dubte, Alzamora és i ha estat una de les millors escoles! L'aventura viscuda no té preu i menys si s'ha viscut en un entorn on els resultats i, en especial els companys, fantàstics. eus pares la oportunitat que em van donar al seu<br>
t i ànims per cursar la segona. Evidentment, sense<br>
ràcies per ensenyar-me el valor de l'esforç i la<br>
àcies a l'empresa Alzamora Group, en especial a<br>
a donar de participar

Per últim, a la Sara, la meva dona, per el seu suport, comprensió, ànims i amor. I sens dubte per haver portat al món a la nostre Bruna! Sou la força que fa moure el món!

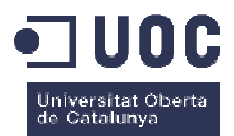

**Donada l'expressa petició d'Alzamora Group, no es publicaran dades privades de l'empresa, ni el nom de les solucions de** *software* **dels diferents Sistemes**  d'Informació (els anomenarem de forma abreviada per **la funció que tenen). Única i exclusivament ens**  centrarem en la part tècnica de la solució, evitant així la **publicació d'informació interna, com dades de clients o dades internes de producció**

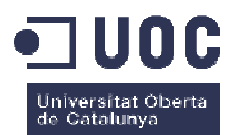

# **1.Introducció**

# **1.1. Context i justificació del Treball**

Aquest Treball final de Grau (en endavant TFG) està basat en la pròpia experiència de migració de un ERP sobre AS400 a un sistema SAP R3. En aquest sentit, aquest TFG tractarà específicament sobre la part de les integracions de certs sistemes d'informació (en endavant SI) de l'empresa d'arts gràfiques on treballo (Alzamora Group) amb el sistema SAP, donat que no tots els SI que conformen l'organització es van poder migrar a SAP, ja sigui per la incompatibilitat de solucions, per qüestions tècniques o per qüestions de simplicitat.

El resultat final del treball que obtindrem serà la integració (total o parcial) dels SI claus<br>nora Group, amb el SAP R3, veient els aspectes tècnics de la solució i com les estratègies<br>des han permès aquesta integració se d'Alzamora Group, amb el SAP R3, veient els aspectes tècnics de la solució i com les estratègies adoptades han permès aquesta integració sense haver de recórrer a modific del codi estàndard de SAP ni haver de fer servir mòduls de SAP específics per aquestes tasques. des han permès aquesta integració sense haver de recórrer a modificacions molt extenses<br>i estàndard de SAP ni haver de fer servir mòduls de SAP específics per aquestes tasques.<br>En qualsevol cas, aquest document no pretén e

aprofundir en els seus mòduls; creiem que ja hi ha suficient literatura al respecte i per tant, si es<br>vol aprofundir en aquests temes ja es té documentació disponible en d'altres circuits. Aquest TFG vol aprofundir en aquests temes ja es té documentació disponible en d'altres circuits no pretén ensenyar a programar sobre SAP ni sobre cap altre llenguatge usat per realitzar aquestes integracions. El TFG pretén mostrar una problemàtica que vivim molts professionals que treballem amb SAP i d'altres SI heterogenis en el sentit de les integracions de SI, donat que moltes vegades cal que les illes d'informació de l'empresa es comuniquin entre elles, i moltes vegades no disposem de les eines necessàries per aconseguir aquests objectius i hem de recórrer a diferents alternatives tecnològiques per tal d'aconseguir d'aconseguir-ho.

Per últim, som conscients que les integracions s'haguessin pogut fer millor o diferent, però en el TFG les explicarem i mostrarem tal com nosaltres vam decidir fer fer-ho donat que és un cas pràctic, específic i particular de la nostra organització, per tant, les solucions adoptades podrien no ser compatibles i/o viables en d'altres organitzacions erò en el TFG les explicarem i mostrarem tal com nosaltres vam<br>as pràctic, específic i particular de la nostra organització, per<br>odrien no ser compatibles i/o viables en d'altres organitzacions.

# **1.2. Objectius generals i específics**

A grans trets, els principal objectius del TFG són mostrar la problemàtica existent a la nostre empresa quan es va decidir instal·lar un sistema SAP R3, havent d'integrar aplicacions i SI de tercers que no tenien res a veure amb SAP, amb aquest nou sistema, i mostrar les solucions adoptades per tal d'aconseguir aquestes integracions.

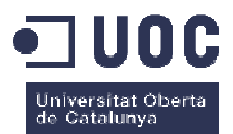

# **1.3. Objectius generals**

Els objectius generals del TFG són:

- Mostrar la naturalesa dels SI actuals a l'empresa i les seves característiques generals i particulars
- Definir les integracions a realitzar amb d'altres SI
- Descriure els problemes principals que ens trobem per aconseguir aconseguir-ho
- Aportar i descriure les solucions tècniques a aquestes integracions

# **1.4. Objectius específics**

En quant als objectius específics tenim:

- Explicar les característiques tècniques de les eines utilitzades en les integracions: RFC's, connexions a BD directament, etc.
- Mostrar amb exemples reals de programació, les solucions d'integraci d'integració creades: llenguatge JAVA, ABAP, Delphi, etc.

## **1.5. Enfocament i mètode seguit**

El treball tracta directament de les solucions tècniques adoptades per integrar diversos SI amb SAP, per tant, el que hem fet és mostrar aquestes solucions.

Creiem que la integració dels SI fent servir programes a mida i modificant en certs punts el codi estàndard de SAP, ha estat la correcte tenint en compte certes premisses inicials:

- No volíem fer servir el mòdul de SAP per integrar aplicacions, per qüestions de preu, cost en recursos i complexitat.
- Teníem el temps limitat.
- Era més fàcil adaptar la resta dels SI a SAP que viceversa.

## **1.6. Planificació amb fites i temporització**

La planificació del TFG l'hem organitzat en 4 grans fites:

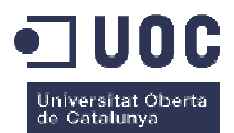

- Visió general dels SI de l'empresa
- Definició de les integracions a fer
- Tria de les eines per tal de fer aquestes integracions
- Explicació tècnica (amb exemples) de les integracions realitzades

Cada bloc estarà format per fites més petites que consistiran en el detall de cada un dels blocs arrel. A continuació mostrarem la temporalització del TFG:

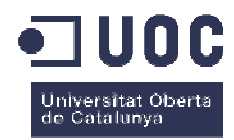

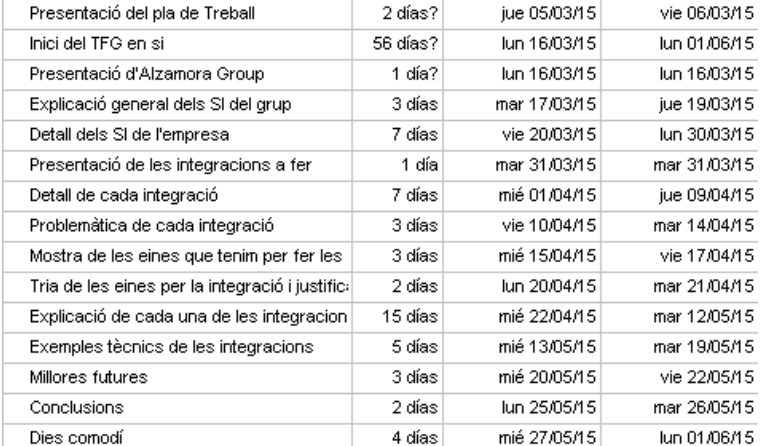

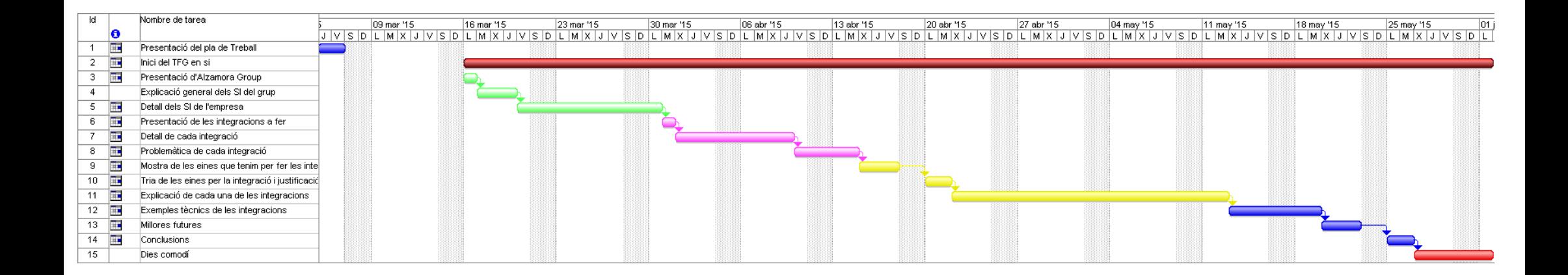

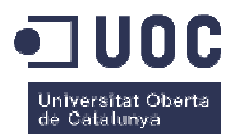

# **1.7. Breu sumari de productes obtinguts**

Com ja hem avançat anteriorment, el que obtindrem amb aquest TFG és les solucions tècniques adoptades per a realitzar la integració dels SI d'Alzamora Group amb el producte SAP. No s'ha obtingut un producte en concret ni cap software concret, sinó que hem creat vàries interfases per la interconnexió de sistemes heterogenis.

## **1.8. Breu descripció dels altres capítols de la memòria**

Aquest TFG estarà estructurat de forma que inicialment farem una introducció de l'estructura dels SI de l'empresa i del propi sistema SAP. Un cop sabem en quin entorn ens movem, mostrarem quines eines ens proporciona SAP a fi d'aconseguir aquests objectius, fent una repassada a les alternatives. Per últim, mostrarem exemples reals de part d'aquestes integracions, veient així la forma que ho hem resolt i justificant aquestes decisions.

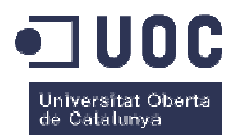

# **2.Presentació d'Alzamora Group Presentació**

Com ja s'ha avançat, aquest TFG s'ha dut a terme dins l'empresa Alzamora Group (fig 1 a 3, imatges de l'empresa). Aquesta és una empresa familiar d'arts gràfiques de la comarca de la<br>Garrotxa amb més de 100 anys d'història, amb més de 150 empleats, molt tecnificada i amb els Garrotxa amb més de 100 anys d'història, amb més de 150 empleats, molt tecnificada i amb els últims avenços tecnològics en matèria d'impressores offset i processos de preimpressió. L'empresa es dedica a la fabricació de packaging (envasos de cartró) per varietat de sectors: alimentació, cosmètica, begudes, farmàcia, etc. Es pot dir que és una de les empreses líder en el seu sector, tant per facturació anual com per volum de fabricació.

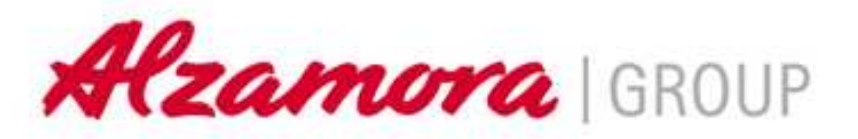

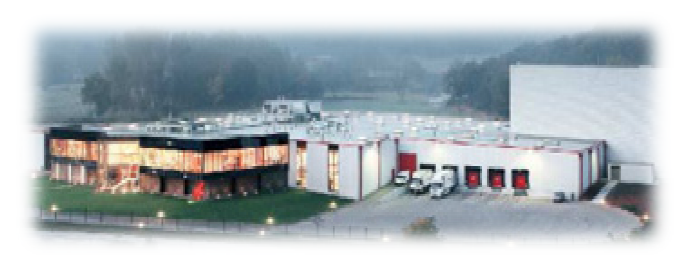

Fig.1: Vista de les instal·lacions

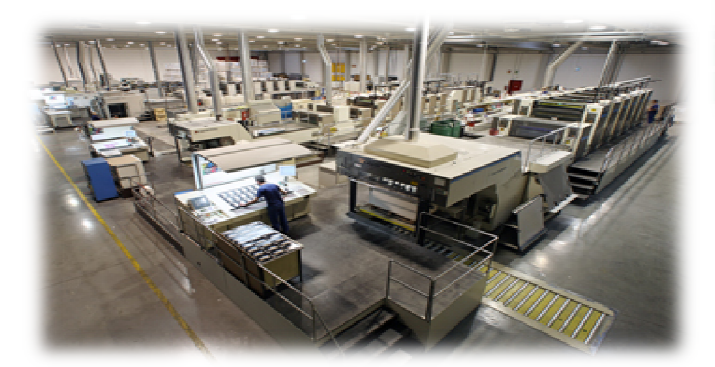

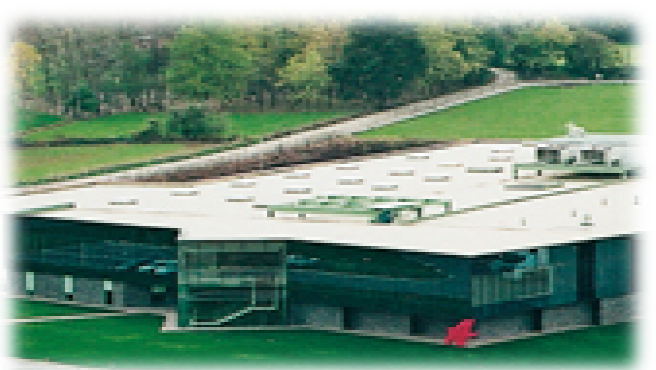

Fig.2: Vista de les instal·lacions

Fig.3: Vista de les instal·lacions

#### **www.alzamora.com**

# **2.1. Visió global dels SI del grup Alzamora**

Al ser una empresa moderna i tecnificada, els SI de l'organització acompanyen en tot moment aquestes característiques, estant plenament alienats amb l'objectiu i la missió del

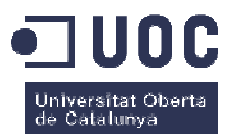

negoci. A continuació (fig. 4) es mostra un quadre a mode de resum dels diferents tipus de SI de que disposa l'empresa:

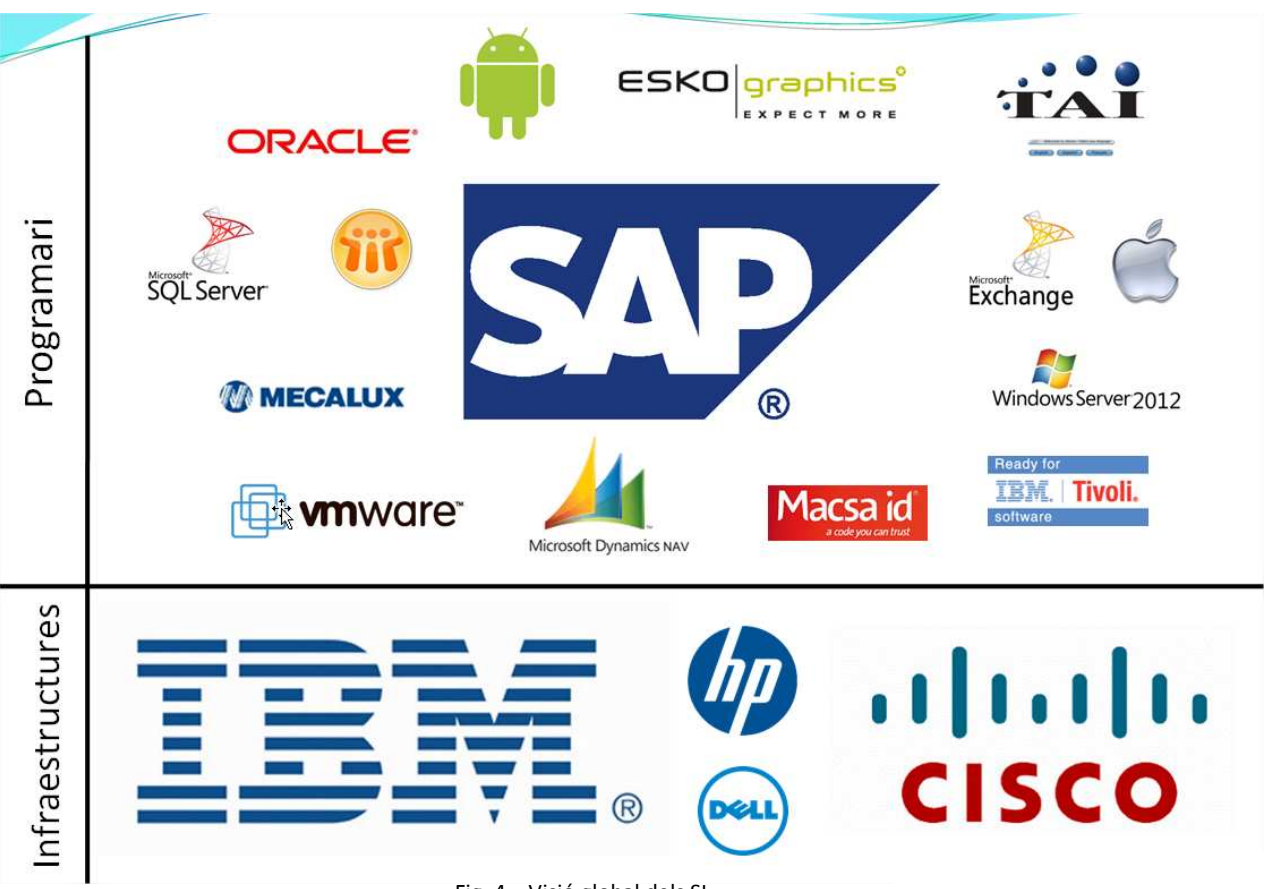

Fig. 4 – Visió global dels SI

Com es pot observar d'entrada, el ventall de SI de que es disposa és molt ampli i heterogeni, barrejant tecnologies i metodologies que no tenen massa en comú, pivotant totes elles sobre el nucli del SI que és SAP.

Fent una visió general i sense entrar en detall degut a la petició expressa per part d'Alzamora de no fer-ho, podem dir que es disposa de:

- Sistema SAP ERP
- Sistemes de col·laboració Exchange
- Sistemes Windows Server
- SQL Server, Oracle i Microsoft Dynamics
- Aplicacions de *prepress*  ho, podem dir que es disposa de:<br>a SAP ERP<br>es de col·laboració Exchange<br>es Windows Server<br>rver, Oracle i Microsoft Dynamics<br>ions de *prepress* (orientades a les arts gràfiques)

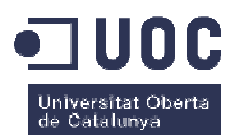

• Aplicacions comercials per el control de la producció, embalatge automàtic, gestió de magatzems, etc.

Els sistemes podem dir que són una barreja entre aplicacions comercials conegudes àmpliament (productes Microsoft) i aplicacions d'empreses més petites dedicades a funcions molt concretes (control de producció en planta, gestió de normes de qualitat, control de magatzem, etc.).

Aquestes aplicacions corren sobre maquinari principalment IBM, tot i que també es disposa de maquinari HP i DELL. A nivell de comunicacions, es confia la gestió sobre maquinari CISCO. Respecte el *hardware*, no entrarem més detalladament donat que no és l'objectiu del TFG tractar aquest àmbit.

#### **2.1.1.Antecedents**

Com ja s'ha vist, el nucli informàtic el conforma el SAP ERP. Aquest sistema però, no fa massa que està implantat a Alzamora. Inicialment, l'empresa disposava de un ERP fet a mida sobre AS400 (fig. 5 es pot veure la pantalla clàssica verda i negra d'aquests entorns) i mantingut per el propi Departament d'Informàtica de l'organització. Aquest ERP, tot i que cobria les necessitats de l'empresa, era poc escalable i massa rígid, fet que provocava que cada vegada que es demanava una millora o modificació del programa, aquestes peticions es convertien en petits projectes, fet que feia que a vegades, peticions de clients es convertissin en inviables.

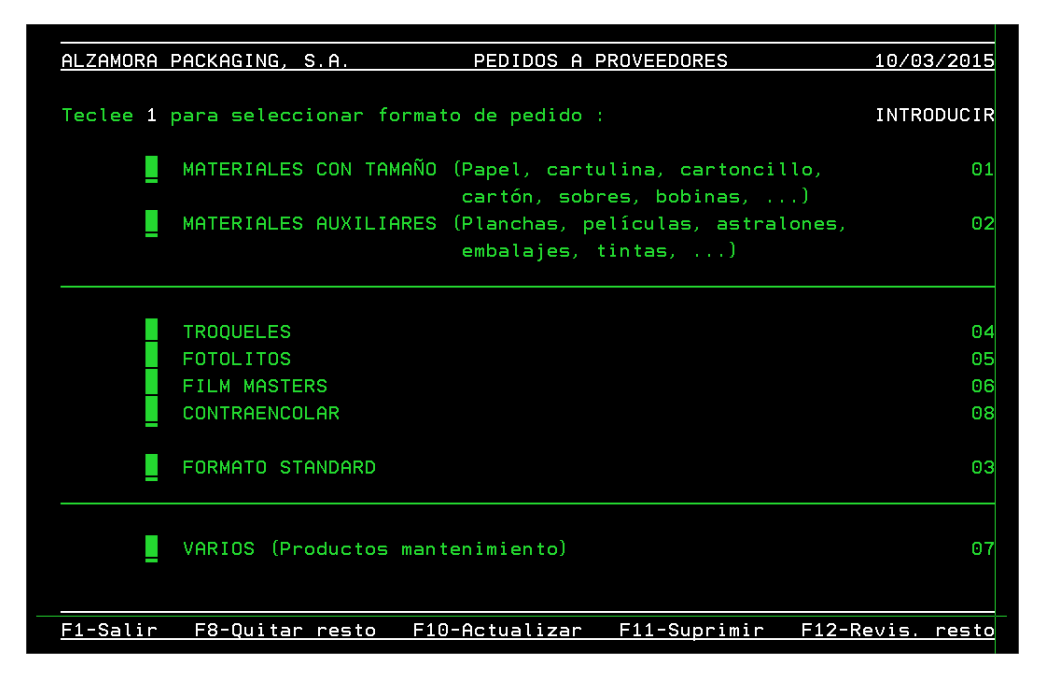

Fig. 5 – Interfície clàssica de l'entorn d'usuari sobre OS400

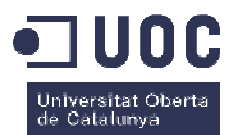

#### **2.1.2.SAP ERP**

L'objectiu del TFG no és explicar què és un sistema SAP, ni tampoc les seves característiques, virtuts o problemes. Creiem que aquesta informació es pot trobar en altres llocs molt més rigorosos i acurats que no pas en aquest treball.

Dit això, podem dir que SAP és la marca comercial i el producte adquirit per Alzamora és el SAP ERP. Un ERP, a mode d'introducció, és segons la definició

*"En català, un ERP és un Software de Gestió Integrada. Es defineix com un grup de mòduls En* connectats entre ells i a una sola base de dades. L'ERP és un paquet de software que permet *administrar tots els processos operatius de l'empresa, integrant varies funcions de gestió empresarial en un únic sistema. L'ERP permet construir un SI homogeni sobre una base única, habilitant que la informació flueixi en tots els sentits i direccions entre els mòduls. Un ERP típic permet la gestió integrada de compres, vendes, finances, comptabilitat, logística, producció, planificació, etc."* 

No només existeix el fabricant SAP al mercat, ni molt menys, però SAP ha sabut construir al llarg de 40 anys, una trajectòria de productes de software que poques vegades tenen competidor, a part, que és la solució d'ERP per excel·lència.

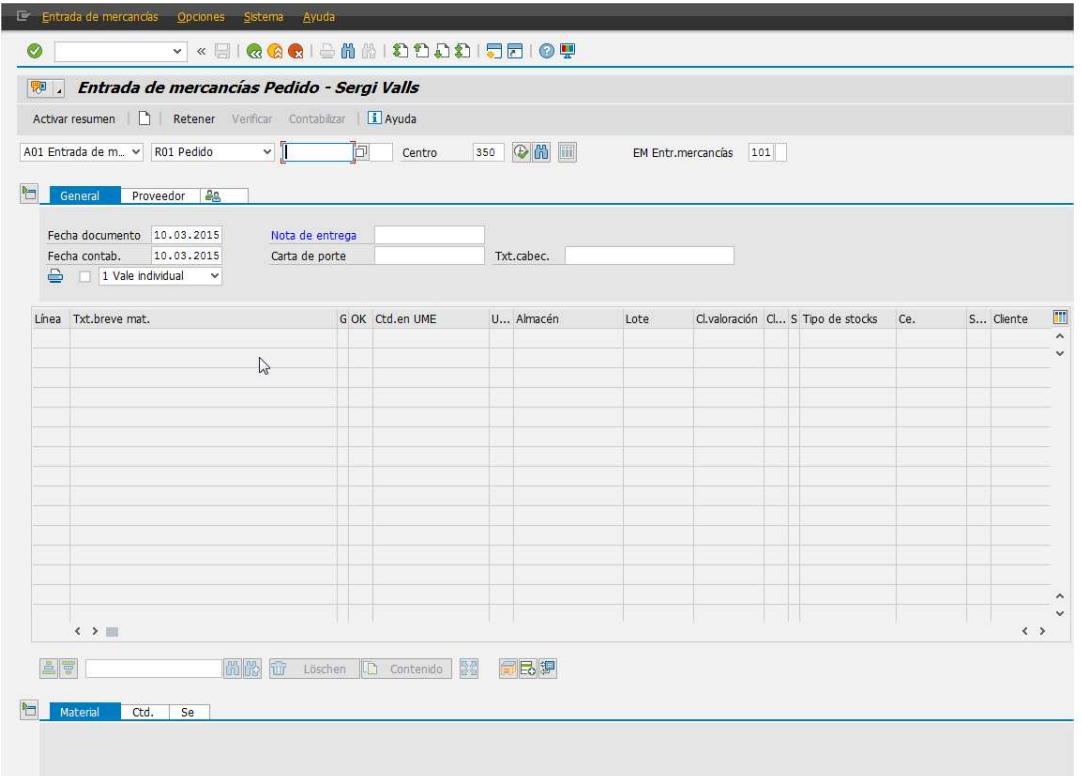

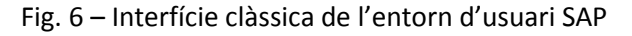

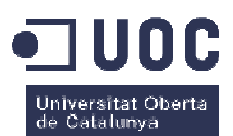

En quant al nostre SAP ERP, la major part dels mòduls s'han mantingut de forma estàndard, però evidentment, una gran part de la resta de mòduls s'han hagut d'adaptar a la nostra forma de treballar. Aquesta personalització ha estat forçosa donat que un ERP en si, tal com te'l serveixen, et serveix de res sinó hi ha una mínima adaptació, i és en aquesta personalització on rau la diferenciació de les empreses i de la seva forma de treballar, ja que si no hi hagués una mínima personalització, totes treballarien igual. En el nostre cas, tenim de tot: mòduls estàndards, transaccions fetes a mida (anomenades Z), etc. Entre tot això, també tenim les diferents integracions que s'han fet per tal d'adaptar el SAP a la resta de SI que no es van poder migrar (tot i que des del meu punt de vista, el SAP no s'ha d'adaptar a la resta sinó al revés, que per això és el nucli).

Per últim, un dels objectius pel qual vam decidir apostar per la implantació de un ERP com SAP va ser la necessitat d'eliminar les illes d'informació de que disposàvem en aquell moment (en el nostre cas, una illa d'informació és un sistema d'informació "satèl·lit" que conté dades repetides e inclús inconsistent, còpia de les dades del SI nucli de l'empresa). Principalment teníem illes d'informació en l'àmbit de dades mestres de producció, clients, mestres de materials, etc. Evidentment no s'han eliminat del tot, però amb la integració dels sistemes amb SAP hem posat ordre i hem eliminat la duplicitat de dades. al. En el nostre cas, tenim de tot:<br>
etc. Entre tot això, també tenim<br>
N<sup>P</sup> a la resta de SI que no es van<br>
s'ha d'adaptar a la resta sinó al<br>
per la implantació de un ERP com<br>
e disposàvem en aquell moment<br>
mació "satèl·l

## **2.2. Detall dels SI i aplicacions principals d'Alzamora**

Ara que hem fet la introducció general dels SI de l'empresa, passem a parlar amb més detall dels diferents SI i diferents aplicacions de que disposem i les seves funcions. presentat no té res a veure amb la seva importància (o criticitat). *Com a recordatori, no ens referirem a ells amb el nom de la solució per qüestions de privacitat, sinó per la seva funció dins l'organització, tot i que per facilitar la lectura els abreviarem*:

#### **2.2.1. Sistema de control de producció en planta (CPP).**

Com el nom indica, aquest sistema porta el control de la producció a planta: control d'unitats produïdes, operari que ho ha fet, incidències, temps empleat, temps previstos i unitats previstes de cada feina, planificació de feines, etc. És una aplicació comercial fet feta a mida per Alzamora. En quant a característiques tècniques:

- o Servidor físic dedicat
- o Base de dades SQL SERVER 2005

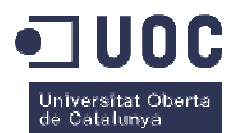

- o S.O. Windows Server Server 2003
- o Terminals repartits a planta i a cada màquina a disposició dels operaris
- o Tipus de dades mestres rellevants que necessita l'aplicació de SAP:
	- **Clients**
	- Materials
	- Ordres de fabricació
	- Operacions de les ordres de fabricació

Després del SAP, és un dels sistemes més importants de l'organització donades les seves funcions i importància.

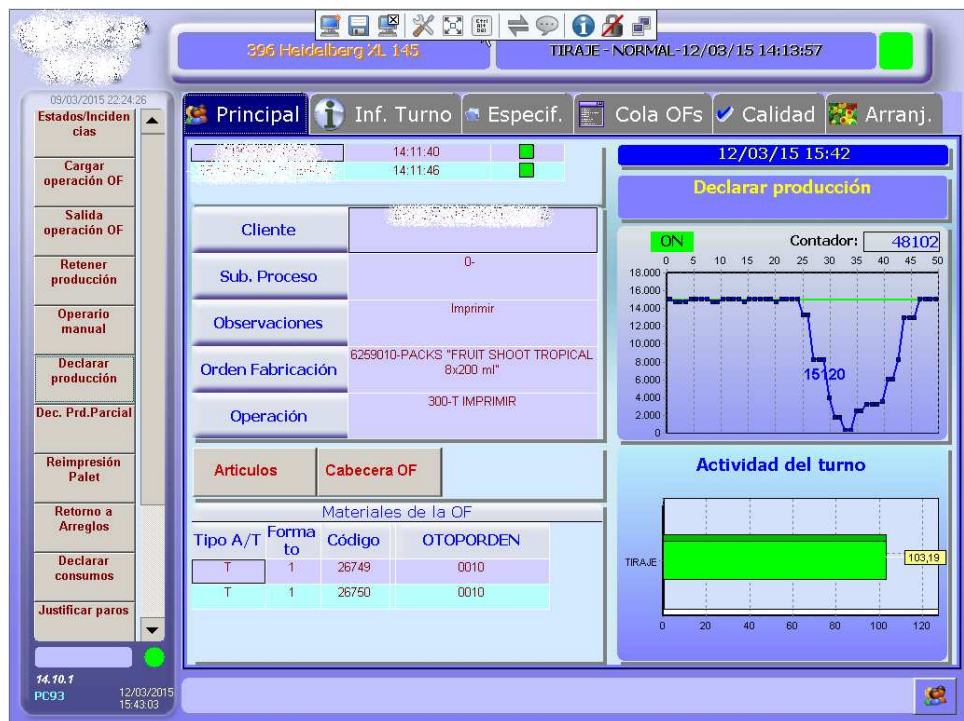

Fig. 7 – Interfície del CPP

#### **2.2.2.Sistema de control de presència del personal (SCP): (SCP):**

Aquest sistema és l'encarregat de mantenir el mestre personal de l'empresa, a part que també és el que gestiona els horaris dels empleats, els permisos d'accés a cada secció, els dies de vacances i llicències, les primes de producció, absentismes, etc. És una aplicació comercial feta a mida per Alzamora. En quant a característiques tècniques:

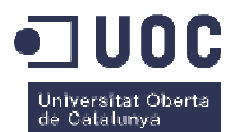

- o Servidor físic dedicat
- o Base de dades SQL SERVER 2005
- o S.O. Windows Server 2003
- o Tipus de dades mestres rellevants que necessita l'aplicació de SAP SAP:
	- Empleats Empleats (nom, cognoms, secció)
	- Status dels empleats (alta, baixa)

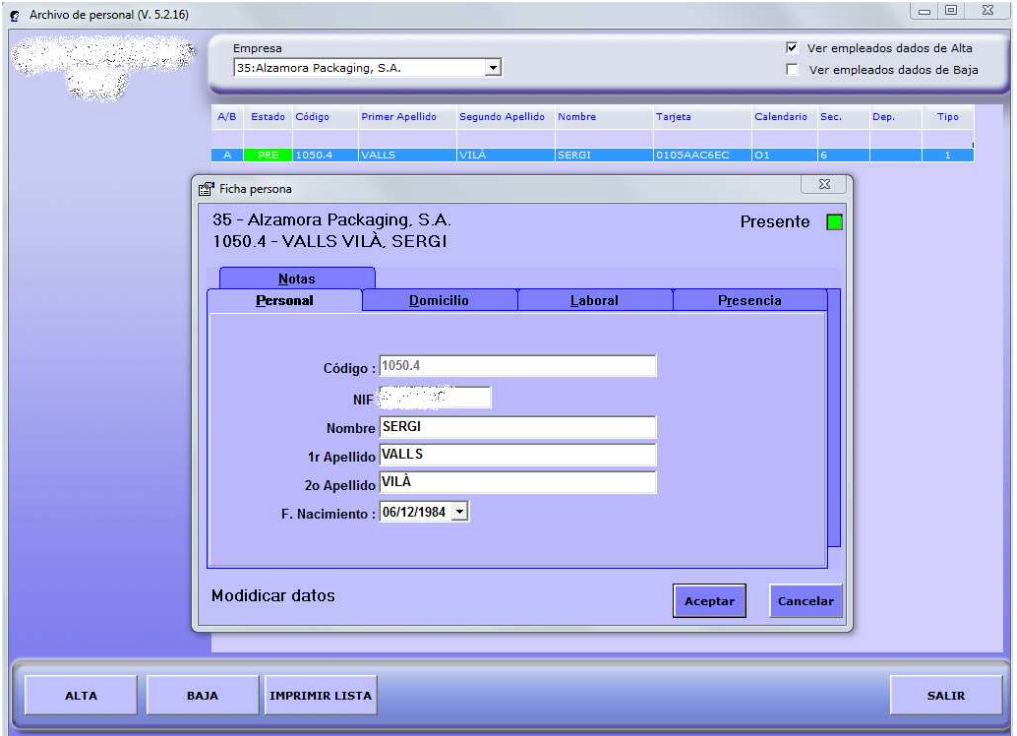

#### **2.2.3.Sistema de gestió de magatzems (SGM): Sistema (SGM):**

**A**quest sistema és l'encarregat de gestionar el magatzem automàtic de que disposa l'empresa. Aquest és un magatzem completament robotitzat capaç d'emmagatzemar més de 8000 palets en els seus més de 10 pisos. Aquest magatzem és capaç de guardar tant matèria Fig. 8 – Interfície del SCP<br>
2.2.3. Sistema de gestió de magatzems (SGM):<br>
Aquest sistema és l'encarregat de gestionar el magatzem automàtic de que disposa<br>
l'empresa. Aquest és un magatzem completament robotitzat capaç d' amb les mínimes adaptacions per Alzamora. En quant a característiques tècniques:

o Servidor físic dedicat

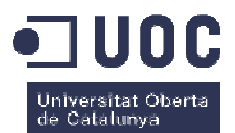

- o Base de dades Oracle 10i
- o S.O. Windows Server 2008
- o Tipus de dades mestres rellevants que necessita l'aplicació de SAP SAP:
	- **Materials**
	- UMP (unitats de manipulació, és a dir, palets codificats)

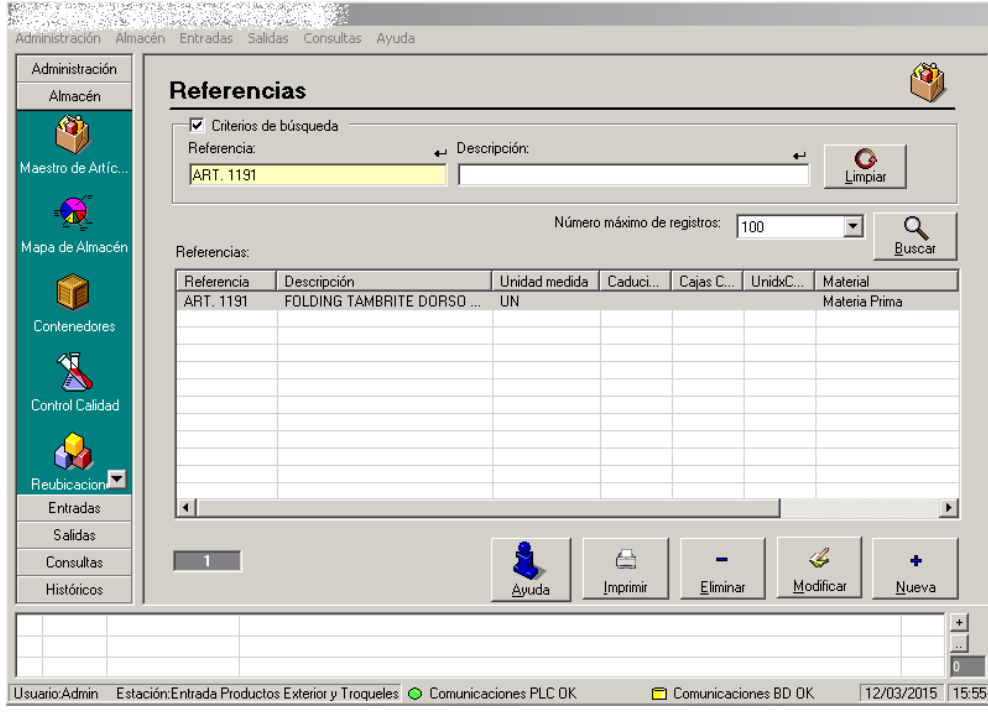

Fig. 9 – Interfície del SGM

## **2.2.4.Aplicació per la generació Aplicació de banderoles identificatives de palet (GDB):**

Aquest no és un sistema en si, sinó que és una aplicació feta a mida per el propi departament d'informàtica d'Alzamora, per tal d'imprimir banderoles (una banderola és un full imprès que s'enganxa de forma visible al palet informant de dades referents al palet en si, com pot ser el pes, material, client, descripció, matrícula identificativa (EAN128)) que es posaran amb els palets que s'entregaran als clients, a banda de les banderoles estàndard que Alzamora ja entrega (per exemple, hi ha clients que a banda de la banderola estàndard d'Alzamora, volen que al palet també hi hagi una banderola especial per ells, informant d'alguna dada extra que l'estàndard no té). En quant a característiques tècniques:

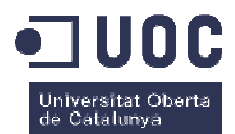

- o Aplicació realitzada en Delphi Delphi 2007.
- o Corre sobre Windows, en els diferents equips que imprimeixen les banderoles estàndard d'Alzamora.
- o Tipus de dades mestres rellevants que necessita l'aplicació de SAP:
	- **Clients**
	- Materials
	- UMP (unitats de manipulació, és a dir, palets codificats)

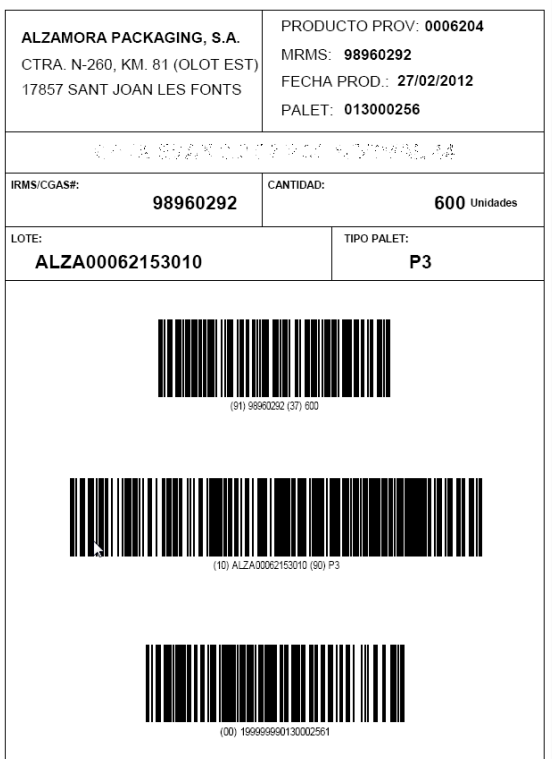

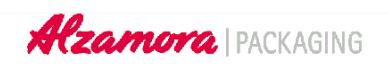

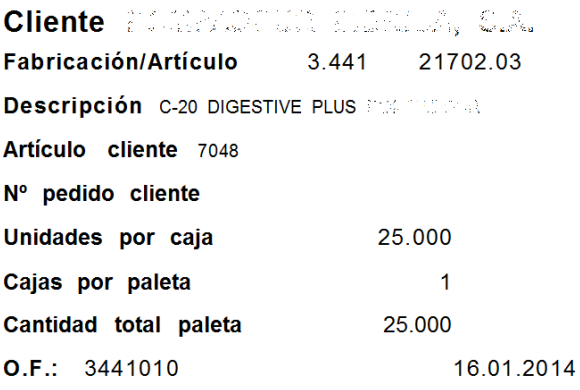

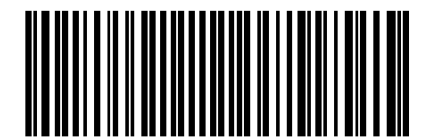

(00)384000000130362239

Fig. 10 – Exemples de banderoles. La de l'esquerra és feta a mida amb el GDB i la de la dreta és l'estàndard del SAP

#### **2.2.5.Aplicació per la c Aplicació cerca d'arxius de preimpressió (CDP): erca (CDP):**

Aquest tampoc és un sistema en si, sinó que és una aplicació feta a mida per el propi departament d'informàtica d'Alzamora. Aquesta en concret, serveix per cercar fitxers de preimpressió en un repositori de dades dins una cabina de discos SAN. El que l'aplicació permet,

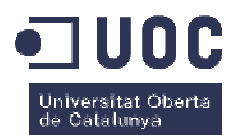

a grans trets, és a partir de informació d'un client o d'un material del client obtinguda de SAP, munta la ruta exacta on el fitxer està guardat i l'obre, sense obligar a l'usuari navegar per tot l'arbre de fitxers cercant el fitxer en concret. En quant a característiques tècniques:

- o Aplicació realitzada en JAVA, per tal de poder córrer tant sobre OSX com en PC. Principalment és usada per el Departament de Preimpressió i per aquest motiu és creada en JAVA, ja que al ser tots equips MAC amb OSX és més fàcil de desplegar.
- o Tipus de dades mestres rellevants que necessita l'aplicació de SAP:
	- **Clients**
	- Material Materials

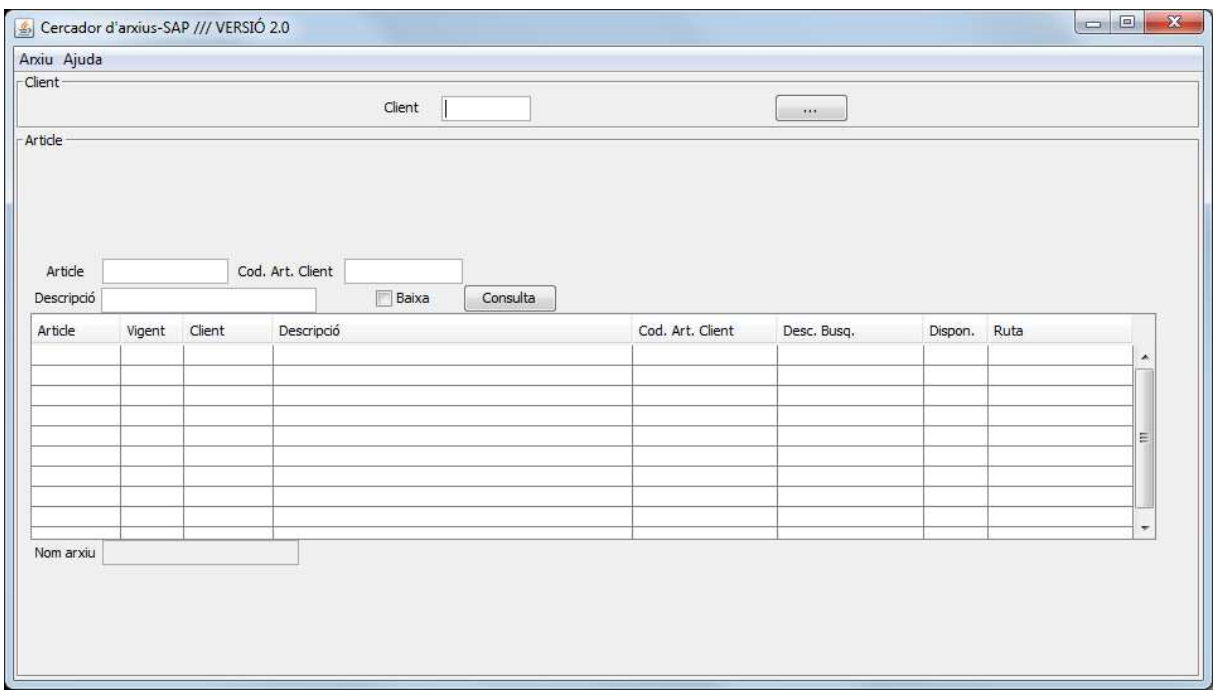

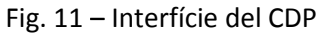

#### 2.2.6.Sistema pel disseny de maquetes (SDM):

Aquest sistema és l'encarregat de gestionar tota la part I+D i de la gestió de totes les<br>tes i projectes tècnics que es realitzen. És un sistema CAD que serveix per realitzar els<br>s físics del packaging (les caixes), però a maquetes i projectes tècnics que es realitzen. És un sistema CAD que serveix per realitzar els dissenys físics del packaging (les caixes), però a més, a l'estar centralitzat en una BD, relaciona aquests dissenys amb clients, comercials, materials, proveïdors... A la figura 13 podem veure un exemple de una caixa en estadis inicials del seu disseny, creat en el departament de R+D. En quant a característiques tècniques:

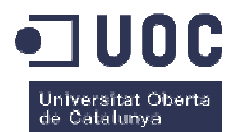

- o Servidor físic dedicat
- o Base de dades SQL SERVER 2008
- o S.O. Windows Server 2008
- o Aplicació instal·lada al Departament de I+D i a la resta de oficina tècnica per poder consultar els dissenys de les caixes
- o Tipus de dades mestres rellevants que necessita l'aplicació:
	- **Clients**
	- **Materials**
	- Comercials/representants

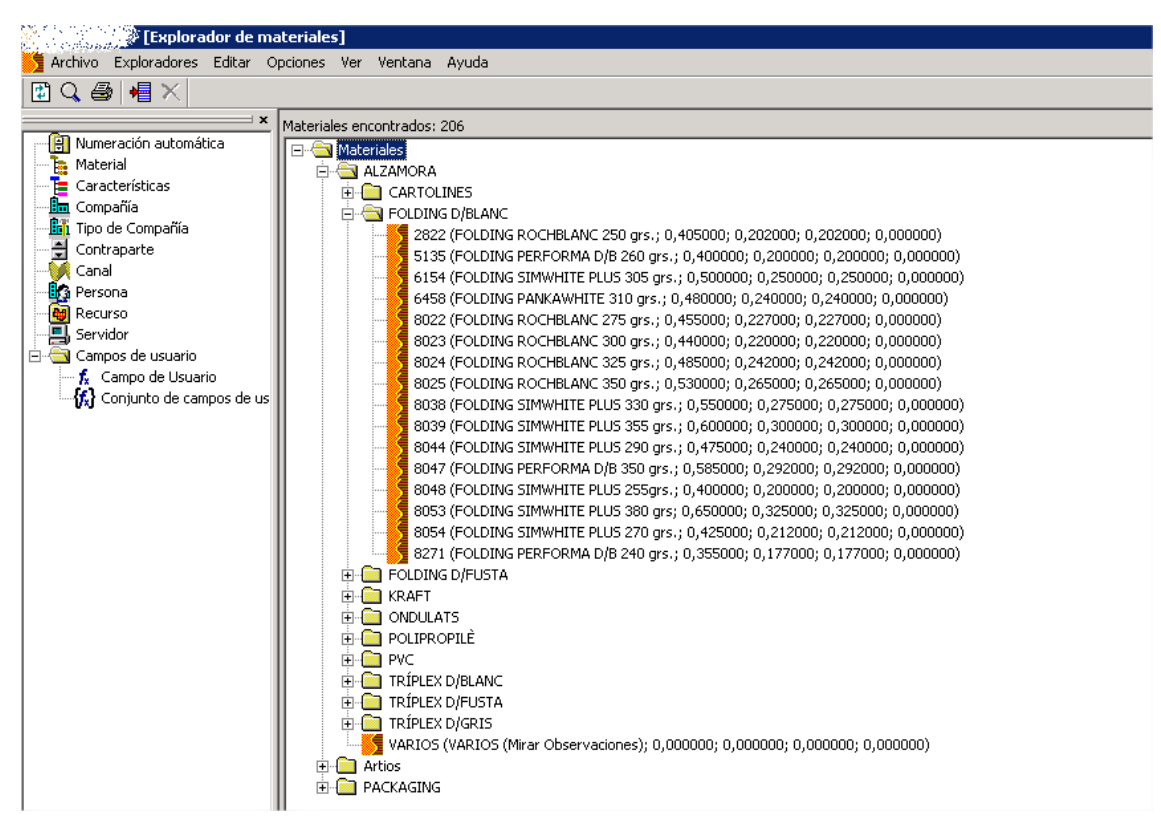

Fig. 12 – Interfície del SDM

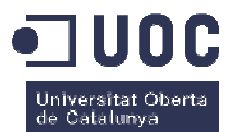

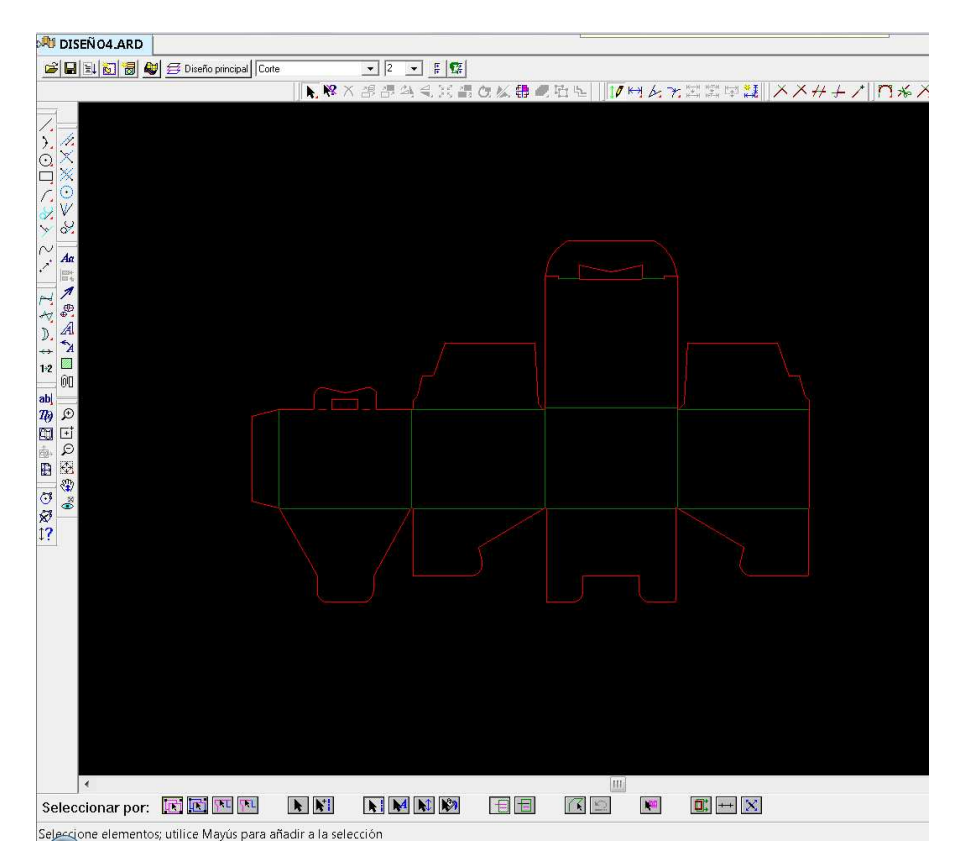

Fig. 13 – Exemple de disseny obtingut i gestionat amb el SDM

#### **2.2.7.Sistema de preimpressió (SDP):**

Aquest sistema és l'encarregat de gestionar tota la part de preimpressió de l'empresa. Sense entrar en detall, per tal de poder imprimir en impressores offset un disseny, prèviament Aquest sistema és l'encarregat de gestionar tota la part de preimpressió de l'empresa.<br>Sense entrar en detall, per tal de poder imprimir en impressores offset un disseny, prèviament<br>cal haver processat les imatges, prepara controlen aquestes impressores, puguin entendre. Si el departament de I+D és l'encarregat de dissenyar la caixa física, el departament de preimpressió és l'encarregat de posar imatges a aquesta caixa i preparar-les en els formats d'impressió per tal de que en un sol format (fulla de aquesta caixa i preparar-les en els formats d'impressió per tal de que en un sol format (fulla de<br>cartró) n'hi puguin haver vàries i aprofitar així al màxim la fulla. A les figures 15 i 16 es poden veure els dissenys ja acabats.

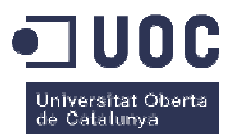

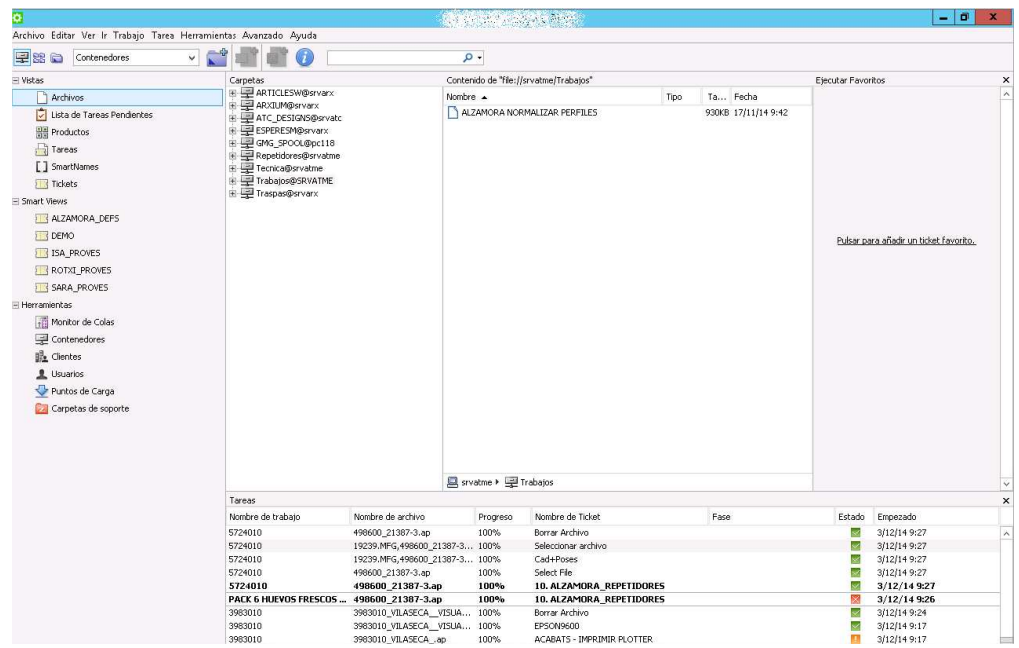

Fig. 14 – Interfície de l'SDP

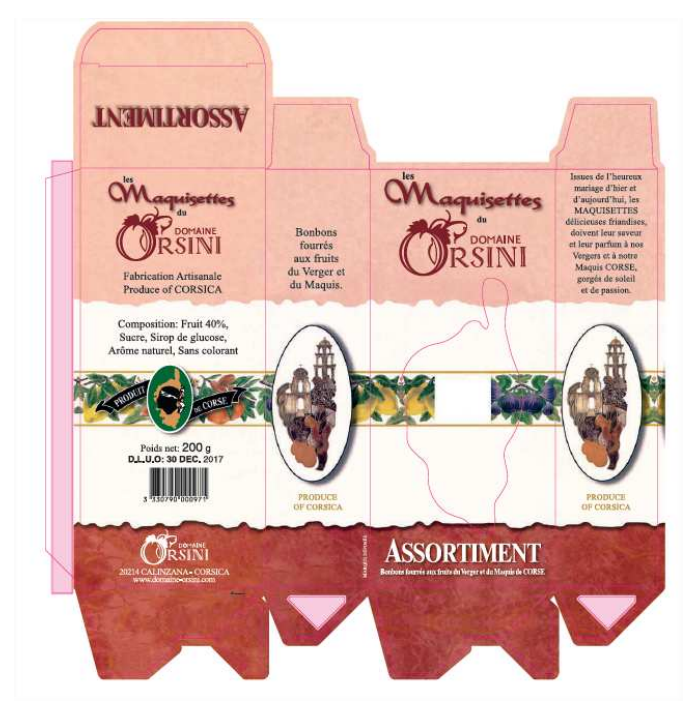

Fig. 15 – Exemple del disseny d'una caixa ja acabat

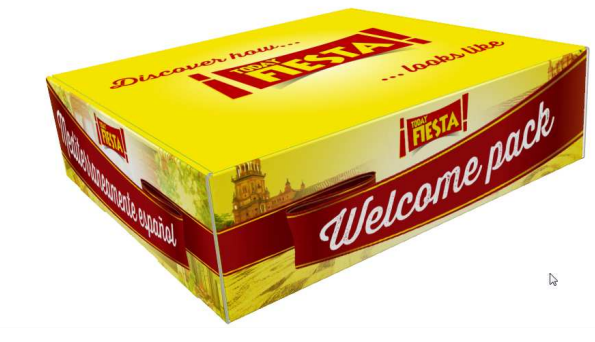

Fig. 16 – Exemple del disseny en 3D d'una caixa ja acabada

• En quant a característiques tècniques:

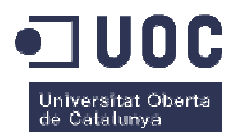

- o Servidor físic dedicat
- o Base de dades SQL SERVER 2008
- o S.O. Windows Server 2012
- o Aplicació instal·lada al Departament de Preimpressió sobre equips MAC.
- o Tipus de dades mestres rellevants que necessita l'aplicació:
	- **Clients**
	- Ordres de Fabricació
	- Comercials/representants

#### **2.2.8.Aplicació per l Aplicació l'embalatge i etiquetat (SEE):**

Aquest sistema és l'encarregat de gestionar tota la part d'etiquetatge de les caixes d'embalatge que es col·loquen sobre palets i que després s'entreguen als clients. Aquestes etiquetes realment són dades impreses directament sobre la caixa d'embalatge, que a mesura que van circulant per la cinta transportadora, van passant per davant d'uns injectors de tinta que van pintant les dades més rellevants d'aquella fabricació, com poden ser el client, la data, el número de caixa per la traçabilitat posterior, la descripció del material, etc. Aquesta aplicació és<br>l'encarregada d'anar a buscar a SAP aquesta informació i proporcionar-la als injectors de tinta. És l'encarregada d'anar a buscar a SAP aquesta informació i proporcionar-la als injectors de tinta. És una aplicació comercial estàndard, amb les mínimes adaptacions per Alzamora. En quant a característiques tècniques:

- o Instal·lada sobre un PC estàndard.
- o Base de dades Access 2007.
- o S.O. Windows XP
- o Tipus de dades mestres rellevants que necessita l'aplicació de SAP:
	- **Materials**
	- Clients
	- Ordres de fabricació

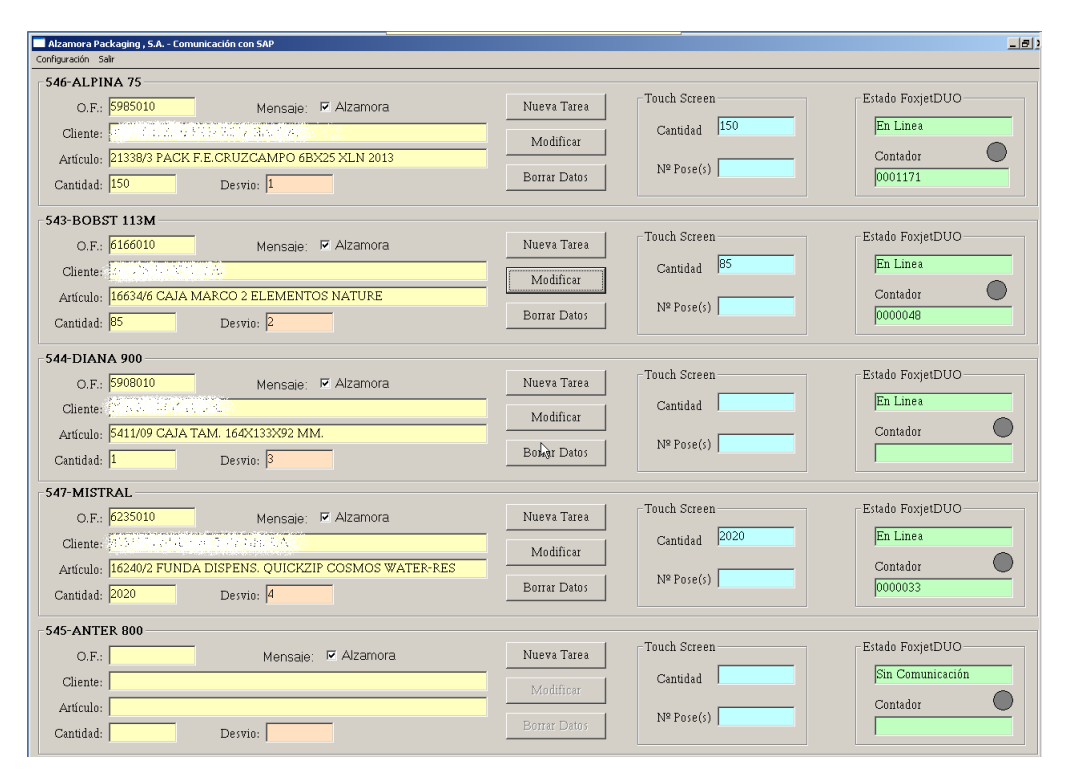

iiversitat O<br>· Catalunya

Fig. 17 – Interfície de l'SEE

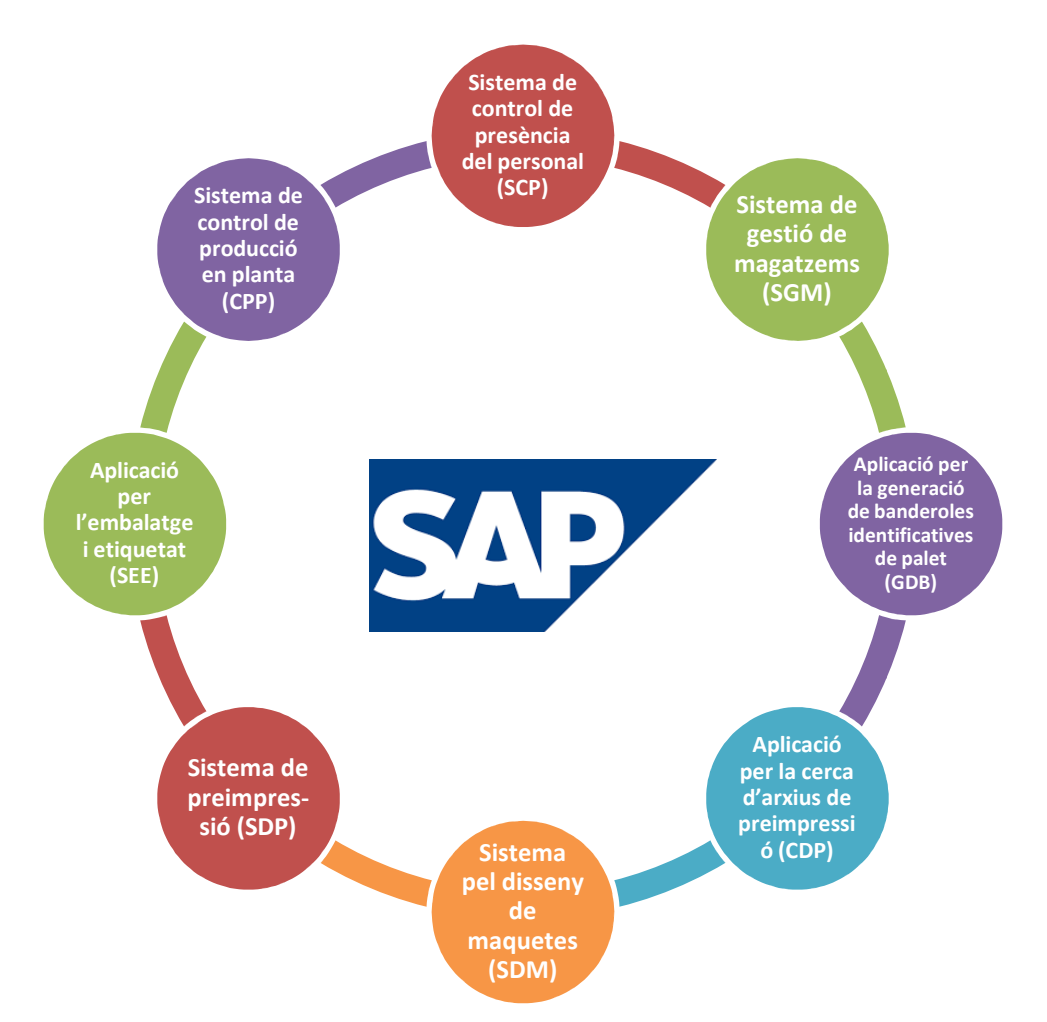

Fig. 18 – Diagrama general de les aplicacions

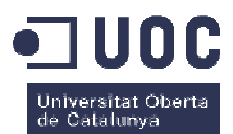

Un cop presentats els principals sistemes d'informació d'Alzamora, passarem a introduïr en detall quins d'aquests sistemes es van decidir integrar amb SAP i quines adaptacions en aquests sistemes es van haver de fer per tal d' d'aconseguir-ho.

# **3.Presentació de les integracions ó a realitzar**

En aquest capítol el que farem serà centrar-nos en els sistemes d'informació que finalment s'integraran amb el SAP. Els que no, explicarem els motius pels quals no es fa, argumentant la decisió presa. nos en els sistemes d'informació que<br>carem els motius pels quals no es fa,<br>e:<br>(CPP)<br>mal (SCP)<br>dentificatives de palet (GDB)<br>sssió (CDP)<br>)<br>)<br>bàsicament són:<br>(ó), el sistema no existia quan es va posar<br>c és un dels sistemes

Dels sistemes presentats, es farà una integració de:

- Sistema de control de producció en planta (CPP)
- Sistema de control de presència del personal (SCP)
- Sistema de gestió de magatzems (SGM)
- Aplicació per la generació de banderoles identificatives de palet (GDB)
- Aplicació per la cerca d'arxius de preimpressió (CDP)
- Aplicació per l'embalatge i etiquetat (SEE)

Els sistemes que no s'integraran són:

- Sistema de preimpressió (SDP):
- Sistema pel disseny de maquetes (SDM):

Els motiu pel qual aquests últims no s'integraran, bàsicament són:

- En el cas de l'SDP (sistema de preimpressió), el sistema no existia quan es va posar en marxa el sistema SAP, per tant, aquest és un dels sistemes que s'integraran properes fases.
- En el cas de l'SDM (sistema de disseny de maquetes), els motius van ser varis: el sistema, al ser una solució comercial distribuïda per una multinacional, és un sistema tancat que no permet la manipulació directe de taules i molt menys de la

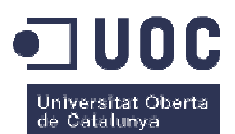

pròpia aplicació, per tant, quedava descartada l'adaptació directe d'aquesta a SAP. Vam estar mirant alternatives amb la pròpia empresa distribuïdora per tal d'alimentar el sistema amb eines externes, però la única solució proposada per ells era adquirir un nou sistema d'informació (middleware) que fes de interconnexió entre SAP i el seu sistema. La solució era bona, però el cost de les llicències superava amb escreix el pressupost assignat per aquest projecte. Per aquest motiu, es va decidir posposar-ho fins que presentessin una aplicació més econòmica per tal objectiu.

#### **3.1. Eines per interconnectar sistemes**

Ara que ja sabem què hem d'integrar, hem de donar un cop d'ull a les eines que tenim per interconnectar diferents sistemes d'informació. En el nostre cas, hem fet servir 3 tecnologies diferenciades: ho fins que presentessin una aplicació més<br>
sistemes<br>
de donar un cop d'ull a les eines que tenim<br>
in el nostre cas, hem fet servir 3 tecnologies<br>
ction Call)<br>
ction Call)<br>
es i simples. En el cas dels fitxers plans de

- Funcions/connexions RFC ( *Remote Function Call*)
- Fitxers plans de text amb *hotfolders*
- Escriptura/lectura directe de taules

De les tres, les dues últimes són les més clares i simples. En el cas dels fitxers plans de text, el que es fa bàsicament és enviar les dades al sistema destí mitjançant l'escriptura d'aquestes en fitxers de text (txt, csv, etc.) i guardar aquests fitxers en una carpeta del sistema destí, que aquest va monitoritzant cada cert temps, per veure si hi ha fitxers per processar. Aquest temps tant poden ser cada x segons, com minuts o inclús hores. Un cop el sistema el té, l'agafa, el processa i l'esborra, en espera de l'arribada de més fitxers. que aquest va monitoritzant cada cert temps, per veure si hi ha fitxers per processar.<br>
temps tant poden ser cada x segons, com minuts o inclús hores. Un cop el sistema el té,<br>
el processa i l'esborra, en espera de l'arrib

certes trampes. Té l'inconvenient que s'ha de conèixer prèviament l'estructura de les taules que s'escriuen o llegeixen, a part que s'ha d'anar molt en compte de no causar inconsistències a la base de dades per insercions o actualitzacions mal fetes. A més, cal vigilar amb les actualitzacions de la base de dades per si l'estructura de taules o camps canvia, per tal d'adaptar canvis. En general, és un mètode fàcil si es coneix bé la base de dades que es tracta, però que es pot complicar en excés si aquests accessos no es fan amb cura i de forma rigurosa. ercions o actualitzacions mal fetes. A més, cal vigilar amb les actualitzacion<br>ver si l'estructura de taules o camps canvia, per tal d'adaptar-nos a aquest<br>un mètode fàcil si es coneix bé la base de dades que es tracta, pe ha d'anar molt en compte de no causar inconsistències a la<br>alitzacions mal fetes. A més, cal vigilar amb les actualitzacions<br>ra de taules o camps canvia, per tal d'adaptar-nos a aquests

Per últim tenim el mètode de les connexions RFC. Una connexió RFC és una connexió mitjançant TCP/IP entre 2 sistemes diferents (que poden no tenir res a veure entre ells en quant

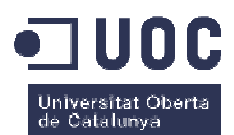

a arquitectura o tecnologia) la qual permet cridar funcions de forma remota en el sistema destí, això és:

- Des del sistema origen s'obre una connexió RFC contra el sistema destí
- Un cop oberta la connexió, el sistema origen crida l la funció RFC contra el sistema destí. Encara que aparentment l'executi l'origen, realment és el destí qui l'executa
- El sistema destí obté les dades fruit de l'execució de la RFC (si és que aquesta ha de tornar dades, pot no retornar res) i les envia al sistema origen
- El sistema origen agafa les dades i tanca la connexió

Com es pot veure, és un sistema d'intercanviar informació molt potent degut a la simplicitat del procés, i només coneixent la forma de connectar al sistema destí, el nom i els paràmetres de la funció que es desitja executar, ja en tenim prou per obtenir dades d'u sense conèixer res de la seva estructura interna, ni arquitectura ni dades internes. rigen crida la funció RFC contra el sistema<br>l'origen, realment és el destí qui l'executa<br>l'execució de la RFC (si és que aquesta ha<br>s envia al sistema origen<br>la connexió<br>viar informació molt potent degut a la<br>e connectar a

# **4.Definició de les integracions Definició**

Ara que ja sabem què haurem d'integrar i les eines que po podrem fer servir, anem a entrar en detall a cada una de les integracions dels sistemes escollits.

# **4.1. Integració del sistema de control de producció en planta (CPP)**

Com hem comentat abans, aquest sistema és el que porta el control de la producció a planta: control d'unitats produïdes, operari que ho ha fet, incidències, temps empleat, temps previstos i unitats previstes de cada feina, planificació de feines, etc. És una aplicació comercial adaptada a Alzamora, per tant, al ser un producte comercial no en disposem el codi font, ni planta: control d'unitats produïdes, operari que ho ha fet, incidències, temps empleat, temps<br>previstos i unitats previstes de cada feina, planificació de feines, etc. És una aplicació comercial<br>adaptada a Alzamora, per ta han hagut d'implementar l'empresa propietària de la solució, i Alzamora no ha pogut tocar res del programa. drem fer servir, anem a entrar<br> **ol de producció en**<br>
a el control de la producció a<br>
ències, temps empleat, temps<br>
etc. És una aplicació comercial<br>
o en disposem el codi font, ni

Si recordem, les dades que l'aplicació necessita de SAP, entre d'altres, són:

• Clients

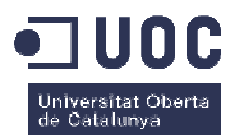

- Materials
- Ordres de fabricació
- Operacions de les ordres de fabricació

Aquestes dades es mostren tant als terminals repartits per les màquines de planta com en els PC d'usuari que tenen l'aplicació instal·lada. Aquestes dades cal que el sistema les llegeixi del sistema SAP, donat que és qui conté la informació per omplir la base de dades del CPP. Cal també que les dades generades per el CPP (quantitat de tiratges realitzats, temps emprat dels operaris, incidències, etc.) pugin a SAP, donat que és aquest qui conté les dades principals de les ordres de fabricació i és sobre aquestes les que s'ha d'imputar tota aquesta informació generada per el CPP.

#### **4.1.1.Procés de definició de les connexions Procés**

Al cap de moltes reunions amb els tècnics de l'aplicació i de molt d'anàlisi, es va arribar a la conclusió que optaríem per un sistema mixt entre l'ús de RFC i l'escriptura directe a taula. Les dades principals necessàries per el funcionament del CPP les extrauríem de SAP via RFC; les dades generades per el CPP que han de pujar a SAP, les enviarem directament escrivint a les taules de SAP, bàsicament per motius de simplicitat i de rendiment. s reunions amb els tècnics de l'aplicació i de molt d'anàlisi, es va arribar a<br>em per un sistema mixt entre l'ús de RFC i l'escriptura directe a taula. Les<br>sàries per el funcionament del CPP les extrauríem de SAP via RFC;

En les reunions amb l'equip tècnic del CPP, es van definir vàries RFC encarregades d'obtenir la informació del SAP i enviar la dades i les processa en el seu sistema). Aquestes RFC es van definir juntament amb l'equip tècnic implantador del SAP, donat que són ells qui realment les van haver d'implementar. El procés seguit va ser:

- El CPP necessita omplir el seu sistema amb les dades de SAP
- L'equip tènic del CPP defineix com han de ser les interfícies de les RFC per obtenir la informació
- L'equip tècnic de l'implantador de SAP implementa aquestes funcions
- L'equip tècnic del CPP juntament amb Alzamora valida que les RFC retornen correctament les dades i aquestes omplen correctament el sistema del CPP

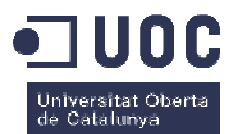

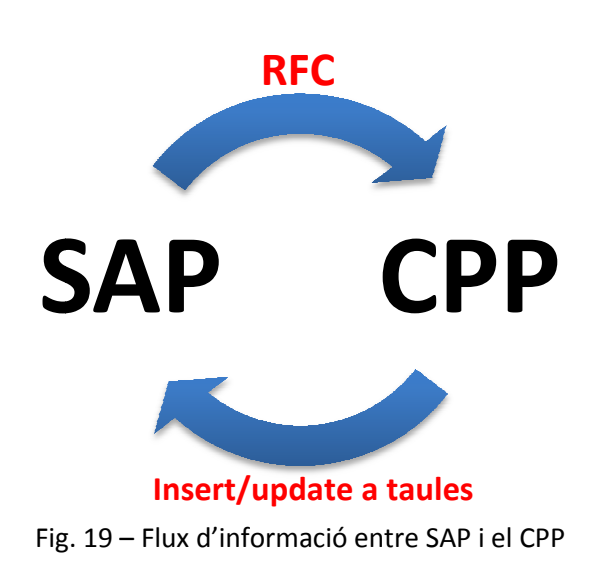

Passem doncs a descriure algunes de les RFC més importants (no posem les més específiques del negoci donat que no s'entendrien fora de context, donat que implementen estructures internes molt particulars d'Alzamora) i més fàcil d'explicar perquè implementen necessitats prou genèriques de qualsevol empresa. assem doncs a descriure algunes de les RFC més importants (no<br>ques del negoci donat que no s'entendrien fora de context, donat<br>res internes molt particulars d'Alzamora) i més fàcil d'explicar per

#### **4.1.2.Definició de les RFC Definició**

Les RFC més importants implementades són:

### **4.1.2.1. RFC ZQPLANT\_CLIENTE\_OF: Obtenció del client donada una Ordre de Fabricació**

Aquesta funció el que fa és, donat un codi d'ordre de fabricació, retorna informació del client associada amb aquesta ordre de fabricació.

Els paràmetres que la funció retorna són:

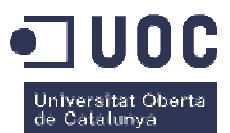

| ZQPLANT CLI OF<br>Estructura                      |                   |                 | activo                    |      |                                                         |
|---------------------------------------------------|-------------------|-----------------|---------------------------|------|---------------------------------------------------------|
| Descripción breve<br>Clientes OF                  |                   |                 |                           |      |                                                         |
|                                                   |                   |                 |                           |      |                                                         |
| Ayuda p./Verif.entr.<br>Atributos<br>Componentes  |                   |                 | Campos de moneda/cantidad |      |                                                         |
|                                                   |                   |                 |                           |      |                                                         |
| XDDBB<br>ନ<br><b>king</b><br>Tipo instagdo<br>1/7 |                   |                 |                           |      |                                                         |
| Componente                                        | Tp Tp.componente  | Tipo de d Long. |                           | Deci | Descripción breve                                       |
| <b>CCLIER</b>                                     | KUNNR             | <b>CHAR</b>     | 10                        |      | 0 Nº de cliente 1                                       |
| <b>CGREMP</b>                                     | HKUNNR KH         | <b>CHAR</b>     | 10                        |      | ONúmero de cliente de la jerarquía de clientes superior |
| CESTAD                                            | ZCERCA ESTAT      | <b>CHAR</b>     | 1                         |      | 0 Estat                                                 |
| <b>CCLIEN</b>                                     | NAME <sub>1</sub> | <b>CHAR</b>     | 30                        |      | 0 Nombre                                                |
| CATESTI                                           | KATR5             | <b>CHAR</b>     | $\overline{2}$            |      | 0 Atributo 5                                            |
| CATESTT                                           | KATR6             | <b>CHAR</b>     | 3                         |      | 0 Atributo 6                                            |
| CATESTP                                           | KATR7             | <b>CHAR</b>     | 3                         |      | 0 Atributo 7                                            |
|                                                   |                   |                 |                           |      |                                                         |

Fig. 20 – Estructura per retornar dades a l'CPP

- Codi del client
- Codi del grup d'empreses al qual pertany (sempre buit donat que ara no s'usa)
- Estat del client (alta/baixa)
- Nom del client

FUNCTION zqplant\_cliente\_of.

• 3 camps indicant el tipus d'exigència de qualitat en els acabats

Fixem-nos ara amb la implementació de la funció:

```
DATA : l_aufnr(12), l_aufnr1(12).
  CLEAR t_cliente."t_cliente és l'estructura que guarda les dades a retornar
SELECT SINGLE * FROM aufk WHERE aufnr = l_aufnr.
 SELECT SINGLE * FROM vbak WHERE
vbeln = aufk-kdauf.
SELECT SINGLE * FROM knvh WHERE kunnr = vbak-kunnr AND
 ( datab <= sy-datum AND datbi
>= sy-datum ).
SELECT SINGLE * FROM knal WHERE kunnr = vbak-kunnr.
SELECT SINGLE * FROM knvv WHERE kunnr = vbak-kunnr AND
  IF kna1-ktokd = 'Z001'.
    t_cliente-cestad = 'A'. "estat del client
  ENDIF.
 IF kna1-ktokd = 'Z012'. vkorg = vbak-vkorg AND
                                 vtweg = vbak-vtweg AND
                                 vkorg = vbak-vkorg AND
                                  vtweg = vbak-vtweg .
```
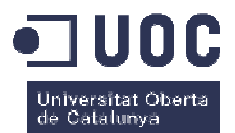

```
t_cliente-cestad = 'P'. "estat del client
   ENDIF.
   IF kna1-sperr IS NOT INITIAL OR
      kna1-aufsd IS NOT INITIAL OR
      kna1-lifsd IS NOT INITIAL OR
      kna1-faksd IS NOT INITIAL OR
      kna1-cassd IS NOT INITIAL OR
      knvv-aufsd IS NOT INITIAL OR
      knvv-lifsd IS NOT INITIAL OR
      knvv-faksd IS NOT INITIAL OR
      knvv-cassd IS NOT INITIAL.
     t_cliente-cestad = 'K'. "estat del client
   ENDIF.
   IF kna1-loevm = 'X'.
    t_cliente-cestad = 'B'. "estat del client
   ENDIF.
 t_cliente-cclien = kna1-name1.
"nom del client
SELECT SINGLE katr5 katr6 katr7 INTO (t_cliente-catesti,t_cliente-catestt,t_cliente-
catestp) "categoria estètica del client
    FROM kna1 
    WHERE kunnr = vbak-kunnr.
   APPEND t_cliente.
```
#### ENDFUNCTION.

Si mirem un exemple d'execució de la funció, veiem com ens retorna els camps omplerts amb les dades pertinents:

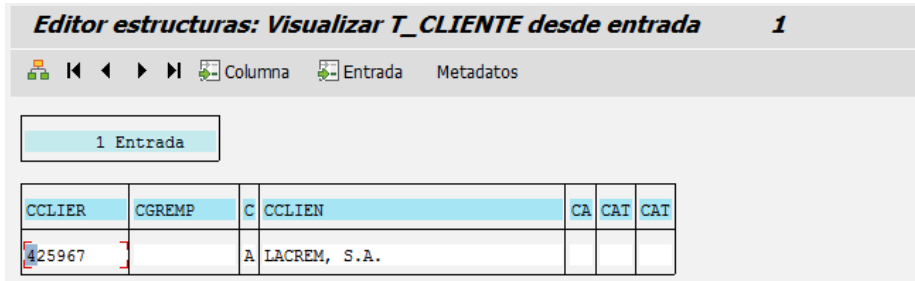

Fig. 21 – Sortida de la RFC

#### **4.1.2.1. RFC ZQPLANT\_ORDEN: Obtenció de dades de la ordre de fabricació**

Aquesta funció el que fa és, donat un codi d'ordre de fabricació, retorna informació referent a aquesta ordre de fabricació.

Els paràmetres que la funció retorna són:
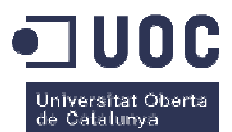

| Estructura        | ZQPLANT OF         |                                |                 | activo |  |                           |                              |  |  |
|-------------------|--------------------|--------------------------------|-----------------|--------|--|---------------------------|------------------------------|--|--|
| Descripción breve |                    | <b>OPLANT</b> : datos maestros |                 |        |  |                           |                              |  |  |
|                   |                    |                                |                 |        |  |                           |                              |  |  |
| <b>Atributos</b>  | <b>Componentes</b> | Ayuda p./Verif.entr.           |                 |        |  | Campos de moneda/cantidad |                              |  |  |
|                   |                    |                                |                 |        |  |                           |                              |  |  |
| <b>DGGBE</b>      | <b>n</b> da<br>ନ   | Tipo instalado                 |                 |        |  | 1/8                       |                              |  |  |
| Componente        |                    | Tp Tp.componente               | Tipo de d Long. |        |  | Deci Descripción breve    |                              |  |  |
| <b>DNUMOF</b>     | CHAR12             |                                | <b>CHAR</b>     | 12     |  |                           | 0 Campo carácter longitud 12 |  |  |
| OCLIEN            | <b>KUNNR</b>       |                                | <b>CHAR</b>     | 10     |  | 0 Nº de cliente 1         |                              |  |  |
| GLTRP             | CHAR8              |                                | <b>CHAR</b>     | 8      |  |                           | 0 Campo de caracteres long.8 |  |  |
| OFECHA            | CHAR8              |                                | <b>CHAR</b>     | 8      |  |                           | 0 Campo de caracteres long.8 |  |  |
| ODESC1            | <b>AUFTEXT</b>     |                                | <b>CHAR</b>     | 40     |  | 0 Texto breve             |                              |  |  |
| QTROQU            |                    | <b>CHAR</b><br>XFELD           |                 | 1      |  | 0 Casilla de selección    |                              |  |  |
| OOKCLI            | <b>XFELD</b>       |                                | <b>CHAR</b>     | 1      |  | 0 Casilla de selección    |                              |  |  |
| OLIBER            | ZOLIBER            |                                | <b>CHAR</b>     | 1      |  | 0 OF Liberada             |                              |  |  |
|                   |                    |                                |                 |        |  |                           |                              |  |  |

Fig. 22 – Estructura per retornar dades al CCP

- Codi de la ordre de fabricació
- Codi del client
- Data inici previst de la ordre de fabricació
- Data final previst de la ordre de fabricació
- Descripció de la ordre de fabricació
- 3 camps indicant status interns de la ordre

Fixem-nos ara amb la implementació de la funció:

```
FUNCTION zqplant_orden.
DATA : 1_autnr(12), 1_autnr(12),
         l_objid LIKE affh-objid ,
1_equnr LIKE crve_a-equnr,
         l_objnr LIKE equi-objnr.
   TABLES: jest.
SELECT SINGLE * FROM aufk WHERE aufnr = l_aufnr.
 SELECT SINGLE * FROM afko WHERE
aufnr = l_aufnr.
 SELECT SINGLE * FROM vbak WHERE
vbeln = aufk-kdauf.
   SELECT SINGLE objid INTO l_objid
FROM affh WHERE aufpl = afko-aufpl.
   SELECT SINGLE equnr INTO l_equnr
   FROM crve_a 
WHERE objid = l\_objid AND objty = 'FH'.
```
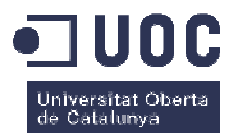

```
 IF sy-subrc EQ 0.
*Comprovamos status correcto
    SELECT SINGLE objnr INTO l_objnr
    FROM equi 
   WHERE equnr = l<sub>equnr</sub>.
     CALL FUNCTION 'STATUS_CHECK'
      EXPORTING
 objnr = l_objnr
status = 'I0184' EXCEPTIONS
        status_not_active = 2.
    IF sy-subrc = 0.
      CALL FUNCTION 'STATUS_CHECK'
        EXPORTING
 objnr = l_objnr
status = 'E0002' "Status perfil OK
        EXCEPTIONS
          status_not_active = 2.
      IF sy-subrc EQ 0.
      ELSE.
        t_datos-qtroqu = 'X'.
      ENDIF.
     ELSE.
      t_datos-qtroqu = 'X'.
    ENDIF.
   ENDIF.
   t_datos-onumof = l_aufnr1.
   t_datos-gltrp = afko-gltrp.
   t_datos-ofecha = aufk-erdat. 
t datos-odesc1 = aufk-ktext.
   CALL FUNCTION 'STATUS_CHECK'
    EXPORTING
 objnr = vbak-objnr
\begin{align} \texttt{objnr} \quad & = \texttt{vbak-objnr} \end{align}status = \frac{\texttt{vBak-objnr}}{\texttt{vBak-obj}} EXCEPTIONS
      object_not_found = 1
      status_not_active = 2.
  IF sy-subrc = 0.
    t_datos-ookcli = 'X'.
   ELSE.
    CALL FUNCTION 'STATUS_CHECK'
      EXPORTING
        objnr = vbak-objnr
 status = 'E0003'
objnr'E0003' "ZPRS Pruebas SI
      EXCEPTIONS
       object\_not\_found = 1"Status ALMA
```
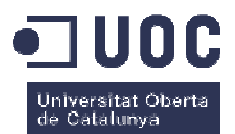

```
 status_not_active = 2.
    IF sy-subrc = 0.
      t_datos-ookcli = 'X'.
    ENDIF.
  ENDIF.
SELECT SINGLE * FROM jest WHERE objnr = aufk-objnr AND
    stat = 'I0001' AND "ABIE
   inact = ' '.
  IF sy-subrc = 0.
    t_datos-oliber = 'X'.
  ENDIF.
 APPEND t datos. t datos és l'estructura que quarda les dades a retornar
```
#### ENDFUNCTION.

Si mirem un exemple d'execució de la funció, veiem com ens retorna els camps omplerts amb les dades pertinents:

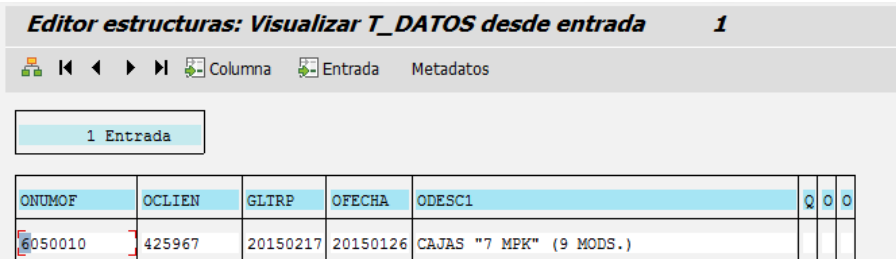

Fig. 23 – Sortida de la RFC

## **4.1.3.Exemples d'ús de les RFC Exemples**

Fixem-nos ara com aquestes RFC es criden mitjançant el codi del programa. Com ja hem dit, al no tenir el font disponible de l'aplicació donat que és propietària, ens han proporcionat un Fixem-nos ara com aquestes RFC es criden mitjançant el codi del programa. Com ja hem<br>dit, al no tenir el font disponible de l'aplicació donat que és propietària, ens han proporcionat un<br>esquelet de com seria la connexió i Visual Basic 6 (VB6). Aquí es pot veure com ho fan per obrir la connexió:

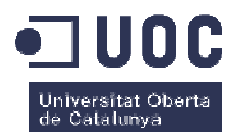

```
Connect (Falle)
     Private Function ConnectSAP (Extern As Boolean) As Boolean
        Try
             SapConnection = New SAPConnection
            Dim Parameters = New SAPParameters ( QplantConnection.Connection).GetParameters
            If Parameters. Count > 0 Then
                SapConnection.Name = Parameters("Name").ToString ' "ALZAMORA" 'nom de la connexió
                Is a p Connection. \nUse <math>r = \nparallel \text{parameters}(\text{Name}), \text{ToString}(\text{MSE}) > 0.001 \text{ from } \text{de } 1 \text{'under } \text{RFC})SapConnection. Password = Parameters ("Password"). ToString ' 'Weller'" 'password
                SapConnection:Client = Parameters("Client").ToString ' "ANS" "mandant
                _SapConnection.SystemID = Parameters ("SystemID").ToString ""> ; 'sistema
                SapConnection.AppServerHost = Parameters ("AppServerHost").ToString ' "BENESSALEM IP del sistema
                SapConnection.SystemNumber = Parameters("SystemNumber").ToString '"00" 'codi del sistema
                If Extern = True Then
                    \overline{\text{End}} If
h
                If _SapConnection.Connect(Extern) Then
                    Return True
h
                .<br>Else
                    \_ErrorMessage = \_SapConnection, ErrorMessageReturn False
                End If
E
            Else
                ErrorMessage = "Falta parametros de conexión"
                Return False
            End If
        Catch ex As Exception
\frac{1}{2}ErrorMessage = ex.MessageReturn False
        End Try
    End Function
    Public Function Connect (ByVal Extern As Boolean) As Boolean
h
        Try
             Destination = RfcDestinationManager.GetDestination(CreateParametersConnection(Extern))
            RfcSessionManager.BeginContext(_Destination) 'Abrir conexion
             Destination.Ping()
            Return True
        :<br>Catch ex As Exception
h
            ErrorMessage = ex.MessageReturn False
        End Try
    End Function
```
I aquí com ho fan per obtenir les dades de la RFC ZQPLANT\_CLIENTE\_OF:

Dim WoClientTable As DataTable = GetData("ZQPLANT CLIENTE OF", "T CLIENTE", "I QNUMOF", WorkOrderNumber)

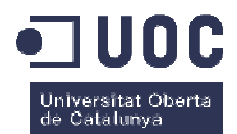

Public Function GetData (FunctionName As String, TableName As String, NameFieldFilter As String, ValueFieldFilter As String) As System. Data. DataTable Implements IWorkOrdersRows. GetData Dim Service As New SAPService Dim Dt As DataTable = Service.GetTable(\_SAPConnection, FunctionName, TableName, NameFieldFilter, ValueFieldFilter) If Dt Is Nothing Then RaiseEvent InformationWorkOrders (FunctionName, "Error SAP " & Service.ErrorMessage, WorkOrder.Status.InValid) End If Return Dt End Function Public Function GetTable (ByVal SapConnection As SAPConnection, ByVal FunctionName As String, ByVal TableName As String, ByVal FieldNameFilter As String, ByVal ValueFilter As String, Optional ByVal NameParameterReturn As String = "") As DataTable Try RfcFunction = SapConnection, Destination, Repository, CreateFunction(FunctionName) 'Creo la funcion RfcFunction.SetValue(FieldNameFilter, ValueFilter) \_RfcFunction. Invoke(SapConnection. Destination) 'Ejecuto If NameParameterReturn.Trim.Length > 0 Then ValueReturn = RfcFunction.GetValue(NameParameterReturn)  $End$  If Return GetDataTableFromRFCTable( RfcFunction.GetTable(TableName)) Catch ex As Exception ErrorMessage = ex.Message Return Nothing .<br>End Try :<br>Private Function GetDataTableFromRFCTable(1rfcTable As IRfcTable) As DataTable Dim loTable As New DataTable() .. Create ADO.Net table. For liElement As Integer =  $0$  To 1rfcTable.ElementCount - 1 Dim metadata As RfcElementMetadata = lrfcTable.GetElementMetadata(liElement) loTable.Columns.Add(metadata.Name) Next '... Transfer rows from lrfcTable to ADO.Net table. For Each row As IRfcStructure In 1rfcTable Dim 1dr As DataRow = 1oTable.NewRow() For liElement As Integer =  $0$  To lrfcTable.ElementCount - 1 Dim metadata As RfcElementMetadata = lrfcTable.GetElementMetadata(liElement) ldr(metadata.Name) = row.GetString(metadata.Name) Next loTable.Rows.Add(ldr) Next Return loTable **End Function** End Function

# **4.2. Integració del sistema de control de presència del personal (SCP)**

Aquest sistema és l'encarregat de gestionar el personal de l'empresa i tots els temes relacionats amb aquest, és a dir, és el que gestiona els horaris dels empleats, els permisos d'accés a cada secció i a cada porta d'entrada i sortida de l'empresa, els dies de vacances i<br>llicències, les primes de producció, absentismes, etc. És una aplicació comercial adaptada a<br>Alzamora, per tant, al ser un produ llicències, les primes de producció, absentismes, etc. És una aplicació comercial adaptada a Alzamora, per tant, al ser un producte comercial no en disposem el codi font, ni l'estructura interna, ni l'estructura de la base de dades, etc. per tant, totes les modificacions les han hagut d'implementar l'empresa propietària de la solució, i Alzamora no ha pogut tocar res del programa.

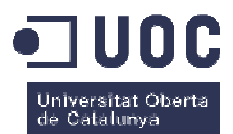

Si recordem, les dades que l'aplicació necessita de SAP, entre d'altres, són:

- Empleats (nom, cognoms, secció)
- Status dels empleats (alta, baixa)

Aquestes dades les utilitza el SCP per tal de configurar tot el relacionat amb l'empleat, a part que el SAP també ho necessita per tal de poder lligar les dades de producció amb la persona que ho ha fet.

# **4.2.1.Procés de definició de les connexions océs**

En les reunions amb l'equip tècnic de l'aplicació i el partner de SAP, es va arribar a la conclusió que el seria més fàcil en aquest cas, i com que les dades mestres a exportar de l'SCP a SAP són molt simples (nom, cognoms, secció de l'empleat, status), seria crear una RFC a SAP que permetés enviar-li les dades i poder així donar d'alta l'empleat a SAP (el mòdul de HR que porta el propi ERP és força complex de gestionar, i per tant és molt millor cridar les funcions de manteniment d'empleats directament). metés enviar-li les dades i poder així donar d'alta l'empleat a SAP (el mòdul de HR que porta<br>propi ERP és força complex de gestionar, i per tant és molt millor cridar les funcions de<br>nteniment d'empleats directament).<br>A g

A grans trets, tal com s'ha configurat, és que quan l'usuari crea o modifica un empleat a l'SCP, just després es crida la RFC amb les dades pertinents indicant a SAP les modificacions que ha de fer. En aquest cas, les dades mestres no les té el SAP sinó que justament les necessita estirar del SCP, que és realment el mestre de les dades, per tant, el que necessitem en aquest cas és que el SCP enviï les dades a SAP. ms, secció de l'empleat, status), seria crear una RFC a SAP que<br>
er així donar d'alta l'empleat a SAP (el mòdul de HR que porta<br>
e gestionar, i per tant és molt millor cridar les funcions de<br>
ent).<br>
configurat, és que quan

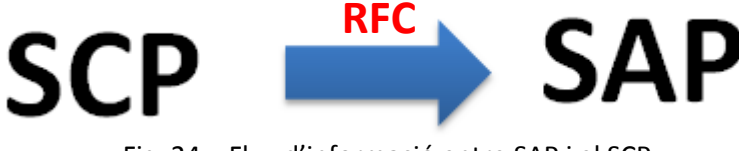

Fig. 24 – Flux d'informació entre SAP i el SCP

# **4.2.2.Definició de la RFC Definició**

La RFC més important implementada és:

# **4.2.2.1. RFC ZQPRESENT\_OPERARIS ZQPRESENT\_OPERARIS: manteniment del mestre d'empleats de SAP**

Aquesta funció el que permet és fer el manteniment dels empleats de SAP com a paràmetres d'entrada:

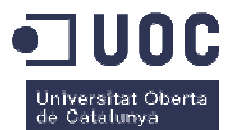

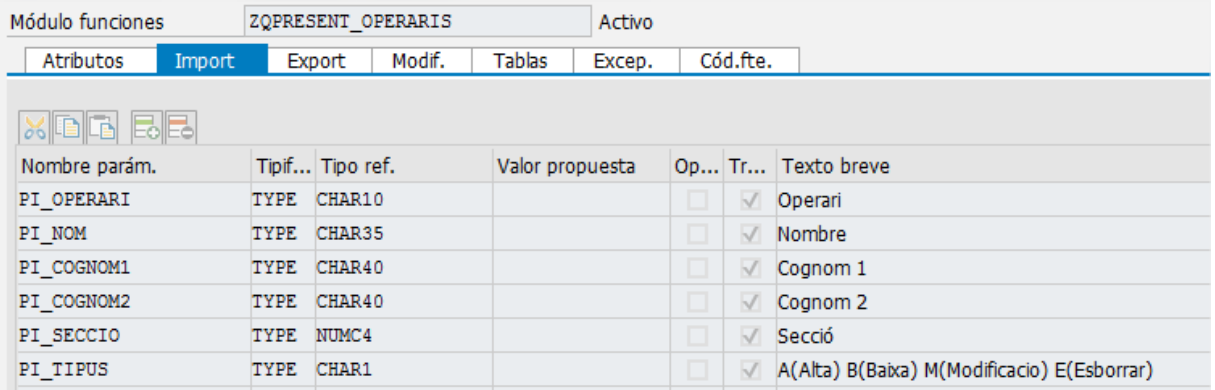

Fig. 25 – Paràmetres d'entrada de la RFC

- Codi operari
- Nom
- Cognom1
- Cognom2
- Secció assignada
- Tipus de moviment: Alta, Baixa, Modificació.

Llavors, si des del mestre de personal de l'SCP es dóna d'alta un operari, es cridarà la RFC amb les dades mestres de l'operari i una A al tipus de moviment. Si pel contrari es modifica, s'enviarà una M i si es dóna de baixa, una B.

En aquest cas, no disposem del codi font del programa que la crida donat que el proveïdor no ens l'ha pogut facilitar. Tampoc mostrem el codi font de la RFC perquè és molt semblant a les RFC anteriors que hem mostrat.

# **4.3. Integració de l'aplicació per la generació de banderoles identificatives de palet (GDB)** rem el codi font de la RFC perquè és molt<br> **ió per la generació de<br>
palet (GDB)**<br>
enera, cal imprimir i penjar una banderola

Com hem dit abans, a cada palet que es genera, cal imprimir i penjar una bandero identificativa única per cadascun dels palets, per tal de poder-los identificar unívocament i<br>habilitar així una traçabilitat total. A més, aquesta banderola conté informació extra referent a<br>aquell palet, com pot ser el c habilitar així una traçabilitat total. A més, aquesta banderola conté informació extra referent a aquell palet, com pot ser el client, la ordre de fabricació que l'ha creat, la data que s'ha creat, la

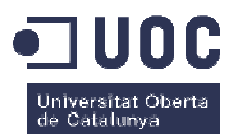

quantitat, el material, etc. Algunes vegades passa, però, que el client no en fa prou amb aquesta banderola estàndard que el SAP genera, sinó que en necessita alguna altra més perquè les seves especificacions així ho demanen. Aquestes banderoles s'identifiquen amb un codi de barres EAN128.

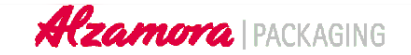

**Cliente MARION CONTROL** and a College of the College of the College of the College of the College of the College of the College of the<br>Second the College of the College of the College of the College of the College of the College of the College o Fabricación/Artículo 3.441 21702.03 **Descripción** C-20 DIGESTIVE PLUS POSSES RE Artículo cliente 7048 Nº pedido cliente 25.000 Unidades por caja Cajas por paleta  $\mathbf{1}$ 25 000 Cantidad total paleta O.F.: 3441010 16.01.2014

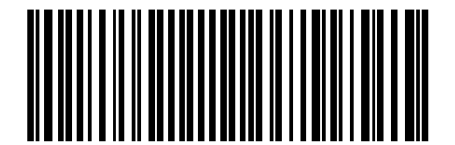

(00)384000000130362239

Fig. 26 - Banderola estàndard de SAP en DINA4

Fig. 26 – Banderola estàndard de SAP en DINA4<br>Aquesta aplicació és l'encarregada de generar aquestes banderoles "extres" que alguns clients demanen. Aquestes banderoles s'imprimeixen juntament amb les estàndards de SAP i es posen també amb els palets, seguint les especificacions dels clients. Les dades mestres rellevants que necessita l'aplicació de SAP per tal de poder obtenir aquesta informació extra són:

- **Clients**
- **Materials**
- UMP (unitats de manipulació). Per el SAP, un palet generat és una UMP.

Es va decidir no crear aquestes banderoles a SAP per una qüestió purament pràctica en el sentit de la programació i versatilitat, ja que l'eina que SAP disposa per generar aquest tipus de formularis (*smartforms*) no és suficientment àgil ni potent per arribar al nivell que els clients

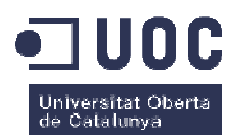

demanen en les seves banderoles fetes a mida. Per això es va decidir crear una aplicació interna d'Alzamora feta en el llenguatge Delphi amb OO per cobrir aquestes necessitats. Es va triar aquest llenguatge perquè ja es disposava de llicència per crear formularis i codis de barres EAN128, cosa que no teníem amb l' *IDE* de JAVA de que disposàvem.

# **4.3.1.Procés de definició de les connexions Procés**

En les reunions amb l'equip d'Alzamora i el partner de SAP, es va arribar a la conclusió que, en aquest cas, com que les dades que necessitava l'aplicació eren poques i que la complexitat no era molt elevada, es faria servir un fitxer de text per tal de proporcionar a l'aplicació GDB la informació per poder generar la banderola especial. En aquest txt, cada línia del fitxer serà una dada diferent. Evidentment, en funció de cada banderola diferent, aquestes línies tindran significats diferents. El GDB ja sabrà en cada cas quina informació hi ha a cada línia per cada banderola diferent. En concret, el comportament de l'aplicació serà el següent:

- 1. A SAP es genera un palet de producte acabat (material)
- 2. Al generar-se el palet, s'imprimeix la banderola estàndard del SAP
- 3. Quan ha imprès la banderola estàndard, el SAP consulta si el client en concret necessita banderola especial 2. Al generar-se el palet, s'imprimeix la banderola estàndard del SAP<br>3. Quan ha imprès la banderola estàndard, el SAP consulta si el client en concret<br>necessita banderola especial<br>4. En cas afirmatiu, genera un fitxer txt s quina inform<br>|l'aplicació sera<br>|material|<br>|a estàndard del<br>|SAP consulta s<br>|da a la c:\exe)<br>|res pertinents<br>|, elimina el txt
- client necessita i crida el GDB amb els paràmetres pertinents
- 5. Un cop el DGB ha imprès la banderola especial, elimina el txt generat

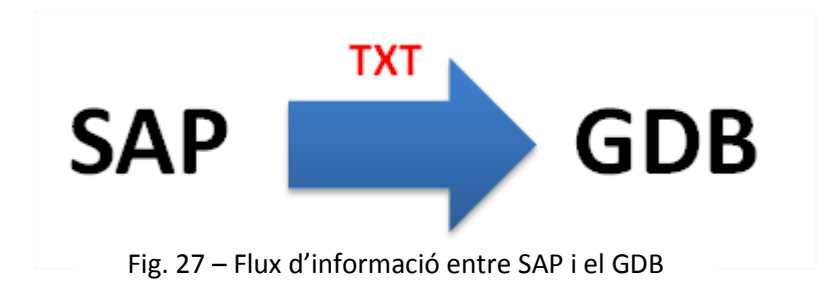

## **4.3.2.Exemples de crida del GDB**

El GDB espera 3 paràmetres:

• El codi de la banderola del client a generar (cada banderola especial de client té un codi identificatiu)

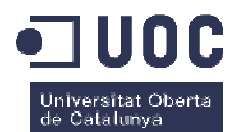

- El path del fitxer on anar a buscar les dades
- El número de còpies que s'han d'imprimir de la banderola

L'aplicació està instal·lada a la ubicació c:\exe\generadorBanderolesEspecials.exe.

L'aplicació està instal·lada a la ubicació c:\exe\generadorBanderolesEspecials.exe.<br>Una crida d'exemple seria c:\exe\generadorBanderolesEspecials.exe BPOMPADOUR c:\exe\BPO\_20150316155710.txt 2. En aquest cas estem dient que ha d'imprimir la banderola especial del model BPOMPADOUR, que ha d'anar a llegir les dades al fitxer c:\exe\BPO\_20150316155710.txt i que ha d'imprimir 2 còpies.

Com a exemple, el contingut del fitxer txt és aquest:

```
BPO_20150316155710.txt<br>
Il del model BPOMPA<br>
BPO_20150316155710.txt<br>
Com a exemple, el conting<br>
1 013033860<br>
2 3060030<br>
3 20131210<br>
4 17184.02<br>
5 CAJA 20 MELISA (CIDRE<br>
6<br>
7 10700.000<br>
En el cas de la banderola E<br>
9, la se
```
En el cas de la banderola BPOMPADOUR, tenim que la primera posició és la matrícula de la UMP, la segona és la ordre de fabricació, la tercera és la data de creació de la UMP en format SAP, la quarta és el material, la cinquena és la descripció, la sisena és el codi de comanda de client (en aquest cas no en té) i la última és la quantitat de la UMP.

Fixem-nos ara amb parts importants del codi font de l'aplicació:

Main:

```
type TGeneradorBanderolesEspecials=class(TList)
     constructor Create(codiBandEsp:string;pathFitxDad:string;numcopi:integer);
     Destructor Destroy;
private
     codiBanderolaEspecial:string;
     pathFitxerDades:string;
     numcopies:integer;
     dadesBanderolaEspecial:Tstringlist;
     fitxerDades:textfile;
     fitxerLog:textfile;
     pathFitxerLog:string;
     function obtenirDadesFitxer():boolean;
     function dataSAPADataNormal (data:string) :string; //passa de aaaammdd a dd/mm/aaaa
public
        procedure generaBanderolaEspecial();
end:
```
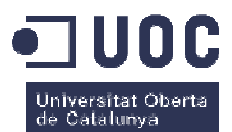

La definició de la classe del generador:

```
// obtenim els 3 paràmetres
codiBanderola:=ParamStr(1);
nomfitxer:=ParamStr(2);
numcopies:=strtoint(ParamStr(3));
mem.lines.add('Generant banderola especial: '+codiBanderola + ' - ' + nomfitxer + ' - ' + ParamStr(3));
//instanciem l'objecte banderolaEspecial
banderola:=TGeneradorBanderolesEspecials.Create(codiBanderola,nomFitxer,numcopies);
//la imprimim
banderola.generaBanderolaEspecial;
banderola.Free:
//esborrem el fitxer txt amb les dades
DeleteFile(nomfitxer);
```
El mètode que llegeix del fitxer i obté les dades:

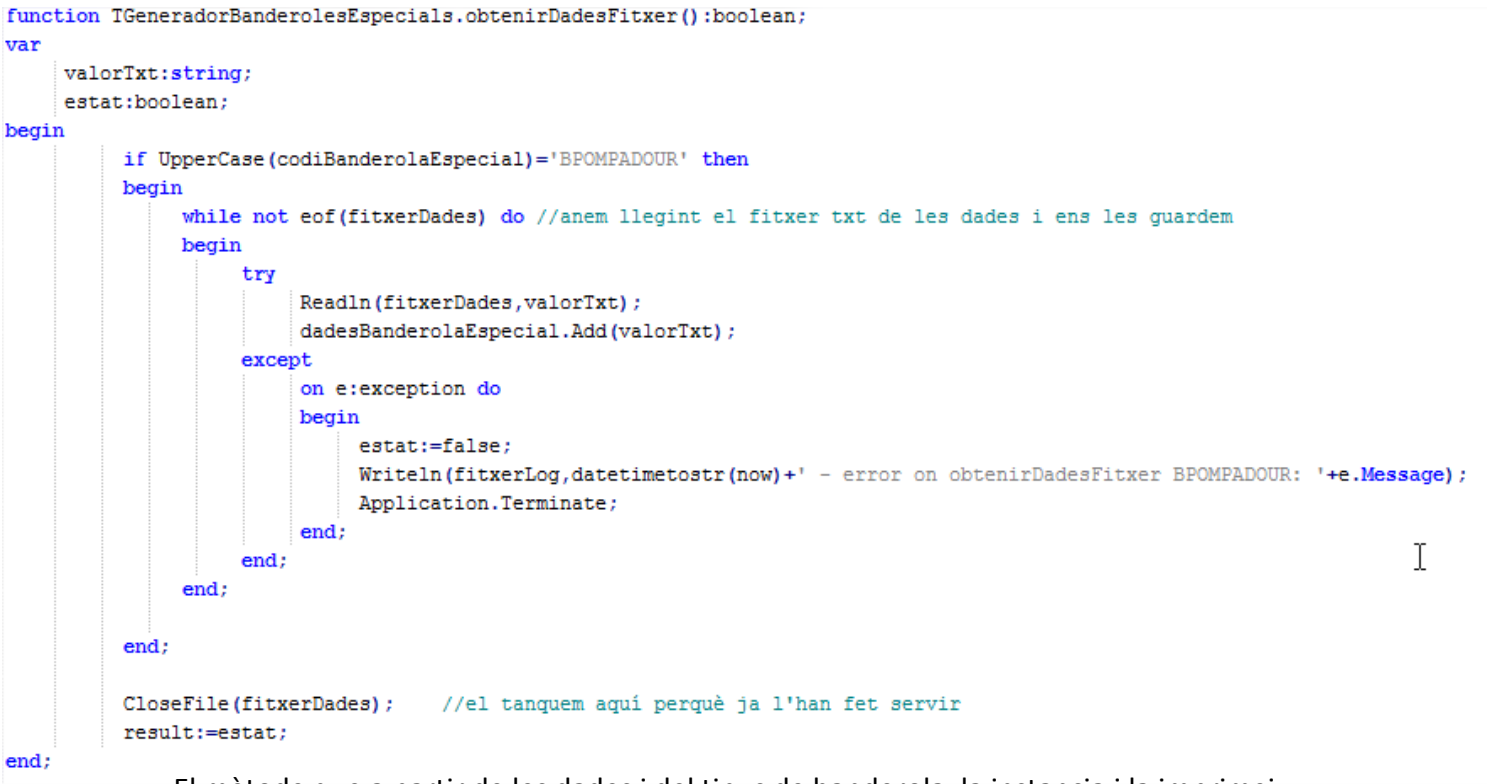

El mètode que a partir de les dades i del tipus de banderola, la instancia i la imprimeix:

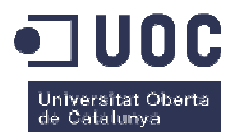

```
procedure TGeneradorBanderolesEspecials.generaBanderolaEspecial() ;
var
    banEspecialPompadour:TBanderolaPompadour;
    llistatPompadour:tgrbanderolaEspecialPompadour;
begin
    if obtenirDadesFitxer() then //emplenem l'stringlist
    begin
        if UpperCase(codiBanderolaEspecial)='BPOMPADOUR' then
        begin
           //llegim el txt. Cada línia és una dada
           matricula:=dadesBanderolaEspecial[0]; //el codi de la UMP
            nof:=dadesBanderolaEspecial[1]; //ordre de fabricació
            data:=dadesBanderolaEspecial[2];//data en format SAP
            data:=dataSAPADataNormal(data); //passem a la data a format DD/MM/AAAA
            nostreCodiArticle:=dadesBanderolaEspecial[3]; //codi material
            desc:=dadesBanderolaEspecial[4]; // descripció de l'article
            pedidoCliente:=dadesBanderolaEspecial[5]; //codi comanda del client
            totalPalet:=dadesBanderolaEspecial[6]; //quantitat del palet
            //muntem el codi EAN per pintar al codi de barres
            eanPompadour:='8400000';//84 + 00000 del codi ean nostre.
            eanPompadour:=eanPompadour+fin+'0'; //els 8400000+ ultims 5 digits nostre codi article +0
            eanPompadour:=convertirEan13aEan14('0',eanPompadour);//afegeix un 0 a davant i calcula el check = de 13 a 14 digit
            lot:=trim(nof); //el lot és l'OF
            banEspecialPompadour:=TBanderolaPompadour.create(eanPompadour,matricula,lot,data,nostreCodiArticle,desc,
                   matricula, totalPalet, pedidoCliente) ;
            //preparem la banderola
            banEspecialPompadour.prepararBanderola;
            //creem el llistat
            llistatPompadour:=tqrbanderolaEspecialPompadour.Create(banEspecialPompadour);
            llistatPompadour.Prepare;
            //imprimim
            for i := 0 to numcopies - 1 do
            begin
               llistatPompadour. Print;
            end:
            llistatPompadour.free;
            banEspecialPompadour.free;
        end;
    end;
end:
```
Un cop s'ha imprès, ja tenim la banderola creada e impresa:

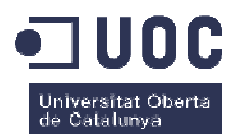

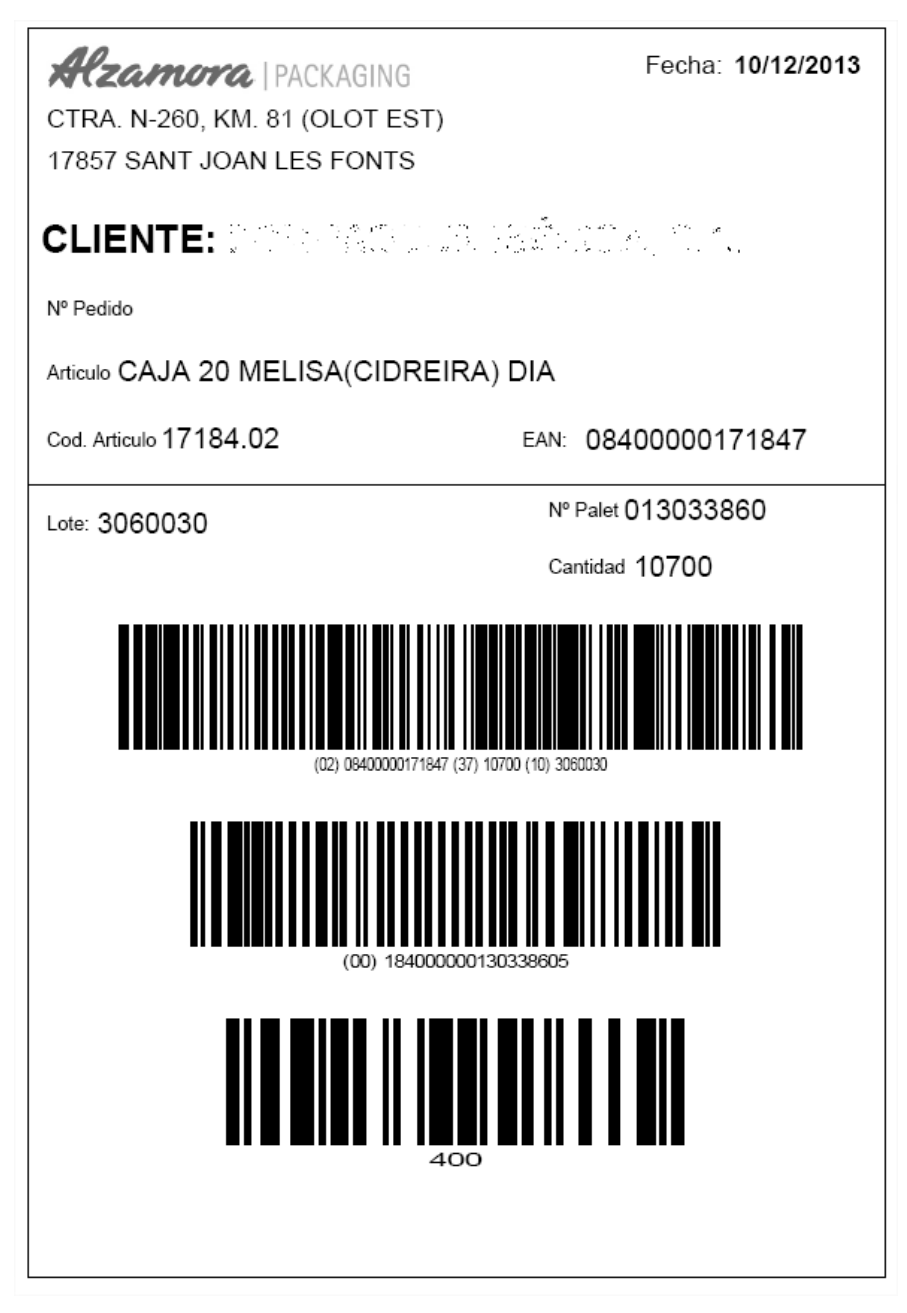

Fig. 28 – Banderola especial generada amb el GDB

# **4.4. Integració de l'aplicació per la cerca d'arxius de preimpressió (CDP)**

El departament de preimpressió d'Alzamora, és l'encarregat de rebre els dissenys dels clients i és l'encarregat de manipular aquests dissenys per tal de poder entregar aquesta informació als sistemes que controlen les impressores offset. Com es pot entreveure, es disposa de un gran volum d'informació rebuda, entre pdfs d'alta resolució, imatges, documentació, imatges del client, etc. Tota aquesta informació és guardada en un repositori comú pel

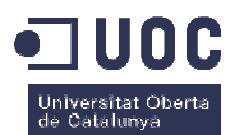

departament organitzada en jerarquies de carpetes. Calia doncs, una aplicació que permetés cercar tots aquests fitxers sense necessitat d'haver de navegar per l'arbre de carpetes cada vegada, i a més, que es poguessin cercar aquests fitxers a partir d'informació del material o el client. Un cop obtinguda la informació, l'aplicació munta la ruta del fitxer i el permet obrir.

És una aplicació realitzada en JAVA, per tal de poder córrer tant sobre OSX com en PC. Principalment és usada per el Departament de Preimpressió i per aquest motiu és creada en aquest llenguatge portable, ja que al ser tots equips MAC amb OSX és més fàcil de desplegar. Si recordem, les dades que l'aplicació necessita de SAP, entre d'altres, són:

- Materials
- Clients

# **4.4.1.Procés de definició de les connexions Procés**

Parlant amb l'equip tècnic del partner implantador, i consensuat amb Alzamora, es va arribar a l'acord que en el cas del CDP, l'extracció de la informació del SAP es faria via RFC, donat que l'accés a les dades havia de ser a temps real i que l'estructura de les taules de SAP on hi havia la informació guardada era massa complexa com per fer les cerques de forma externa. Es va descartar l'ús de fitxers TXT perquè no proporcionaven l'agilitat ni flexibilitat que proporciona una RFC. Finalment, caldria reescriure el codi de la part de cerques de l'aplicació, canviant les antigues cerques directes sobre l'antic AS400 i fent servir la nova RFC. , l'aplicació munta la ruta del fitxer i el permet obrir.<br>JAVA, per tal de poder córrer tant sobre OSX com en PC.<br>tament de Preimpressió i per aquest motiu és creada en<br>ser tots equips MAC amb OSX és més fàcil de desplegar

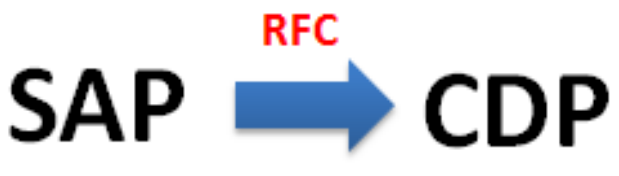

Fig. 29 – Flux d'informació entre SAP i el CDP<br>**Definició de la RFC** 

## **4.4.2.Definició de la RFC**

La RFC més important implementada és:

# **4.4.2.1. ZCERCA\_ARXIUS: cerca informació de materials i clients**

Aquesta RFC és l'encarregada de obtenir informació del SAP de materials i clients, a partir de certa informació d'entrada. Els paràmetres que espera d'entrada són:

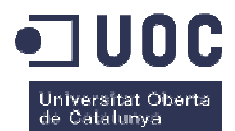

| Módulo funciones<br>ZCERCA ARXIUS<br>Activo |                                                  |                 |                 |                      |           |                                        |  |
|---------------------------------------------|--------------------------------------------------|-----------------|-----------------|----------------------|-----------|----------------------------------------|--|
| Atributos<br>Import                         | Cód.fte.<br>Modif.<br>Tablas<br>Export<br>Excep. |                 |                 |                      |           |                                        |  |
| $x$ e r<br>터티                               |                                                  |                 |                 |                      |           |                                        |  |
| Nombre parám.                               |                                                  | Tipif Tipo ref. | Valor propuesta |                      |           | Op Tr Texto breve                      |  |
| I KUNNR                                     | TYPE                                             | ZCERCA KUNNR    |                 | ∨                    | $\vee$    | Cliente                                |  |
| I NAME1                                     | TYPE                                             | <b>NAME1</b>    |                 | $\blacktriangledown$ | $\vee$    | Nombre                                 |  |
| I MATNR                                     | TYPE                                             | ZCERCA MATNR    |                 | $\sqrt{}$            | $\vee$    | Material                               |  |
| I MAKTG                                     | TYPE                                             | MAKTG           |                 | $\sqrt{}$            | $\sqrt{}$ | Texto breve de mat. en mayúsculas      |  |
| I VMSTA                                     | TYPE                                             | VMSTA           |                 | $\sqrt{}$            | $\sqrt{}$ | Status material específico cadena dist |  |
| I KDMAT                                     | TYPE                                             | KDMAT           |                 | $\sqrt{}$            | $\sqrt{}$ | Material de cliente                    |  |
| I CLI BAIXA                                 | TYPE                                             | CHAR01          |                 | $\sqrt{}$            | $\sqrt{}$ | 'B' només clients de baixa             |  |

Fig. 30 – Paràmetres d'entrada de la RFC

- Codi client
- Nom del client
- Codi material
- Descripció del material
- Status del material (alta/baixa/provisional)
- Codi material del client
- Status del client (alta/baixa)

Tal com funciona la RFC, aquesta cerca materials i clients que compleixin amb els paràmetres d'entrada. El resultat de la cerca el retorna en 2 estructures diferents, una per materials i una altre per clients:

| Bibl.funciones: ZCERCA_ARXIUS Visualizar                               |               |                 |               |           |             |                          |  |
|------------------------------------------------------------------------|---------------|-----------------|---------------|-----------|-------------|--------------------------|--|
| ⇔ ⇒   ≫ ം ↑ ↑ ◎   ♪ / 本 専 吟 品 三 □ 国   ← © Modelo   中 □ Insertar □ Reer |               |                 |               |           |             |                          |  |
| Módulo funciones                                                       | ZCERCA ARXIUS |                 |               | Activo    |             |                          |  |
| Atributos<br>Import                                                    | Export        | Modif.          | <b>Tablas</b> | Excep.    | Cód.fte.    |                          |  |
| <b>XDD BB</b>                                                          |               |                 |               |           |             |                          |  |
| Nombre parám.                                                          | Tipificac.    | Tipo ref.       |               | Opcional  | Texto breve |                          |  |
| T CLIENTS                                                              | LIKE          | ZCERCA CLIENTS  |               | V         |             | Cercador arxius, Clients |  |
| T ARTICLES                                                             | LIKE          | ZCERCA ARTICLES |               | $\sqrt{}$ |             | Cerca arxius. Articles   |  |
|                                                                        |               |                 |               |           |             |                          |  |
|                                                                        |               |                 |               |           |             |                          |  |

Fig. 31 – Estructura de sortida de la RFC

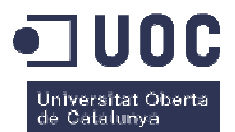

### Estructura per retornar les dades dels clients:

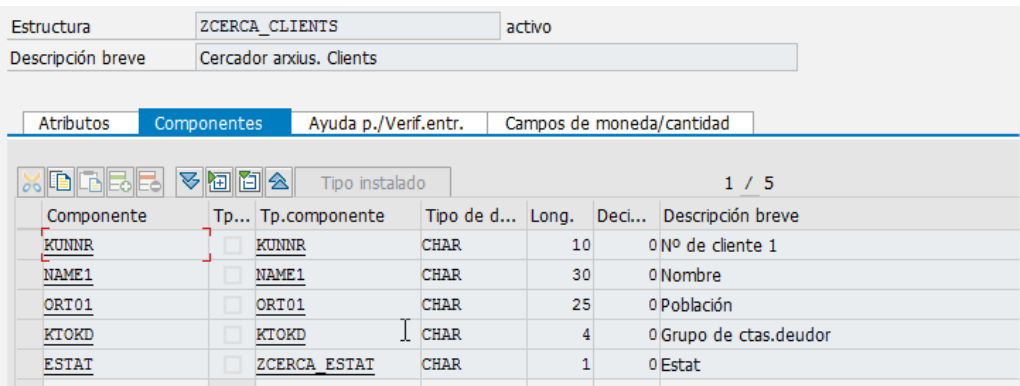

# Estructura per retornar les dades dels materials:

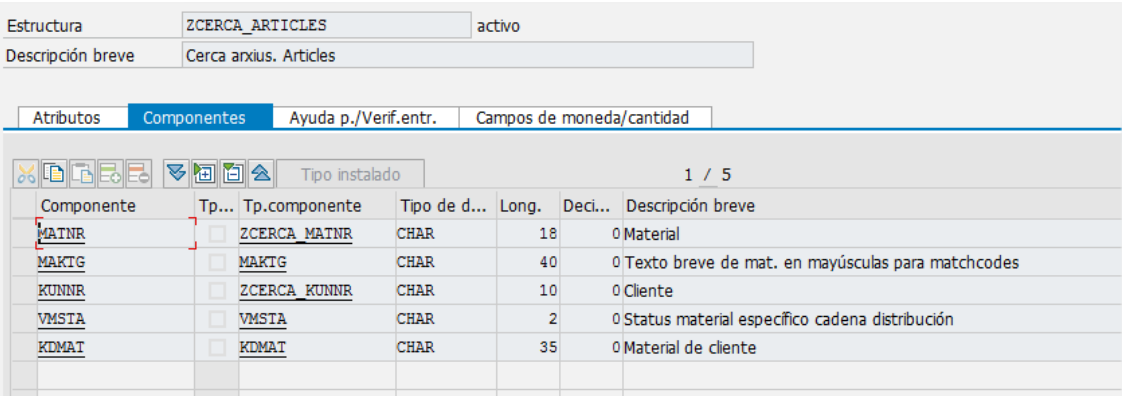

Si mirem ara un exemple de l'ús de la RFC, veurem com en funció dels paràmetres d'entrada, obtenim la sortida pertinent (en aquest cas, entrem el codi de client i ens retorna els materials d'aquest client i informació del client):

| Test para grupo funciones  ZCERCA ARXIUS<br>Módulo funciones<br>Mayúsculas/Minúsculas | ZCERCA ARXIUS                                           |
|---------------------------------------------------------------------------------------|---------------------------------------------------------|
| Tiempo ejec.: 2.267.834 Microsegundos                                                 |                                                         |
| Sist.dest.RFC:                                                                        |                                                         |
| Parámetros p.import                                                                   | Valor                                                   |
| I KUNNR<br>I NAME1<br>I MATNR<br>I MAKTG<br>I VMSTA<br>I KDMAT<br>I CLI BAIXA         | 125260                                                  |
| Tablas                                                                                | Valor                                                   |
| T CLIENTS<br>Resultado:                                                               | iii 0 Entradas<br>iii 1 Entrada                         |
| T ARTICLES<br>Resultado:                                                              | iii 0 Entradas<br>$\overline{\mathbf{iii}}$ 35 Entradas |

Fig.  $32$  – Exemple de crida de la RFC  $52$ 

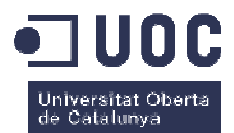

|                                                             | Editor estructuras: Visualizar T_CLIENTS desde entrada                |                  |                              |              | 1 |
|-------------------------------------------------------------|-----------------------------------------------------------------------|------------------|------------------------------|--------------|---|
| $\blacksquare$                                              | M M S- Columna S- Entrada<br>Metadatos                                |                  |                              |              |   |
|                                                             | 1 Entrada                                                             |                  |                              |              |   |
| <b>KUNNR</b>                                                | NAME1<br>ORT01<br>KTOK E                                              |                  |                              |              |   |
| 125260<br>LA FAGEDA S.COOP.C.LDA.<br>SANTA PAU<br>Z001<br>К |                                                                       |                  |                              |              |   |
| Fig. 33 Sortida de les dades de client de la RFC            |                                                                       |                  |                              |              |   |
|                                                             | Editor estructuras: Visualizar T_ARTICLES desde entrada               |                  |                              | $\mathbf{I}$ |   |
|                                                             | 晶 II 1 ▶ H 5-I Columna<br>$\overline{\bullet}$ - Entrada<br>Metadatos |                  |                              |              |   |
|                                                             |                                                                       |                  |                              |              |   |
| 35 Entradas                                                 |                                                                       |                  |                              |              |   |
| <b>MATNR</b>                                                | MAKTG                                                                 | <b>KUNNR</b>     | <b>VM</b>                    | <b>KDMAT</b> |   |
| 18498.01                                                    | INTERIOR VERDES (MACETAS-LLAVORS- NAVIDA                              | 125260           | A                            |              |   |
| 19254.01                                                    | FONDO LLAVORS                                                         | 125260           | $\mathtt{A}$                 |              |   |
| 19255.01                                                    | TAPA LLAVORS (VERDE)                                                  | 125260           | $\mathbbm{A}$                |              |   |
| 19256.01                                                    | FONDO GENERIC                                                         | 125260           | A                            |              |   |
| 19257.01                                                    | TAPA GENERIC (AZUL)                                                   | 125260           | A                            |              |   |
| 19258.01                                                    | INTERIOR GENERIC (SIN AGUJERO)                                        | 125260           | $\overline{A}$               |              |   |
| 19857.01                                                    | CARPETA BANC DE SANG 2010                                             | 125260           | A                            |              |   |
| 19858.01                                                    | FONDO BANC DE SANG 2010                                               | 125260           | $\mathbbm{A}$                |              |   |
| 19859.01                                                    | TAPA BANC DE SANG 2010                                                | 125260           | A                            |              |   |
| 19860.01                                                    | INTERIOR BANC DE SANG 2010                                            | 125260           | A                            |              |   |
| 19951.01                                                    | TAPA BANC DE SANG ESPECIAL                                            | 125260           | P                            |              |   |
| 19963.01                                                    | FONDO BANC DE SANG 2010 S/IMPRIMIR                                    | 125260           | $\mathbb{A}$                 |              |   |
| 19964.01                                                    | INTERIOR BANC SANG 2010 S/IMPRIMIR                                    | 125260           | $\mathbb{A}$                 |              |   |
| 21914.04                                                    | PACK GREC MADUIXA                                                     | 125260           | $\, {\bf A}$                 | LAAUPA018    |   |
| 22045.01                                                    | DIPTIC PROMO MOD. IOGURT GREC                                         | 125260           | A                            |              |   |
| 22046.03                                                    | FOLLETOS PROMO MOD. GELATS DE LLET                                    | 125260           | $\overline{A}$               |              |   |
| 22897.03                                                    | C/MARIDADGE MELMELAD. CARN-PEIX CAT/CASTE 125260                      |                  | $\, {\tt A}$                 | MEAUPA800    |   |
| 22898.03                                                    | C/MARIDADGE MELMELADA ESMORZARS CAT/CAST 125260                       |                  | A                            | MEAUPA600    |   |
| 23070.03<br>26191.01                                        | CALENDARIO DIPTICO 2015<br>CAJA ARROZ DE MONTAÑA                      | 125260<br>125260 | $\, {\bf A}$<br>$\mathbf{A}$ | 80002427     |   |
| 26192.01                                                    | CAJA ARROZ NEGRO                                                      | 125260           | $\, {\bf A}$                 | 80002405     |   |
| 26325.01                                                    | PACK NATILLAS XOCOLATA CONDIS                                         | 125260           | A                            | LAAUPA020    |   |
| 26815.01                                                    | CAPSA 4 GELATS 4 GUSTOS IOGURT                                        | 125260           | $\mathtt{A}$                 | GEAU103      |   |
| 26816.01                                                    | CAPSA 4 GELATS 2 GUSTOS XOCOLATA-VAINILL 125260                       |                  | A                            | GEAU102      |   |
| 27906.01                                                    | BASE MERMELADA DERECHA (CASTELLANO)                                   | 125260           | A                            |              |   |
| 27907.01                                                    | BASE MERMELADA IZQUIERDA (CASTELLANO)                                 | 125260           | $\mathbb{A}$                 |              |   |
| 27908.01                                                    | INTERIOR MERMELADA IZQUIERDO (CASTELL.)                               | 125260           | $\mathtt{A}$                 |              |   |
| 27909.01                                                    | INTERIOR MERMELADA DERECHO (CASTELLANO)                               | 125260           | A                            |              |   |
| 27910.01                                                    | TAPA MERMELADA DERECHA (CASTELLANO)                                   | 125260           | A                            |              |   |
| 27911.01                                                    | TAPA MERMELADA IZQUIERDA (CASTELLANO)                                 | 125260           | A                            |              |   |
| 27912.01                                                    | REFUERZO BASE MERMELADA (CASTELLANO)                                  | 125260           | $\mathtt{A}$                 |              |   |
| 27913.01                                                    | CAJA MARIDAJE MERMELADA DESAYUNOS                                     | 125260           | P                            |              |   |
| 27914.01                                                    | C/ MARIDAJE MERMELADA QUESO CAST./INGLES 125260                       |                  | A                            |              |   |
| 27915.01                                                    | CAJA DE 4 PACKS ARROSSOS                                              | 125260           | A                            |              |   |
| 27936.01                                                    | C/ MARIDAJE MERMELADA QUESO CATALA/CAST. 125260                       |                  | A                            |              |   |
|                                                             |                                                                       |                  |                              |              |   |

Fig. 34 - Sortida de les dades de materials de la RFC

Com que el codi de la RFC és força extens, l'hem posat a l'annex del TFG, per la seva consulta posterior si es vol.

# **4.4.3.Exemples de crida del CDP Exemples**

Fixem-nos ara com, des del CDP, es crida aquesta funció, i s'omplen les dades pertinents mostrant-se als usuaris. La part de codi que mostrarem és l'encarregada de mostrar els materials donat un client (el mateix exemple de crida de la RFC anterior): Fig. 34 – Sortida de les dades de materials de la RFC<br>m que el codi de la RFC és força extens, l'hem posat a l'ann<br>osterior si es vol.<br>**4.3. Exemples de crida del CDP**<br>em-nos ara com, des del CDP, es crida aquesta funció,

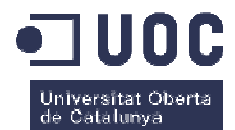

#### Definició de la classe per crear la connexió a la RFC:

```
import javax.swing.JOptionPane;
import com.sap.conn.jco.JCoDestination;
import com.sap.conn.jco.JCoDestinationManager;
import com.sap.conn.jco.JCoException;
import com.sap.conn.jco.JCoFunction;
public class Connexio
\mathfrak{t}JCoFunction connexio;
    JCoDestination destination;
    MyDestinationDataProvider myProvider;
    public Connexio (String [] acces) throws Exception
    \left\{ \right.connectio = null//acces guarda els paràmetres de connexió, llegits de un txt de configuració. Usuari, sistema, IP, mandant...
        SapSystem system = new SapSystem(acces[0], acces[1], acces[2], acces[3], acces[4], acces[5], acces[6]);
        myProvider = new MyDestinationDataProvider(system);com.sap.conn.jco.ext.Environment.registerDestinationDataProvider(myProvider);
        destination = JCoDestinationManager.getDestination("sergi");
     public JCoFunction connectar () throws Exception
     \mathbf{f}connectio = null;try
          \overline{f}//preparem la connexió a la RFC
            connexio = (destination.getRepository()).getFunction("ZCERCA_ARXIUS");
          \overline{1}catch (JCoException e)
          -6
             System.err.println("Error "+ "JCoException: " + e.getMessage());
          \overline{\mathbf{r}}return \ connexio;\overline{1}public JCoDestination getDestination()
     \mathcal{L}_{\mathcal{L}}return destination;
     Ï
      public void desconnectar () throws Exception
     \mathbf{f}com.sap.conn.jco.ext.Environment.unregisterDestinationDataProvider(myProvider);
     \overline{\mathbf{r}}
```
#### Part de la classe encarregada d'executar la RFC:

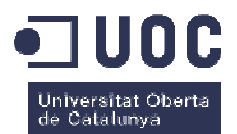

 $import com.sap.com.jco.hbapException;$  $import com.sap.com.jco.JCoFunction;$  $\texttt{import} \texttt{com}.\texttt{sap}.\texttt{conn}.\texttt{jco}.\texttt{JC} \texttt{of} \texttt{able};$  $import$  java.util.\*; import javax.swing.JOptionPane;

```
public class cerques
\epsilonString []dades; //guarda les dades de connexió a SAP
     Connexio con;
     JCoFunction connexio;
     ResourceBundle fitxerConfig;
     public cerques()
     \epsilonfitxerConfig = ResourceBundle.getBundle("conf/config", Locale.getDefault()); //nom del fitxer que guarda la configuració, config.properties
           //per obtenir les dades de connexió a SAP
           \mathtt{dades} = \mathtt{new} \ \mathtt{String[7]} \, ;\mathtt{dades[0]}{=}\text{"ALZAMORA"} ;
           \mathtt{dades[\![1]\!]}\ =\ \mathtt{fitterConfig.getString("ip\mathbb{S}ap")}\ ;dades [2] = \frac{mn}{2}dades[3] = \text{fitxerConfig.getString("Mandant");}dades[3] = Iitxerconfig.getstring("mandant");<br>dades[4] = fitxerConfig.getString("Sistema");<br>dades[5] = fitxerConfig.getString("UsuariSap");
           dades[6] = fitxerConfig.getString("PasswdUsuari");
     <sup>1</sup>
```
Mètode que a partir del client, obté la llista d'articles:

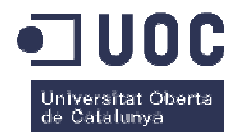

```
public Vector cercarArticleXClient(String vigencia, int client) throws Exception
\overline{\mathbf{f}}Vector articles = new Vector(); //guardarà el resultat de la cerca
   String codiArticleJunt = m:
   String codiArticleJunt2:
   String codiClientRetornat="";
   String [] aux;
    if (videncia = '''')
        vigencia = "B";
     else
         vigencia = \cdots;
   try
      \overline{\mathbf{f}}try
         x
             con = new Comexio(dades): //connectem a SAP
             connexio = con.connectar(): //fem la connexió a la RFC
         catch (Exception e)
         ŧ
             System.out.println("exception connexio");
             System.out.println(e.toString());
        connexio.getImportParameterList().setValue("I_KUNNR", client);
         //executem la RFC amb els paràmetres pertinents, en aquest cas el codi client
        connexio.getImportParameterList().setValue("I VMSTA", vigencia);
        //executem la RFC amb els paràmetres pertinents, en aquest cas l'status del material (alta o baixa)
        try
        X
           connexio.execute(con.getDestination()); //executem la RFC
        catch (AbapException e)
        X
            System.out.println(e.toString());
        \mathbf{r}{\tt JCoTable~t\&titicles\, =\, connexio.getTableParameterList().getTable("T\_ARTICLES");}//obtenim el contingut de l'estructura que guarda les dades demanades
        for (int loop = 0; loop < tArticles.getNumRows(); loop++) //recorrem l'estructura
        ŧ
            codiArticleJunt = (tArticles.getValue("MATNR")).toString(); //material
            \verb"codiArticleJunt2 = codiArticleJunt.replace("," ";"");aux = codiArticleJunt2.split(";");
            if (aux[1].length() = 1)aux[1] = "0" + aux[1];int strMatnrl = Integer.parseInt(aux[0]); //separem el material
            int strMatnr2 = Integer.parseInt(aux[1]); //separem la versió del material
            codiClientRetornat=tArticles.getValue("KUMNR").toString(); //codi client
            String strvmsta = ((tArticles.getValue("VMSTA")).toString()); //status del client
            String strMaktg = (tArticles.getValue("MAKTG")).toString(); //descripció del material
            int strkunnr = Integer.parseInt((tArticles.getValue("KUMIR")) . toString());String strkdmat = (tArticles.getValue("KDMAT")).toString(); //material del client
            Article art = new Article(strMatnr1,strMatnr2,strvmsta,strMaktg,strkunnr,strkdmat, "");
             //creem l'objecte que guardarà el material trobat
            articles.addElement(art);
            1/1'afegim a la llista
            tArticles.nextRow();
       ٠,
     h,
      catch (Exception e)
      x
          con.desconnectar():
          throw new Exception("ERROR en el cercar article per client.\nArticle amb problemes: " + codiArticleJunt
             + "\nCodi client: " + codiClientRetornat +"\nError SAP:" + e.getMessage());
      À
      con.desconnectar(); //desconnectem
```
return articles: //retorna l'objecte amb tots els materials trobats

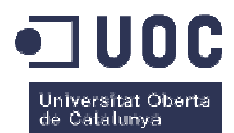

Finalment, el mètode per omplir la taula de resultats de la interfície del programa:

```
public void emplenarTaulaArticlesXClient() //omplim la taula de resultats
€
  try {
    String avigen = m;
    \mathbf{int} \; \mathbf{codelifht} \; = \; \mathbf{Integer}, \allowbreak \mathtt{parseInt}(\mathbf{codelifext},\allowbreak \mathtt{getText}(),\allowbreak \mathtt{trim}());//el passem a enter i treiem espais en blanc
    String articleText = descartText.getText().trim().toUpperCase();
        //agafem el text de descripcio de l'article i el passem a majuscules
    Vector articles = cerca.cercarArticleXClient(avigen, codcliInt);
         //cerquem els materials del client amb el mètode corresponent
    for (int i = 0; i < articles.size(); i++) {
        //recorrem l'objecte amb els materials retornats
      String codi = String.valueOf( ( (Article) articles.get(i)).getCodiarticle());
      String versio = String.value0f( ( ( (Article) articles.get(i)).getVersio()));
      String client = String.valueOf( ( ( (Article) articles.get(i)).getCodiclient()));
      int codiINT = Integer.parseInt(codi);int versioINT = Integer.parseInt(versio);
      int clientINT = Integer.parseInt(client);String vigencia = ( ( (Article) articles.get(i)) . getVigencia())String descripcio = ( ( (Article) articles.get(i)).getDescripcio());
      String codartcli = ( ( (Article) articles.get(i)).getCodartcli());
      String busqueda = ( ( (Article) articles.get(i)) . getAbusqu()) ;
      String disponibilitat = ExisteixArticleVersio(clientINT, codiINT, versioINT);
        //comprova que existeix el fitxer al repositori
      String ruta = m;
      if (disponibilitat = "S") { //0btenim la ruta on hi ha l'arxiu, si aquest existeix
        ruta = obtenirPath(clientINT, codiINT, versioINT);
      0 \texttt{bject[]} \texttt{ \texttt{file} = \{codi.concat(", "+version)}, \texttt{vigencia}, \texttt{client}, \texttt{descriptio}, \texttt{codartcli}, \texttt{busqueda}, \texttt{disponibilitat}, \texttt{ruta } \};//preparem l'objecte que guardarà el registre amb la informació obtinguda
      dtma.addRow(fila); // Afegim el registre a la taula
    ٦
  3
  catch (NoSuchElementException ex) {
         JOptionPane.showMessageDialog(this, "\nArticle/ver incorrecte\n\n", "Error d'entrada de dades",
                                   JOptionPane. WARNING_MESSAGE) ;
             ex.printStackTrace();
\overline{\mathbf{y}}catch (NumberFormatException ex) {
    JOptionPane.showMessageDialog(this, "\nFormat de número incorrecte\n\n", "Error d'entrada de dades",
                                        JOptionPane.WARNING_MESSAGE);
      ex.printStackTrace();
  <sup>3</sup>
  catch (Exception ex) {
JOptionPane.showMessageDialog(this, ex.getMessage(), "Error",
                                   JOptionPane.ERROR_MESSAGE);
  ex.printStackTrace();
3
3
```
Si donem una ullada a la interfície, això és el que es veuria:

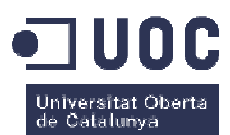

| Client             |        |        |                      |                                |                                         |                         |             |          |      |   |
|--------------------|--------|--------|----------------------|--------------------------------|-----------------------------------------|-------------------------|-------------|----------|------|---|
|                    |        |        | Client               | 125260                         |                                         | LA FAGEDA S.COOP.C.LDA. |             | 1.1.1    |      |   |
| Article            |        |        |                      |                                |                                         |                         |             |          |      |   |
|                    |        |        |                      |                                |                                         |                         |             |          |      |   |
|                    |        |        |                      |                                |                                         |                         |             |          |      |   |
|                    |        |        |                      |                                |                                         |                         |             |          |      |   |
| Article            |        |        | Cod. Art. Client     |                                |                                         |                         |             |          |      |   |
| Descripció         |        |        |                      | Baixa                          | Consulta                                |                         |             |          |      |   |
| Article            | Vigent | Client | Descripció           |                                |                                         | Cod. Art. Client        | Desc. Busg. | Dispon.  | Ruta |   |
| 18498.1            | A      | 125260 |                      |                                | INTERIOR VERDES (MACETAS-LLAVORS-NAVIDA |                         |             | N        |      | ۸ |
| 19254.1            | A      | 125260 | <b>FONDO LLAVORS</b> |                                |                                         |                         |             | N        |      |   |
| 19255.1            | A      | 125260 |                      | TAPA LLAVORS (VERDE)           |                                         |                         |             | <b>N</b> |      | 를 |
| 19256.1            | A      | 125260 | FONDO GENERIC        |                                |                                         |                         |             | IN.      |      |   |
|                    | A      | 125260 |                      | TAPA GENERIC (AZUL)            |                                         |                         |             | N        |      |   |
|                    | A      | 125260 |                      | INTERIOR GENERIC (SIN AGUJERO) |                                         |                         |             | IN.      |      |   |
| 19257.1<br>19258.1 |        | 125260 |                      | CARPETA BANC DE SANG 2010      |                                         |                         |             | N        |      |   |
|                    | A      |        |                      |                                |                                         |                         |             | IN.      |      |   |
| 19857.1<br>19858.1 | A      | 125260 |                      | FONDO BANC DE SANG 2010        |                                         |                         |             |          |      |   |
| 19859.1            | A      | 125260 |                      | TAPA BANC DE SANG 2010         |                                         |                         |             | N        |      |   |

Fig. 35 – Interfície del CDP amb les dades rebudes

# **4.5. Integració de l'aplicació per l'embalatge i etiquetat (SEE)**

Quan una fabricació s'ha d'entregar a un client, la majoria de les vegades cal emmagatzemar tot el material en palets. Com que el material no es pot posar directament al palet, cal guardar aquest producte acabat en caixes d'embalatge. Aquestes caixes d'embalatges són les que es van omplint amb el producte acabat i les que es van apilant en els palets que posteriorment s'entregaran al client.

Aquestes caixes d'embalatge no es poden entregar sense cap identificació, donat que es necessita una traçabilitat per tal de poder esbrinar, si hi ha alguna reclamació, de quina fabricació es tracta, quan es va fer, a quina màquina es va fer, etc. Aquesta traçabilitat s'aconsegueix codificant aquestes caixes d'embalatge mitjançant un número de caixa i un codi de barres. Aquesta informació, evidentment s'ha d'obtenir del SAP, i és l'aplicació SEE l'encarregada de extreure la informació de la fabricació i enviar-la als aparells que imprimeixen aquestes dades a la caixa d'embalatge (a mesura que les caixes d'embalatge van circulant per la cinta transportadora, van passant per davant d'uns injectors de tinta que van pintant les dades més rellevants d'aquella fabricació, com poden ser el client, la data, el número de caixa per la poden entregar sense cap identificació, donat que es<br>der esbrinar, si hi ha alguna reclamació, de quina<br>quina màquina es va fer, etc. Aquesta traçabilitat<br>embalatge mitjançant un número de caixa i un codi de<br>'ha d'obtenir

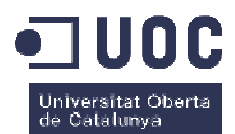

traçabilitat posterior, la descripció del material, etc.). És una aplicació comercial estàndard, amb les mínimes adaptacions per Alzamora.. Si recordem, les dades que l'aplicació necessita de SAP, entre d'altres, són: . Si recordem, les dades que l'aplicació necessita de SAP, $\bf{de}$  les connexions $\bf{a}$ ic de l'aplicació i el partner de SAP, es va decidir que la

- **Materials**
- Clients
- Ordres de fabricació

# **4.5.1.Procés de definició de les connexions Procés**

En les reunions amb l'equip tècnic de l'aplicació i el partner de SAP, millor forma que l'aplicació SEE tenia per obtenir les dades de la fabricació era mitjançant funcions RFC. Es va descartar llegir la informació directament del SAP i l'ús de fitxers txt perquè calia modificar l'aplicació en excés, a banda de que el rendiment no hagués estat l'òptim. A part, aquesta aplicació al ser relativament estàndard, ja suportava aquest m mètode d'obtenir informació del SAP donat que està implantada a d'altres indústries semblants, per la qual cosa l'adaptació més gran va ser per part de SAP i no pas del propi SEE.

En resum, la forma de treballar del programa és la següent:

- 1. Al començar la feina d'embalar el producte acabat, l'operari carrega al SEE les dades de la fabricació (ordre de fabricació i material)
- 2. El SEE valida a SAP que les dades són correctes
- 3. Si ho són, extreu de SAP les dades que s'han de pintar a les etiquetes: material, descripció, client, ordre de fabricació...

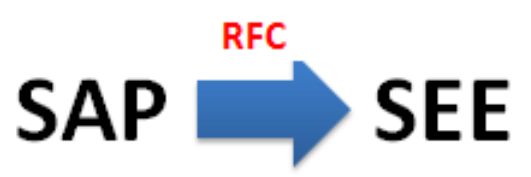

Fig. 36 – Flux d'informació entre SAP i el SEE

# **4.5.2.Definició de la RFC Definició**

En el cas del SEE, les RFC implementades són molt simples donat que la gran majoria són cerques directes o comprovacions, per tant, mostrarem les que tenen més pes dins l'aplicació.

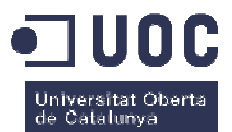

### **4.5.2.1. ZMACSA\_ LLEGIR\_NOM\_CLI: obtenir el nom del client**

Aquesta funció el que permet és, a partir del codi de client, obtenir el seu nom. El paràmetre d'entrada de la funció és:

|                     | Bibl.funciones: ZMACSA_LLEGIR_NOM_CLI Visualizar                      |                         |     |          |                   |  |
|---------------------|-----------------------------------------------------------------------|-------------------------|-----|----------|-------------------|--|
|                     | ⇔ ⇔   �� ? ် ฅ ◎   â / ゙ 毎 ↔   晶 三 ⊞ 国   ֎ 啞 Modelo Pretty Printer Do |                         |     |          |                   |  |
| Módulo funciones    | ZMACSA LLEGIR NOM CLI                                                 | Activo                  |     |          |                   |  |
| Atributos<br>Import | Modif.<br>Export                                                      | <b>Tablas</b><br>Excep. |     | Cód.fte. |                   |  |
| <b>XDD BB</b>       |                                                                       |                         |     |          |                   |  |
| Nombre parám.       | Tipif Tipo ref.                                                       | Valor propuesta         |     |          | Op Tr Texto breve |  |
| I CLIENT            | ZMACSA CLI<br><b>TYPE</b>                                             |                         |     |          | Cliente           |  |
|                     |                                                                       |                         | $-$ |          |                   |  |

Fig. 37 – Paràmetre d'entrada de la funció

• Codi de client

A partir del codi, el que fa és anar a llegir el nom directament a la taula, comprovant que efectivament el client existeix. Per retornar-lo ho fa amb el paràmetre de sortida:

| Bibl.funciones: ZMACSA_LLEGIR_NOM_CLI Visualizar |                       |                                                               |        |                     |  |       |
|--------------------------------------------------|-----------------------|---------------------------------------------------------------|--------|---------------------|--|-------|
|                                                  |                       | ⇔ ⇒   ≫ % 者 ◎   습 / 每 辛   晶 三 車 口   電 嘔 Modelo Pretty Printer |        |                     |  | - Doc |
| Módulo funciones                                 | ZMACSA LLEGIR NOM CLI |                                                               | Activo |                     |  |       |
| Atributos<br>Import                              | <b>Export</b>         | Modif.<br><b>Tablas</b>                                       | Excep. | Cód.fte.            |  |       |
| <b>XDD BB</b>                                    |                       |                                                               |        |                     |  |       |
| Nombre parám.                                    | Tipificac.            | Tipo ref.                                                     |        | Trasp.v Texto breve |  |       |
| E NOM                                            | TYPE                  | NAME <sub>1</sub>                                             | V      | Nombre              |  |       |
|                                                  |                       |                                                               |        |                     |  |       |

Fig. 38 – Paràmetre de sortida de la funció

Si executem la RFC, el que obtindrem serà:

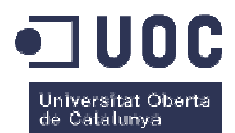

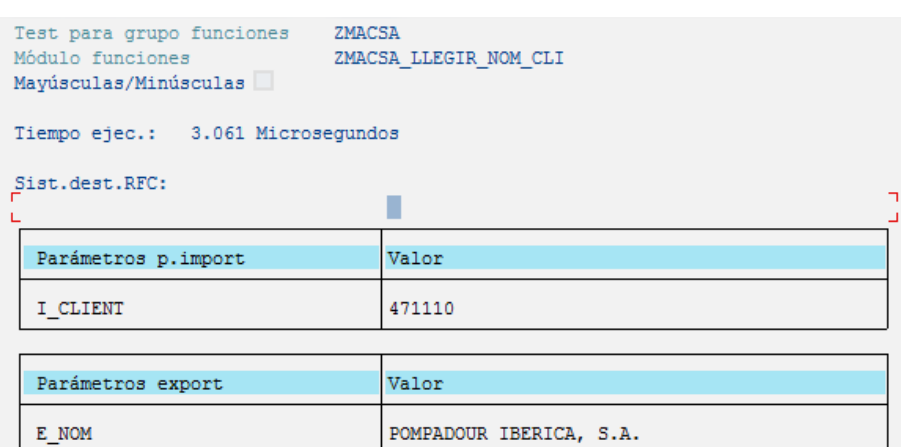

Fig. 39 – Exemple de crida de la RFC

### Si mirem el codi font:

FUNCTION ZMACSA\_LLEGIR\_NOM\_CLI.

data : l\_kunnr type kunnr.

```
select single name1 into e_nom 
from knal where kunnr = l_kkunnr.
                                " select directe a la taula de clients
```
ENDFUNCTION.

# **4.5.2.2. ZMACSA\_LLEGIR\_CLI\_ART: obtenir la descripció del material i del material del client**

Aquesta funció el que permet és, a partir del codi de material, obtenir la seva descripció i el codi de material del client. El paràmetre d'entrada de la funció és:

| Bibl.funciones: ZMACSA_LLEGIR_CLI_ART Visualizar            |                                               |                  |                  |  |          |                   |     |
|-------------------------------------------------------------|-----------------------------------------------|------------------|------------------|--|----------|-------------------|-----|
| 수 수   <sup>6</sup> 》ㅎ 겸 ◎   습 / 책 축   훑 훌 匣 B   @ @_ Modelo |                                               |                  |                  |  |          | Pretty Printer    | Doc |
| Módulo funciones<br>ZMACSA LLEGIR CLI ART<br>Activo         |                                               |                  |                  |  |          |                   |     |
| Atributos<br>Import                                         |                                               | Modif.<br>Export | Tablas<br>Excep. |  | Cód.fte. |                   |     |
| <b>XDD BB</b>                                               |                                               |                  |                  |  |          |                   |     |
| Nombre parám.                                               |                                               | Tipif Tipo ref.  | Valor propuesta  |  |          | Op Tr Texto breve |     |
| I CAJART                                                    | Material<br>ZMACSA MATNR<br>TYPE<br>V<br>$-1$ |                  |                  |  |          |                   |     |

Fig. 40 – Paràmetre d'entrada de la funció

• Codi de material

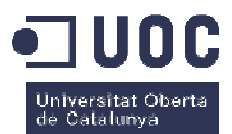

A partir del codi de material, el que fa és una cerca directe a taula per obtenir la descripció del material i el codi d'article del client. Ho retorna amb 3 paràmetres:

| Bibl.funciones: ZMACSA_LLEGIR_CLI_ART Visualizar               |               |                       |               |           |                     |                                |             |
|----------------------------------------------------------------|---------------|-----------------------|---------------|-----------|---------------------|--------------------------------|-------------|
| ⇔ ⇒   ≫ ?} 者 ◎   首 / 每 号   晶 三 国 国   電 電 Modelo Pretty Printer |               |                       |               |           |                     |                                | <b>Docu</b> |
| Módulo funciones                                               |               | ZMACSA LLEGIR CLI ART |               | Activo    |                     |                                |             |
| Atributos<br>Import                                            | <b>Export</b> | Modif.                | <b>Tablas</b> | Excep.    | Cód.fte.            |                                |             |
| <b>XDD BB</b>                                                  |               |                       |               |           |                     |                                |             |
| Nombre parám.                                                  | Tipificac.    | Tipo ref.             |               |           | Trasp.v Texto breve |                                |             |
| E CLIENT                                                       | TYPE          | ZMACSA CLI            |               | $\sqrt{}$ | Cliente             |                                |             |
| E ART CLI                                                      | TYPE          | <b>MATNR KU</b>       |               | V         |                     | Número de material del cliente |             |
| E NOM ART                                                      | <b>TYPE</b>   | <b>MAKTX</b>          |               | $\sqrt{}$ |                     | Texto breve de material        |             |

Fig. 41 – Paràmetres de sortida de la funció

Si executem la RFC, el que obtindrem serà:

| Test para grupo funciones<br>ZMACSA<br>Módulo funciones<br>Mayúsculas/Minúsculas | ZMACSA LLEGIR CLI ART                                 |  |  |  |  |
|----------------------------------------------------------------------------------|-------------------------------------------------------|--|--|--|--|
| Tiempo ejec.: 33.844 Microsegundos                                               |                                                       |  |  |  |  |
| Sist.dest.RFC:<br>L                                                              |                                                       |  |  |  |  |
| Parámetros p.import                                                              | Valor                                                 |  |  |  |  |
| I CAJART                                                                         | 22505.01                                              |  |  |  |  |
|                                                                                  |                                                       |  |  |  |  |
| Parámetros export                                                                | Valor                                                 |  |  |  |  |
| E CLIENT<br>E ART CLI<br>E NOM ART                                               | 495028<br>PM484<br>FDA. REC. TRAD. COCO & PIÑA CATALA |  |  |  |  |

Fig. 42 – Exemple de crida de la RFC

### Si mirem el codi font:

FUNCTION ZMACSA\_LLEGIR\_CLI\_ART.

```
data : l_matnr type matnr.
data : l_matnr  type matnr.<br>data : l_objnum type objnum.
data : t_caract like clobjdat
 occurs 0 with header line.
data : t_class like sclass
occurs 0 with header line.
```
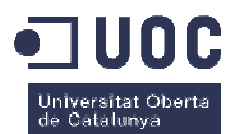

```
clear : e_client , e_art_cli.
refresh t_caract.
select single maktx into e_nom_art "obtenim la descripció del material
from makt where matnr = 1_matnr and
spras = sy-langu.
l_objnum = l_matnr.
     "la següent funció obté el codi de client del material
call function 'CLAF CLASSIFICATION OF OBJECTS'
exporting
 class = 'CLAS_MAT_PA'
'CLAS_MAT_PA' "producto acabado
  \text{classes} = 'X'
  \text{classtype} = '001'
  features = 'X'
  language
  object = l_objnum
   objecttable = 'MARA'
  key_date
  initial\_character = "change service c1f = 'X'tables
    t_class = t_class
    t_objectdata = t_caract
exceptions
  no classification = 1no\_classtypes = 2
 invalid_class_type = 3.
.read table t_caract with key
 atnam = 'ZCODCLIEN'.
if sy-subrc eq 0.
e_client = t_caract-ausp1.
select single kdmat into e_art_cli"si ha trobat el client, obtenim el
   from knmt where vkorg = '350' and
 vtweg =
 '10' and
matnr = l matnr.
endif.
                  = sy-langu
                  = sy-dataum '350' and "codi article del client
```
# **4.5.3.Exemples de crida del programa Exemples**

Com ja hem dit abans, l'aplicació és de un proveïdor de software comercial orientat a la indústria del packaging, per la qual cosa no disposem del font del programa directament. Els hi hem demanat que ens proporcionessin parts del codi font on es veiés a forma d'exemple, les crides que fan amb les RFC comentades anteriorment.

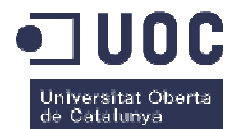

En quant a la part de preparació de la connexió:

```
Dim mFunctions As Object
Dim eSAPCONF As SAPCONF
Private Sub Class Initialize() 'inicialitzem
    Dim Index As Integer, Field As Integer
    Dim Value As String, Cadena As String
    Open App. Path + "\Sapconfig.txt" For Input As #1
    If LOF(1) = 0 Then 'els paràmetres de connexió estan en un fitxer de text
        Close #1
        RaiseEvent SAPDataFailed ("SAP: Fallo al recuperar los datos de configuración del txt")
    End Tf
    Field = 0Do While Not EOF(1)
       Line Input #1, Cadena
        Index = InStr(1, Cadena, "="")If Index > 0 Then
            Value = Mid (Cadena, Index + 1, Len (Cadena) - Index) 'paràmetres de connexió com usuari, sistema,
            Select Case Field
                                                         'mandant, password...
                Case 0
                    eSAPCONF.sSvstem = Value
                Case 1
                   eSAPCONF.sUser = Value
                Case 2
                   eSAPCONF.sPwd = ValueCase 3
                    eSAPCONF.sClient = Value
                Case 4
                    eSAPCONF.sLang = Value
                Case 5
                   eSAPCONF.sSvsNumber = Value
                Case 6
                   eSAPCONF.sServer = Value
            End Select
            Field = Field + 1End If
    Loop
    Close #1
    Connect
End Sub
Private Function Connect () As Boolean
    Dim sErr As String<br>On Error GoTo ErrorCon
   Connect = FalseSet mFunctions = CreateObject ("SAP. Functions") 'creem l'objecte amb els paràmetres obtinguts abans
   mFunctions.Connection.System = eSAPCONF.sSystem
   mFunctions.Connection.user = eSAPCONF.sUser
   mFunctions.Connection.Password = eSAPCONF.sPwd
   mFunctions.Connection.Client = eSAPCONF.sClient
   mFunctions.Connection.Language = eSAPCONF.sLang
   mFunctions.Connection.SystemNumber = eSAPCONF.sSysNumber
   mFunctions.Connection.ApplicationServer = eSAPCONF.sServer
    Connect = TrueExit Function
ErrorCon:
   MsgBox ("Error de Conexión a SAP")
End Function
```
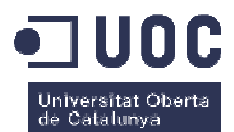

Exemple de crida de la RFC ZMACSA\_LLEGIR\_NOM\_CLI per obtenir el nom del client:

```
' obtenir el nom del client
Friend Function ClientName (Client As String) As String
   Dim oParam1 As Object
   Dim mMyFunc As Object
   Dim sError As String
   On Error GoTo ErrorOnGet
    If mFunctions. Connection. Logon (0, True) <> True Then
       RaiseEvent SAPDataFailed(sError)
       Exit Function
   End If
   Set mMyFunc = mFunctions.Add("ZMACSA LLEGIR NOM CLI") 'nom de la RFC
   Set oParam1 = mMyFunc.exports("I_CLIENT") 'paràmetre d'entrada codi client
   oParam1 = ClientIf mMyFunc.Call Then 'la cridem i obtenim el nom
       ClientName = mMyFunc.imports("E NOM")
    Else
       ClientName = ""RaiseEvent SAPDataFailed ("SAP: Respuesta vacía a la consulta.")
   End If
   mFunctions.Connection.LOGOFF 'desconnectem
   Exit Function
```
Exemple de crida de la RFC ZMACSA\_LLEGIR\_CLI\_ART per obtenir el codi client i la descripció del material i article client:

```
'Devuelve el nombre del material del cliente, el cliente y descripción material
Friend Function GetArticleClient (ByRef Datos As SAP CIENT MAT) As Boolean
   Dim oParam1 As Object
   Dim mMvFunc As Object
    Dim sError As String
    On Error GoTo ErrorOnGet
    If mFunctions. Connection. Logon (0, True) <> True Then
       RaiseEvent SAPDataFailed(sError)
       Exit Function
    End If
    Set mMyFunc = mFunctions. Add ("ZMACSA LLEGIR CLI ART") 'cridem la RFC
    Set oParam1 = mMyFunc.exports("I CAJART") 'paràmetre d'entrada és el material
    oParam1 = Datos.ArticleIf mMyFunc.Call Then 'cridem la RFC i obtenim les dades
       Datos. Cliente = mMyFunc. imports ("E CLIENT")
       Datos.MaterialCliente = mMvFunc.imports("E ART CLI")
       Datos. Descripcion = mMyFunc. imports ("E NOM ART")
       GetArticleClient = True
    Else
       GetArticleClient = False
       RaiseEvent SAPDataFailed("SAP: Respuesta vacía a la consulta.")
    End If
   mFunctions.Connection.LOGOFF
    Exit Function
```
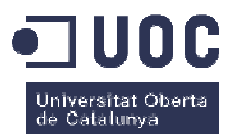

Aquesta última es crida quan l'operari entra ordre de fabricació i article al començar la feina per validar les dades:

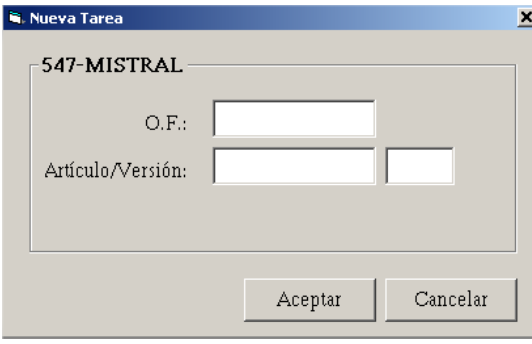

### Les dades es mostren a la pantalla de l'aplicació un cop obtingudes:

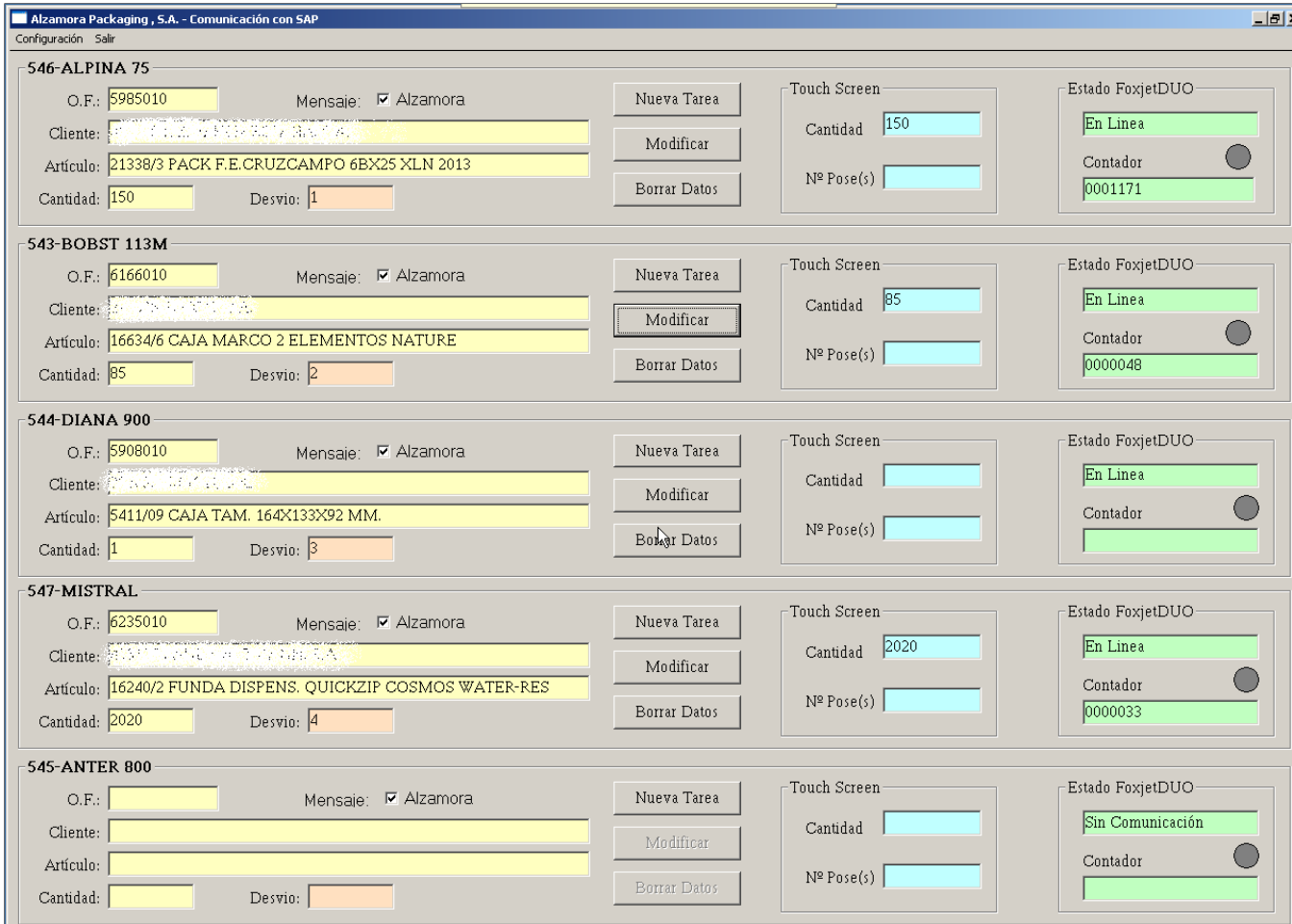

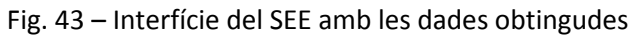

de les RFC

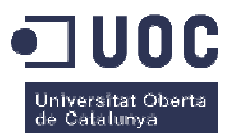

# **4.6. Integració del sistema de magatzems (SGM)**

Per últim tenim el sistema encarregat de gestionar el magatzem automàtic. L'hem deixat per l'últim perquè la integració més complexa de totes les que vam haver de fer. Aquest és un magatzem completament robotitzat capaç d'emmagatzemar més de 8000 palets en els seus més de 10 pisos. Aquest magatzem és capaç de guardar tant matèria prima, com producte acabat com qualsevol altre material. El magatzem, quan es va adquirir, venia amb un servidor i un software que era l'encarregat de gestionar els materials del seu interior, i en general, aquest software és el que conté tota la intel·ligència de l'aplicació. Per exemple, és l'encarregat de balancejar la col·locació dels palets per tal que el pes de l'estructura estigui equilibrat, és l'encarregat d'agrupar palets de forma més pròxima en funció de la rotació que hi hagi d'aquell material, és l'encarregat de gestionar la sortida de material que fa més temps que és a dins, etc. Tota aquesta gestió pròpia de un magatzem, aquest sistema és el que ho fa. onté tota la intel·ligència de l'aplicació. Per exemple, és l'encarregat de<br>ció dels palets per tal que el pes de l'estructura estigui equilibrat, és<br>r palets de forma més pròxima en funció de la rotació que hi hagi d'aque

Malauradament, aquest software és completament tancat i no disposa de masses característiques que el permetin interfasar fàcilment amb altres sistemes d'informaci d'informació, per la qual cosa no es va poder fer cap millora respecta la integració inicial. A grans trets, s'ha mantingut la mateixa integració que hi havia amb l'antic sistema AS400, amb el sistema SAP, donat que ens hem d'imaginar que el SGM és una gran caixa negra, i només en coneixem les comandes bàsiques per fer-li fer accions (aquestes comandes se li envien mitjançant fitxers de<br>text pla contra *hotfolders*). En aquest sentit, les dades mestres que els 2 sistemes necessiten són: text pla contra *hotfolders*). En aquest s

- **Materials**
- Ordres de fabricació

# **4.6.1.Procés de definició de les connexions Procés**

En les reunions amb el partner de SAP, i després de mostrar-los-hi la integració antiga que s'havia fet amb l'AS400, ens van proposar de refer l'antiga integració via fitxers de text, i convertir-la a una integració més moderna: no va ser possible. Els motius principals pels quals modernitzar la integració no era viable són: • Els enginyers que van dissenyar l'adaptació del nostre m la magatzem a la forma de hi havia amb l'antic sistema AS400, amb el sistema SAP,<br>
I SGM és una gran caixa negra, i només en coneixem les<br>
ons (aquestes comandes se li envien mitjançant fitxers de<br>
entit, les dades mestres que els 2 sistemes necess

treballar d'Alzamora ja no estaven a l'empresa, i la gent que hi havia actualment no veien massa clar modificar l'aplicació (eren més partidaris de refer-la de nou). Com que no volíem que això es convertís en un segon projecte paral·lel, vam descartar la opció.

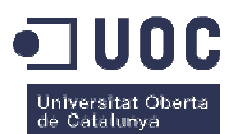

- No tenien la documentació tècnica del nostre projecte, per tant, per entendre què feia la nostre aplicació havien de seguir pràcticament totes les línies del codi.
- La última opció va ser que, en comptes que fos el SGM qui portés tota l'algorísmica de gestió del magatzem, fos el propi SAP qui ho fes. Aquesta opció era una bestiesa donat que havíem de replicar totes les funcionalitats i algorismes de gestió de l'SGM a SAP (uns algorismes que no podíem conèixer donat que no disposàvem del codi font i ni l'empresa instal·ladora sabia què feia)

Davant d'aquest panorama, només quedava la opció de transferir la funcionalitat de l'antic AS400 a SAP, és a dir, que el SAP fos l'encarregat d'enviar els fitxers de text a l'SGM per tal de fer-li fer accions, reaprofitant l'antiga integració (recordar que el SGM és com una caixa negra, que en coneixem les entrades i les sortides, i res més).

Si ens centrem al funcionament de la integració, a grans trets podem dir que al SGM se li pot demanar que realitzi accions mitjançant fitxers de text amb una estructura concreta (una estructura per cada acció: treure material, entrar material). Per cada acció que se li demani, genera un txt de confirmació per tal d'informar de l'acció realitzada. Aquests fitx fitxers de text es guarden en una *hotfolder* (carpeta compartida que es va comprovant cada cert temps si hi ha o no contingut) en el seu servidor, i cada minut, es comprova si hi ha accions per realitzar (si hi ha fitxer de text a processar). Esquemàticament: li fer accion<br>
Si ens cent<br>
Si ens cent<br>
manar que<br>
tura per ca<br>
un txt de<br>
en en una *h*<br>
tingut) en e<br>
de text a pro<br>
1. Un

- 1. Un usuari de SAP demana al magatzem que tregui 10000 unitats d'un material de una fabricació.
- 2. El SAP genera un txt amb la petició i el deixa a una *hotfolder* del servidor del SGM.
- 3. El SGM agafa el txt, l'interpreta, i entén que se li està demanant que tregui una quantitat d'un material/fabricació
- 4. El SGM realitza el seu procés i algorismes, i finalment veu que ha de treure 2 palets de material
- 5. El SGM treu els 2 palets del magatzem automàtic.
- 6. Quan l'operari els retira de la boca de sortida, el SGM genera un fitxer de text informant que ha tret les 10000 unitats d'aquella fabricació, i el guarda en una altra *hotfolder* per tal que el SAP el pugui anar a processar

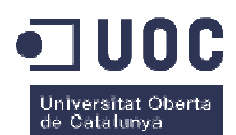

7. El SAP agafa aquest txt, el processa, i entén que d'aquell material/fabricació han sortit del magatzem 10000 unitats, per tant, ha de fer un moviment d'estoc del magatzem a fora del magatzem.

Aquest és un esquema molt general del funcionament de l'aplicació, però es pot complicar molt més: casos en que no surt un pallet sencer sinó que ens en quedem una pa part (*picking*), casos en que el SAP no té suficient estoc informat en el seu magatzem i no pot fer moviments d'estoc de magatzem, casos en que hi ha un error en el traspàs, etc. La gestió d'errors és quasi tant gran com la integració, per tant, ens centrarem només en els casos simples, donat que la documentació de la integració amb l'SGM seria tant extensa com l'SGM, i aquest no és l'àmbit del TFG.

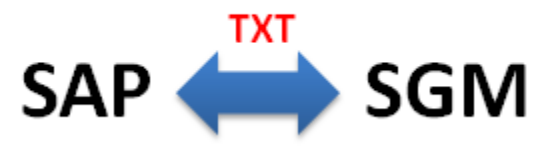

Fig. 44 – Flux d'informació entre el SAP i l'SGM

### **4.6.2.Exemples de crida del SGM Exemples**

Tal com hem comentat abans, la petició d'accions (i les seves confirmacions) es fan mitjançant fitxers de text pla amb una estructura concreta. En quant a l'estructura, podem dir que és un fitxer de text on cada posició del document significa una dada o una altra. A continuació presentem alguns exemples de fitxers txt per realitzar certes accions (en funció de si és matèria prima o producte acabat tenen una estructura o una altra, però a tall didàctic mostrarem un exemple de petició de sortida de producte a acabat, donat que és la sol donar més joc al procés). ealitzar certes accions (en funció de si<br>ra o una altra, però a tall didàctic<br>cabat, donat que és la sol donar més<br>el magatzem<br>l magatzem de sortida de material.

### **4.6.2.1. Petició de sortida de material del magatzem**

Aquest fitxer de text serveix per fer una petició al magatzem de sortida de material Aquesta petició es realitza a SAP amb unes pantalles a mida, on s'introdueixen dades del material i fabricació a fer sortir del magatzem. Un cop validades les dades, es crea el fitxer de text amb la informació pertinent. L'estructura és la següent (mostrem l'estructura tallada en varis troços Aquesta petició es realitza a SAP amb unes pantalles a mida, on s'introdueixen dades del material<br>i fabricació a fer sortir del magatzem. Un cop validades les dades, es crea el fitxer de text amb la<br>informació pertinent. L veure què va a cada posició):

### *TFG Sergi Valls Vilà- Grau d'Enginyeria Informàtica*

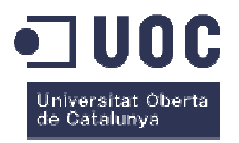

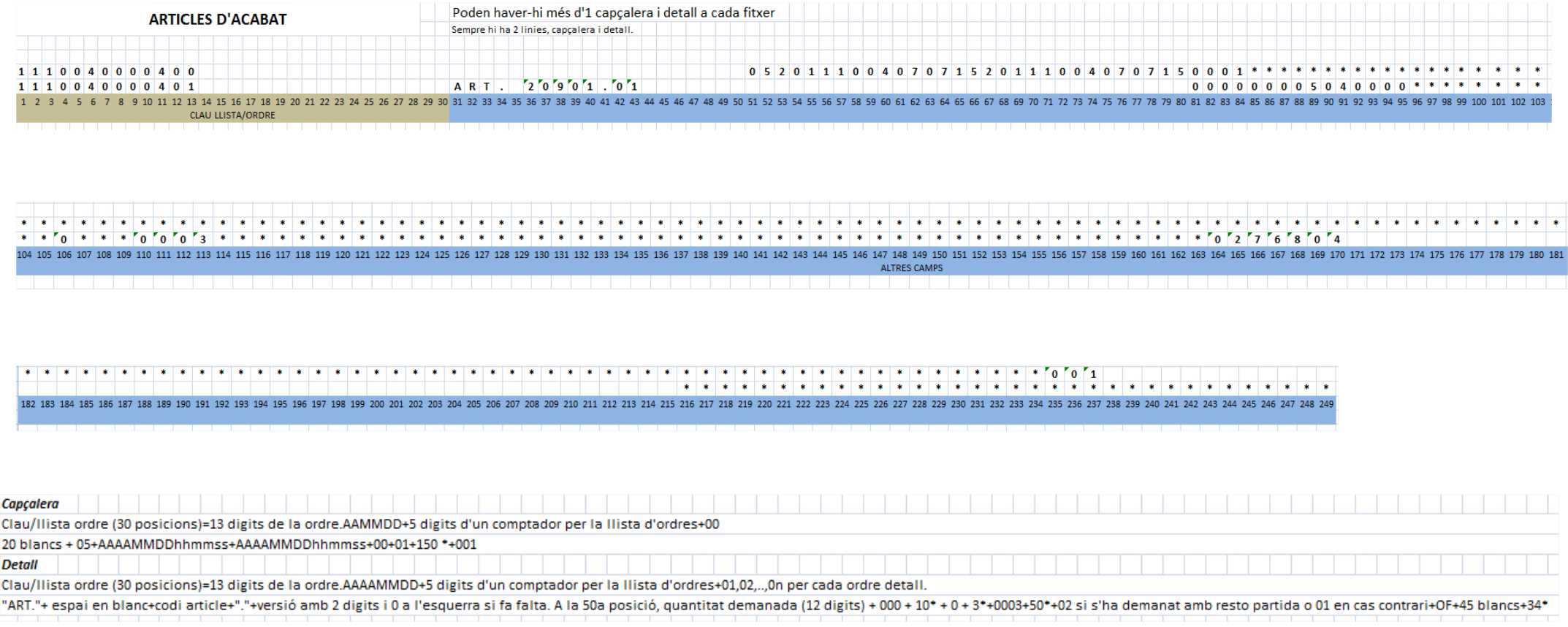

#### Exemple de fitxer txt real:

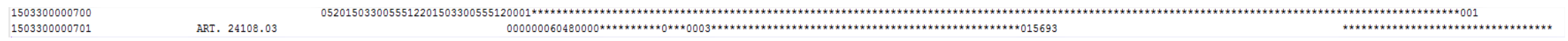

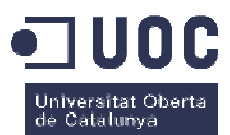

En l'exemple anterior, hem demanat al SGM que ens serveixi 60480 unitats del material 24108.03. Veiem també com la clau de la ordre és el dia que s'ha demanat més un comptador (150330-00007-00). A la pantalla de petició de sortida de material tindria una forma així:

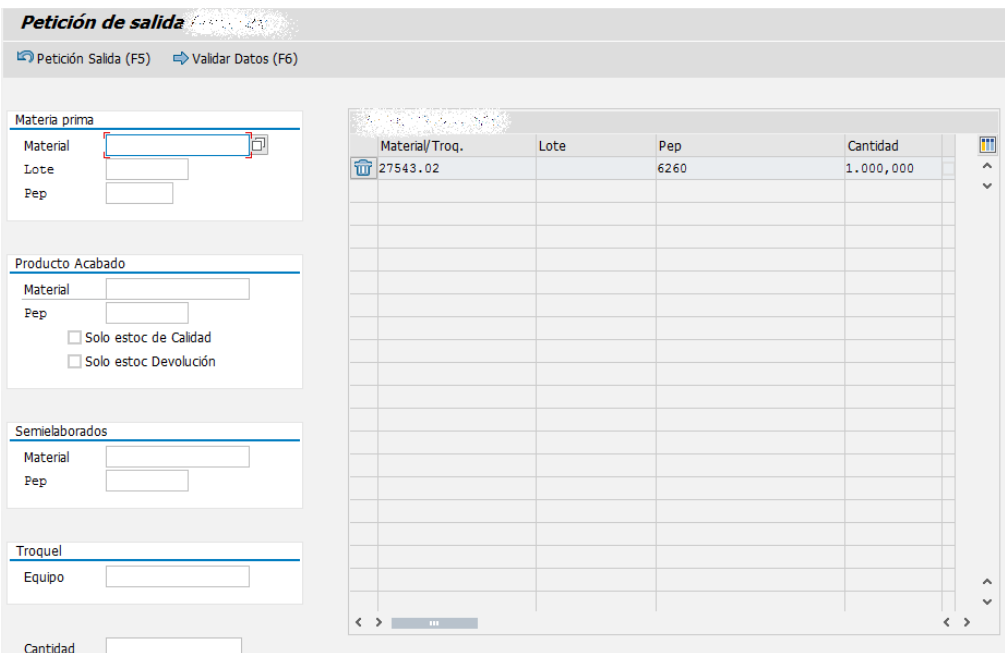

Fig. 45 – Pantalla per demanar material al SGM

### **4.6.2.2. Confirmació de sortida de material del magatzem**

Aquest fitxer de text serveix per informar a SAP de la sortida de material del magatzem. Serveix en general per informar les quantitats que es mouen cap a fora, de quin material i quina fabricació són, per permetre al SAP fer els moviments de material pertinents entre magatzems. L'estructura és la següent (mostrem l'estructura tallada en varis troços perquè no hi cap tot en una sola línia; sota l'estructura hi ha un exemple real de crida, per veure què va a cada posició):

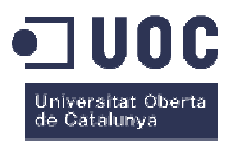

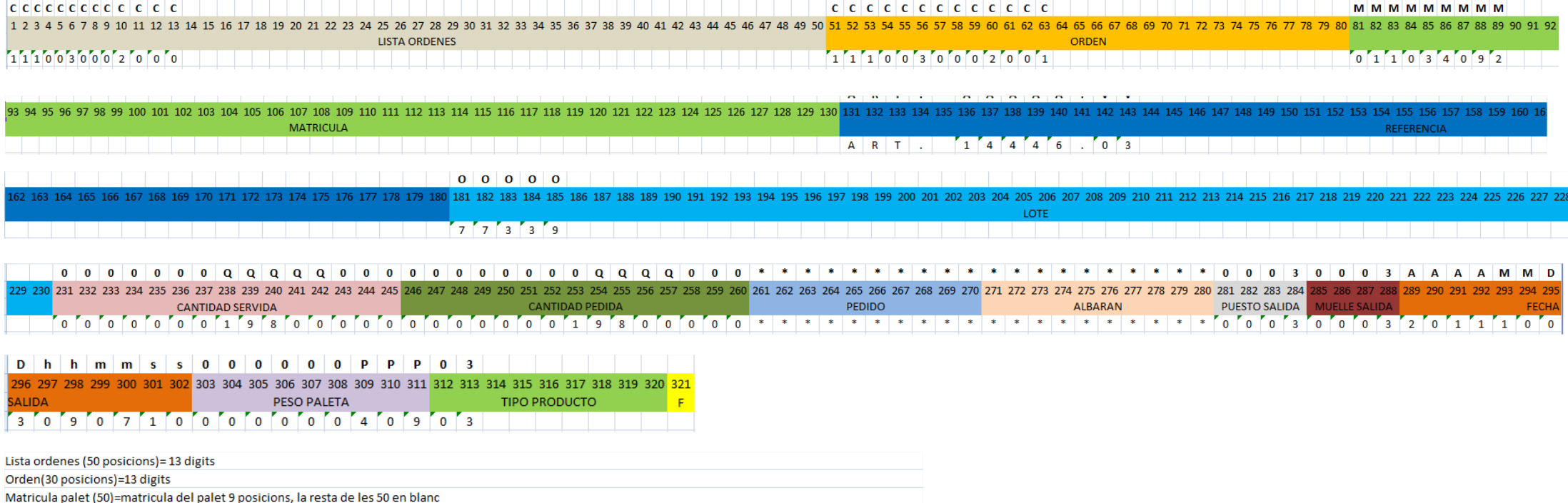

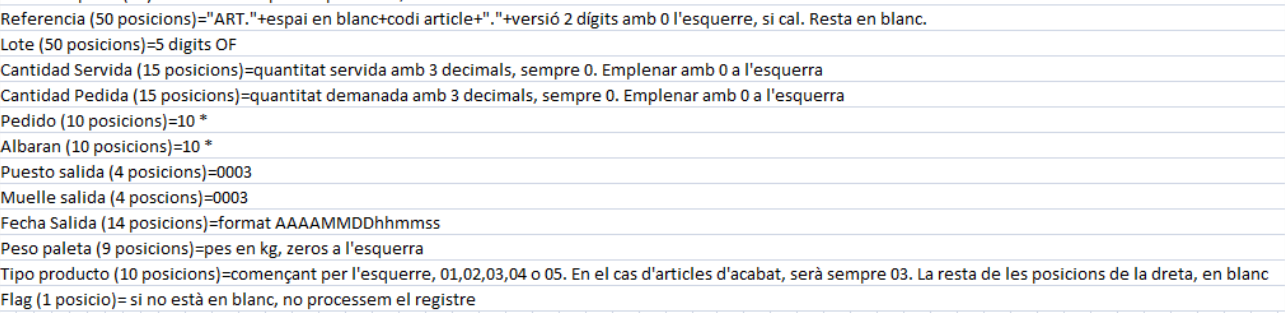

Exemple de fitxer txt real:

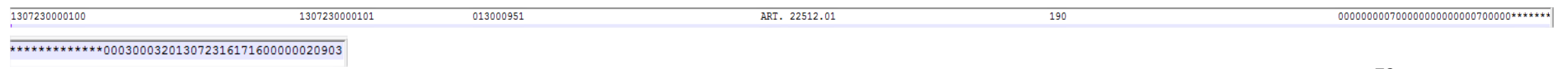
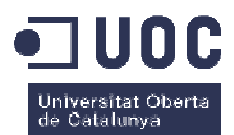

En l'exemple anterior, el SGM ens ha tret 700 unitats del material 22521.01 de la fabricació (lot) 190, en el palet amb matrícula 013000951. L'ha tret el 23/07/2013 a les 16:17:16 amb un pes de 209 KG.

#### **4.6.2.3. Alta de referències de material al SGM**

Aquest fitxer de text serveix per donar d'alta al SGM al mestre de materials, referències noves. Quan al SAP es crea una partida de matèria prima o quan es comencen a generar palets de producte acabat, s'envia aquest fitxer de text al SGM per tal que també el doni d'alta al sistema. L'estructura és la següent (mostrem l'estructura tallada en varis troços perquè no hi cap tot en una sola línia; sota l'estructura hi ha un exemple real de crida, per veure què va a cada posició):

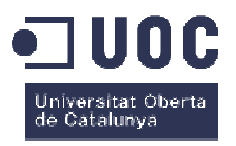

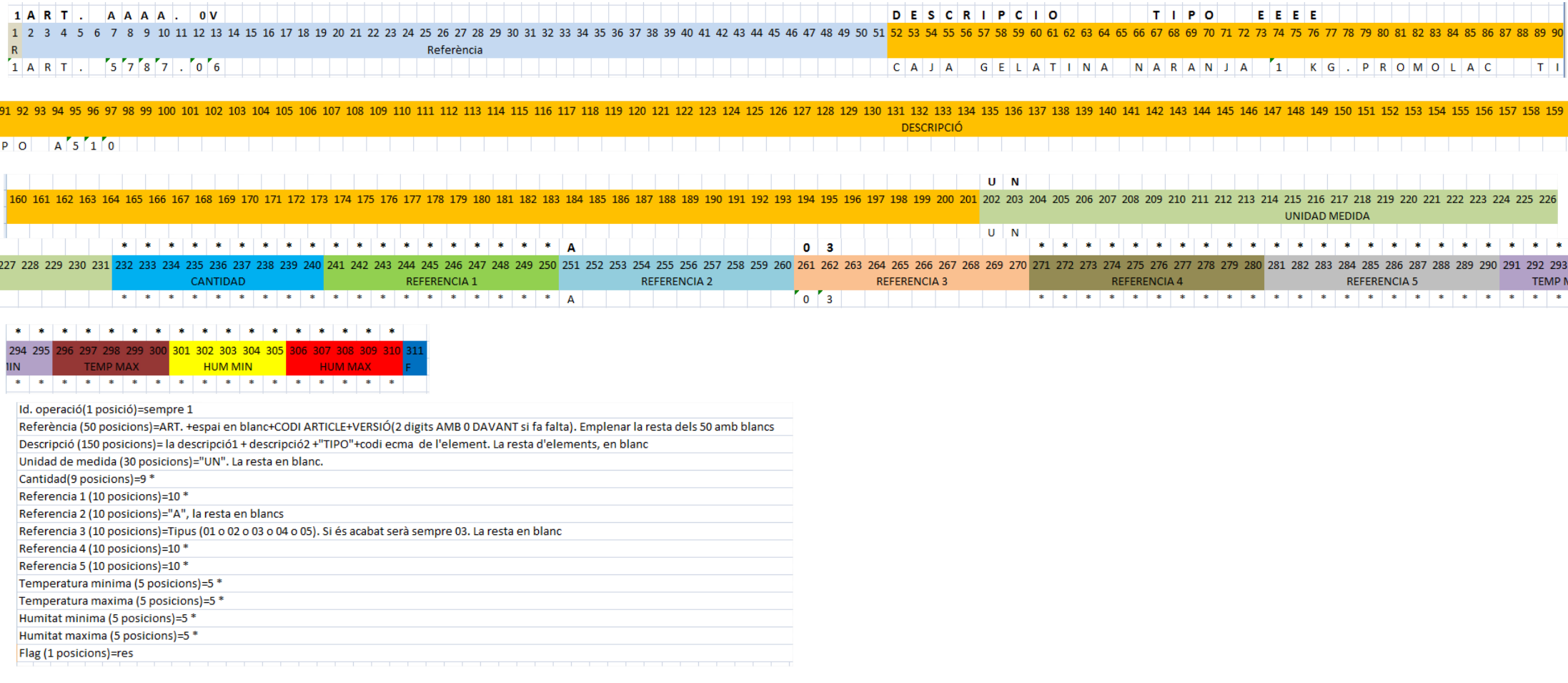

#### Exemple de fitxer txt real:

1ART. 21206.01

CABALLETE CABEZA DE CERDO 100G 8 LONCHAS TIPO D950

 $\overline{\text{UN}}$ 

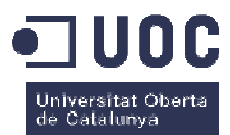

En l'exemple anterior, hem donat d'alta al SGM la referència 21206.01 – "CABALLETE CABEZA DE CERDO 100G 8 LONCHAS TIPO D950". Al SGM ja el veuríem donat d'alta:

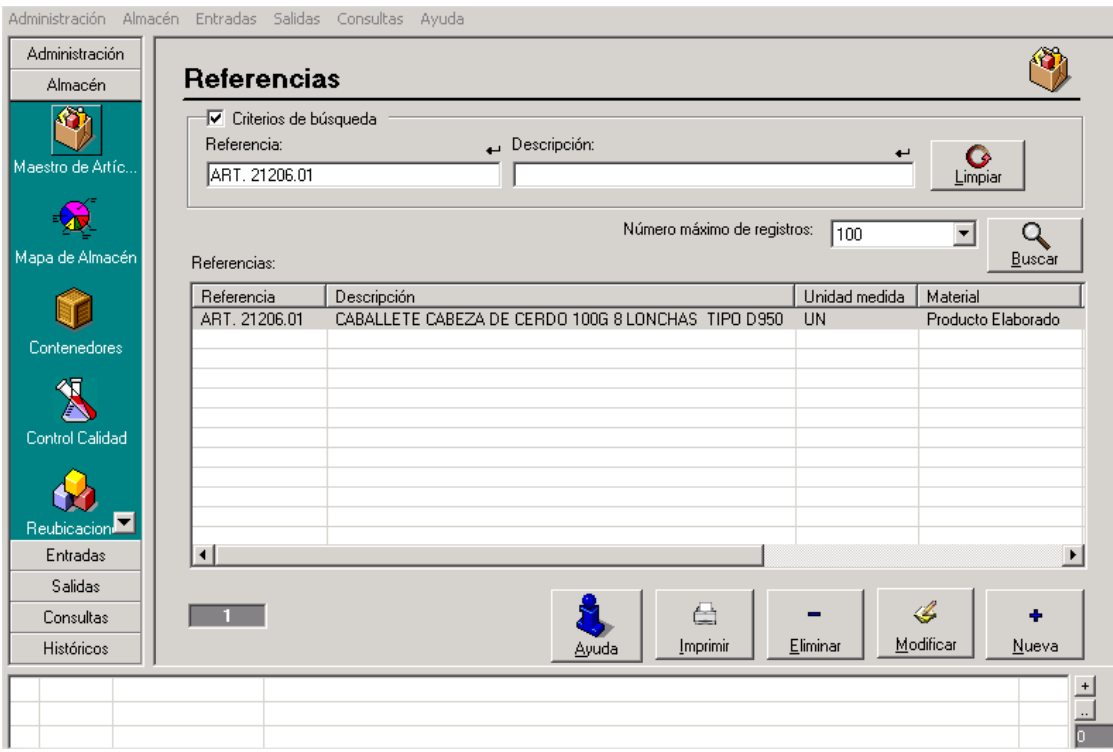

Fig. 46 – Mestre de referències del SGM

## **5.Millores futures Millores**

En el cas de millores futures, creiem que en podríem aplicar dues de clares als diferents SI:

- Integració del SGM (sistema de gestió de magatzems)
- Integració amb el GDB (generador de banderoles)

En el primer cas, i si recordem, la integració es realitza a través de fitxers de text. Com ja s'ha comentat al capítol, la integració es va fer amb fitxers de text per la limitació pròpia del sistema informàtic que gestiona el magatzem (massa antic). No es va valorar al seu moment actualitzar-lo ja que s'hagués convertit en un segon projecte paral·lel, cosa que no volíem. En actualitzar-lo ja que s'hagués convertit en un segon projecte paral·lel, cosa que no volíem. En<br>quant a les millores, la més clara és la de substituir els fitxers de text per funcions RFC per tal d'enviar les peticions de sortida del magatzem, i per tal de gestionar les confirmacions

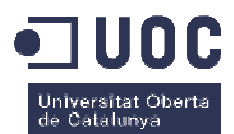

d'entrades i sortides, evitant així l'ús de fitxers que compliquen en excés la gestió de la interconnexió. Caldria, però, modernitzar el sistema d'informació que gestiona el magatzem, fet que implicaria una revisió total de l'aplicació donat que la que tenim actualment està discontinuada i el proveïdor no en dóna suport, fet que suposa l'adaptació des de zero de l'actual aplicació distribuïda.

En el segon cas, estaríem parlant de no fer servir una aplicació externa per la generació de les banderoles especials, sinó de fer servir el propi SAP per crear-les. La millora en si no implicaria una millora de la productivitat, sinó que seria una millora en el sentit conceptual (el propi SAP ja disposa d'eines per la generació de formularis amb codis de barres e imatges), ja que tindríem integrat en un sol entorn de programació (ABAP-smartforms), la creació de les estàndards com especials, evitant així haver de fer ús de un llenguatge de programació "extra" com és el Delphi, i a part, ens estalviaríem de tenir una integració per poder cridar aquesta aplicació cada cop que es fa una banderola estàndard. les. La millora en si no implicaria<br>entit conceptual (el propi SAP ja<br>rres e imatges), ja que tindríem<br>i creació de les banderoles, tant

Per últim, tot i que no estaria centrada en cap integració de les ja fetes, seria la integració de les aplicacions que es va decidir no integrar:

- Sistema de preimpressió (SDP):
- Sistema pel disseny de maquetes (SDM):

En el primer cas, com que no existia quan es va implantar el SAP, no es va poder integrar; caldria doncs, interconnectar-lo amb SAP.

En el segon cas, caldria adquirir la capa de *middleware* que fa falta per tal de fer la interconnexió, que no es va adquirir per motius de temps i econòmics.

### **6.Conclusions**

En quant a les conclusions, és difícil extreure sentències finals concretes dels temes tractats, però a grans trets, el que si que en podem extreure, és que la integració entre els diferents sistemes d'informació és un element vital en qualsevol projecte d'implantació de qualsevol ERP, i relacionat amb això, també ens podem atrevir a dir que sempre que es pugui, es traspassi la funcionalitat de les aplicacions a integrar a l'ERP principal. Recalquem "si es pot" diferents sistemes d'informació és un element vital en qualsevol projecte d'implantació de<br>qualsevol ERP, i relacionat amb això, també ens podem atrevir a dir que sempre que es pugui, es<br>traspassi la funcionalitat de les a fet molt positiu, perquè el procés es simplifica, les incidències es redueixen, la complexitat es

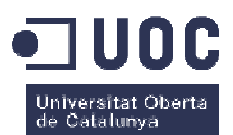

redueix i en general, tota la implantació i la instal·lació final de l'ERP queda molt més neta, ordenada i conceptualment més correcte.

Evidentment no estem dient que les integracions no són bones, el que passa que amb l'experiència adquirida en aquest projecte, podem dir que a vegades aporten més complexitat o problemes, que no pas beneficis a la instal·lació de l'ERP.

En quant als objectius del TFG, podem dir que els hem assolit tots, donat que hem tractat tots els temes que volíem desenvolupar i hem aprofundit i explicat tots els plantejats a l'inici del TFG:

- · Mostrar la naturalesa dels SI actuals a l'empresa i les seves característiques generals i particulars • Mostrar la naturalesa dels SI actuals a l'empresa i les seves car<br>
generals i particulars<br>
• Definir les integracions a realitzar amb d'altres SI<br>
• Descriure els problemes principals que ens trobem per aconseguir-ho
- Definir les integracions a realitzar amb d'altres SI
- 
- Aportar i descriure les solucions tècniques a aquestes integracions
- Explicar les característiques tècniques de les eines utilitzades en les integracions: RFC's, connexions a BD directament, etc.
- Mostrar amb exemples reals de programació, les solucions d'integració creades: llenguatge JAVA, ABAP, Delphi, etc.

Respecte la planificació podem estar molt contents, donat que hem assolit les fites marcades quasi 3 setmanes abans del previst, donat que s'ha hagut d'anar a un ritme alt donada la compaginació de la realització del TFG amb la feina personal, cosa que ens ha fet "esperonar" per realitzar les tasques no només quan tocaven, sinó molt abans, permetent disposar de un temps de marge força elevat per repassar el TFG i millorar aquelles parts que no han quedat prou clares.

Finalment, i lligat amb el que ja s'ha exposat al capítol 5, ens hagués agradat afegir en aquest TFG, el procés d'integració de certes aplicacions que en el seu moment no es van poder integrar. A part, ens hagués agradat també poder mostrar el funcionament de les RFC dins les integracions en viu, per exemple amb vídeos, tot i que probablement s'escapés una mica de l'àmbit del TFG, al ser aquest eminentment realitzat via escrita.

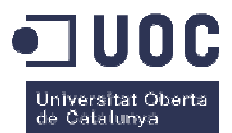

#### **7.Annex**

En l'apartat de l'annex, hi hem inclòs el codi de la funció RFC ZCERCA\_ARXIUS, massa extens per la inclusió en l'apartat 4.4 4.4.2.1. Mostrem doncs el font:

```
FUNCTION zcerca_arxius.
*"----------------------------------------------------------------------
*"*"Interfase local
*" IMPORTING
*" VALUE(I_KUNNR) TYPE 
---------------------------------------------------------------------- ZCERCA_KUNNR OPTIONAL
*" VALUE(I_NAME1) TYPE 
 NAME1 OPTIONAL
*" VALUE(I_MATNR) TYPE 
 ZCERCA_MATNR OPTIONAL
*" VALUE(I_MAKTG) TYPE 
 MAKTG OPTIONAL
*" VALUE(I_VMSTA) TYPE 
 VMSTA OPTIONAL
*" VALUE(I_KDMAT) TYPE 
 KDMAT OPTIONAL
*" VALUE(I_CLI_BAIXA) TYPE CHAR01 OPTIONAL
*" TABLES
*" T_CLIENTS STRUCTURE
STRUCTURE ZCERCA_CLIENTS OPTIONAL
*" T_ARTICLES STRUCTURE
STRUCTURE ZCERCA_ARTICLES OPTIONAL
*"----------------------------------------------------------------------
----------------------------------------------------------------------envian clientes Z001
*******************************************
*25.04.2012 : Solo se envian
*******************************************
***************************************DATA : l_clients LIKE zcerca_clients .
 DATA : l_articles LIKE zcerca_articles
 OCCURS 0 WITH HEADER
LINE.
DATA : BEGIN OF lt_art OCCURS 0,
matnr LIKE mara-matnr,
   END OF lt_art.
  DATA : 1 where(100).
  DATA : 1 like(40).
  DATA : l_tipus(4).
   DATA : l_estat.
data : t_class like sclass occurs 0 with header line. "ins by epr
DATA: t_caract LIKE clobjdat OCCURS 0 WITH HEADER LINE. "ins by epr
data : l_obj like ausp-objek. "ins by epr
data : l_mtart type mtart.
ranges: r_matnr for mara-matnr.
ranges: r_maktg for makt-maktg.
ranges: r_vmsta for mvke-vmsta.
ranges: r_kdmat for knmt-kdmat.
ranges: r_kunnr for kna1-kunnr.
   refresh r_matnr.
if not i_matnr is initial.
     r\_matnr-sign = 'I'.
```
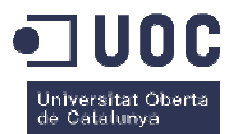

```
r_matnr-option = 'EC'.
r_matnr-option = 'EQ'.<br>r_matnr-low = i_matnr.
      append r_matnr.
  endif.
  refresh r_maktg.
if not i_maktg is initial.
     r_maktg-sign = 'I'.
 r_maktg-option = 'CP'.
. concatenate '*' i_maktg
 '*' into r_maktg-low.
     append r_maktg.
  endif.
  refresh r_vmsta.
if not i_vmsta is initial.
     r_vmsta-sign = 'I'.
    r_vmsta-option = 'EQ'.
r_vmsta-option = 'EQ'.<br>r_vmsta-low   = i_vmsta.
     append r_vmsta.
  endif.
  refresh r_kdmat.
if not i_kdmat is initial.
    r_kdmat-sign = 'I'.
     r_kdmat-option = 'EQ'.
r_kdmat-option = 'EQ'.<br>r_kdmat-low   = i_kdmat.
     append r_kdmat.
  endif.
  refresh r_kunnr.
if not i_kunnr is initial.
      r_kunnr-sign = 'I'.
r_kunnr-sign = 'I'.<br>r_kunnr-option = 'EQ'.
       CALL FUNCTION 'CONVERSION_EXIT_ALPHA_INPUT'
       EXPORTING
               input = i_kunnr
       IMPORTING
output = r_kunnr-low.append r kunnr.
  endif.
  l_estat = i_cli_baixa.
  IF l_estat NE 'B' .
   CLEAR 1 estat.
  ENDIF.
  CLEAR l_tipus.
IF NOT i_kunnr IS INITIAL OR NOT i_name1 IS INITIAL OR l_estat IS NOT INITIAL
.
IF NOT i_kunnr IS INITIAL.
      CLEAR l_like.
```
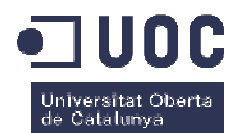

```
CONCATENATE '''%' i kunnr '%''' INTO 1 like.
      CONCATENATE 'KUNNR LIKE' l_like INTO l_where SEPARATED BY space.
    ENDIF.
    IF NOT i namel IS INITIAL.
      IF NOT 1 where IS INITIAL.
        CONCATENATE 1_where 'AND' INTO 1_where SEPARATED BY space.
      ENDIF.
      CLEAR l_like.
      CONCATENATE '''%' i_name1 '%''' INTO l_like.
      CONCATENATE 1 where '( NAME1 LIKE ' 1 like 'OR' INTO 1 where SEPARATED B
Y space
      CONCATENATE 1_where 'NAME2 LIKE ' 1_like ')' INTO 1_where SEPARATED B
Y space.
           ENDIF.
    IF 1 where IS INITIAL.
      1 where = 'KTOKD = ''Z001'''.
    ELSE.
      CONCATENATE 1 where 'AND KTOKD = ''Z001''' INTO 1 where SEPARATED BY spac
e.
    ENDIF.
* SELECT DE LA KNA1.
    SELECT kunnr namel ort01 ktokd sperr aufsd lifsd faksd
          cassd
    INTO (l_clients-kunnr, l_clients-name1, l_clients-ort01,
         l_clients-ktokd, knal-sperr, knal-aufsd, knal-lifsd,
         knal-faksd, knal-cassd)
    FROM kna1
    WHERE (1 where).
      CLEAR knb1. CLEAR knvv.
      SELECT SINGLE * FROM knb1 WHERE kunnr = l_clients-kunnr.
      SELECT SINGLE * FROM knvv WHERE kunnr = 1 clients-kunnr AND
                                      vkorg = '350' ANDvtweq = '10' AND
                                      spart = '10'.
      IF kna1-sperr IS NOT INITIAL OR
         knal-aufsd IS NOT INITIAL OR
         knal-lifsd IS NOT INITIAL OR
         kna1-faksd IS NOT INITIAL OR
         kna1-cassd IS NOT INITIAL OR
         knvv-aufsd IS NOT INITIAL OR
         knvv-lifsd IS NOT INITIAL OR
         knvv-faksd IS NOT INITIAL OR
         knvv-cassd IS NOT INITIAL.
        l clients-estat = 'K'.
      ENDIF.
      IF kna1-loevm = 'X'.1 clients-estat = 'B'.
      ENDIF.
      CALL FUNCTION 'CONVERSION_EXIT_ALPHA_OUTPUT'
       EXPORTING
         input = l_clients-kunnr
```
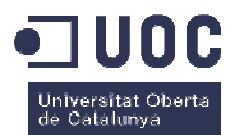

```
IMPORTING
         output = 1_clients-kunnr.
     APPEND 1_clients TO t_clients.
   ENDSELECT.
 ENDIF.
 IF l estat = 'B'.
   DELETE t_clients WHERE estat NE 'B'.
 ENDIF.
 IF NOT i kunnr IS INITIAL OR NOT
         i matnr IS INITIAL OR NOT
        i_maktg IS INITIAL OR NOT
        i_vmsta IS INITIAL OR NOT
        i kdmat IS INITIAL.
   CLEAR 1 where.
   IF NOT i matnr IS INITIAL.
     l_tipus = 'A'.
     CLEAR l_like.
     CONCATENATE '''%' i matnr '%''' INTO 1 like.
     CONCATENATE 'MARA~MATNR LIKE' l_like INTO l_where SEPARATED BY space.
   ENDIF.
   IF NOT i_maktg IS INITIAL.
     l_tipus = 'A'.
     IF NOT 1_where IS INITIAL.
       CONCATENATE 1_where 'AND' INTO 1_where SEPARATED BY space.
     ENDIF.
     CLEAR 1 like.
     CONCATENATE '''%' i_maktg '%''' INTO l_like.
     CONCATENATE 1 where 'MAKTG LIKE' 1 like INTO 1 where SEPARATED BY space.
   ENDIF.
   IF NOT i_vmsta IS INITIAL.
     IF NOT 1_where IS INITIAL.
       CONCATENATE 1 where 'AND' INTO 1 where SEPARATED BY space.
     ENDIF.
     CLEAR l_like.
     CONCATENATE '''%' i vmsta '%''' INTO 1 like.
     CONCATENATE 1_where 'VMSTA LIKE' 1_like INTO 1_where SEPARATED BY space.
     CONCATENATE l_tipus 'B' INTO l_tipus.
   ELSE.
*En el select borraremos status 'B'
   ENDIF.
   IF NOT i_kunnr IS INITIAL.
     IF NOT 1 where IS INITIAL.
       CONCATENATE 1_where 'AND' INTO 1_where SEPARATED BY space.
     ENDIF.
     CLEAR 1_like.
     CONCATENATE '''%' i_kunnr '%''' INTO l_like.
     CONCATENATE 1_where 'KNMT~KUNNR LIKE' 1_like INTO 1_where SEPARATED BY sp
```
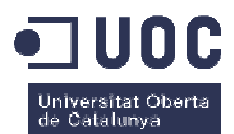

```
ace.
      CONCATENATE l_tipus 'C' INTO l_tipus.
    ENDIF.
    IF NOT i kdmat IS INITIAL.
      IF NOT 1 where IS INITIAL.
        CONCATENATE 1_where 'AND' INTO 1_where SEPARATED BY space.
      ENDIF.
      CLEAR l_like.
      CONCATENATE '''%' i_kdmat '%''' INTO l_like.
      CONCATENATE 1 where 'KDMAT LIKE' 1 like INTO 1 where SEPARATED BY space.
      CONCATENATE 1 tipus 'C' INTO 1 tipus.
    ENDIF.
    REFRESH 1 articles.
    CLEAR l articles.
    CASE l_tipus.
      WHEN 'A'.
        SELECT mara~matnr maktg
        INTO (l_articles-matnr, l_articles-maktg)
        FROM mara INNER JOIN makt
        ON ( max_{\text{a}}\text{-}matnr = \text{makt} \text{-}matnr AND \text{makt} \text{-}spras = 'S' )
        WHERE (1 where)
          and mara~LVORM <> 'X'."******** SVV 27.11.2013 ***********
          SELECT SINGLE vmsta INTO 1_articles-vmsta
          FROM mvke WHERE matnr = l_articles-matnr AND
                           vkorg = '350'AND
                           vtweg = '10'.
          SELECT * FROM knmt WHERE matnr = l_articles-matnr AND
                                    vkorg = '350'AND
                                    vtweq = '10'.l articles-kunnr = knmt-kunnr.
            l_articles-kdmat = knmt-kdmat.
            APPEND 1 articles.
          ENDSELECT.
          IF sy-subrc NE 0.
            APPEND 1 articles.
          ENDIF.
          CLEAR 1 articles.
        ENDSELECT.
      WHEN OTHERS.
        IF 1 tipus CS 'B' AND 1 tipus CS 'C'.
          SELECT mara~matnr maktg mvke~vmsta
          INTO (l_articles-matnr, l_articles-maktg, l_articles-vmsta)
```
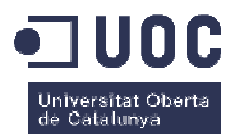

```
 FROM mara INNER JOIN
 makt 
 ON ( mara~matnr =
 makt~matnr AND makt~spras = 'S' )
INNER JOIN mvke ON ( mvke~matnr = mara~matnr AND
WHERE mara~matnr in r_matnr AND " = i_matnr AND
             mvke~vmsta in r vmsta
and mara~LVORM <> 'X'."******* SVV 27.11.2013 **********
SELECT SINGLE kunnr kdmat INTO (l_articles-kunnr, l_articles-kdmat)
FROM knmt WHERE matnr = l_articles-matnr AND
 if not r_kdmat[]
 is initial.
check sy-subrc eq 0.
           endif.
 APPEND l_articles
l_articles.
 CLEAR l_articles
l_articles.
         ENDSELECT.
*fi ins by epr.
ELSEIF l_tipus CS 'B'.
         CALL FUNCTION 'CONVERSION_EXIT_ALPHA_INPUT'
           EXPORTING
             input = i_kunnr
           IMPORTING
output = i_kunnr.
 SELECT mara~matnr
matnr maktg vmsta 
INTO (l_articles-matnr, l_articles-maktg, l_articles-vmsta)
 FROM mara INNER JOIN
 makt 
 ON ( mara~matnr =
 makt~matnr AND makt~spras = 'S' )
INNER JOIN mvke ON ( mvke~matnr = mara~matnr AND
        WHERE (1 where)
and mara~LVORM <> 'X'."******** SVV 27.11.2013 **********.
 SELECT * FROM knmt
 WHERE matnr = l_articles-matnr AND
 l_articles-kunnr
kunnr = knmt-kunnr.
 l_articles-kdmat
kdmat = knmt-kdmat.
 APPEND l_articles
 .
           ENDSELECT.
 IF sy-subrc NE
0.
 APPEND l_articles
l_articles.
           ENDIF.
 CLEAR l_articles
l_articles.
         ENDSELECT.
ELSEIF l_tipus CS 'C'.
                          mvke~vkorg = '350' AND
                           mvke~vtweg = '10' )
                                   '' = i vmsta.
                        kunnr = i_kunnr AND
                       vkorg = '350' AND
                       vtweg = '10' AND
                        kdmat in r_kdmat.
                          mvke~vkorg = '350' AND
                          mvke~vtweg = '10')
                                vkorg = '350' AND
                                vtweg = '10'.
```
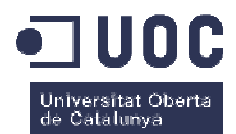

```
SELECT mara~matnr maktg
          INTO (l_articles-matnr, l_articles-maktg)
          FROM mara INNER JOIN makt
          ON ( max_{\text{max}} matnr = makt matnr AND makt~spras = 'S' )
          WHERE mara~matnr in r_matnr and " = i_matnr.
                maktq
                           in r maktq
            and mara~LVORM <> 'X'."******** SVV 27.11.2013 **********.
            SELECT SINGLE kunnr kdmat INTO (1_articles-kunnr, 1_articles-kdmat)
              FROM knmt
              WHERE \text{matnr} = 1 \text{ articles-matnr AND}kunnr in r kunnr and
                     vkorg = '350'AND
                     vtweg = 10'AND
                     kdmat in r_kdmat.
             if not r_kdmat[] is initial or not r_kunnr[] is initial.
               check sy-subrc eq 0.
            endif.
            SELECT SINGLE vmsta INTO 1 articles-vmsta
            FROM mvke WHERE matnr = l_articles-matnr AND
                             vkorg = '350'AND
                             vtweq = '10'AND
                             vmsta in r_vmsta.
            if not r_vmsta[] is initial.
               check sy-subrc eq 0.
            endif.
            APPEND 1 articles.
            CLEAR 1 articles.
          ENDSELECT.
*fi ins by epr
        ENDIF.
    ENDCASE.
    IF i vmsta IS INITIAL.
     DELETE l_articles WHERE vmsta = 'B'.
    ENDIF.
   LOOP AT 1 articles.
*07.02.2013 filtrem per ZACA i ZMER
     select single mtart into l_mtart
    from mara where matnr = l_articles-matnr.
    check l_{\text{matter}} = 'ZACA' or l_{\text{matter}} = 'ZMER'.CALL FUNCTION 'CONVERSION EXIT ALPHA OUTPUT'
        EXPORTING
          input = l_articles-kunnr
```
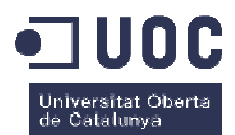

```
 IMPORTING
output = l_articles-kunnr.
     CALL FUNCTION 'CONVERSION_EXIT_MATN1_OUTPUT'
       EXPORTING
 input = l_articles
l_articles-matnr 
       IMPORTING
output = l_articles-matnr.
* ins by epr
 IF l_articles-kunnr
kunnr IS INITIAL.
            clear l_obj.
 l_obj = l_art
l_articles-matnr.
 CALL FUNCTION
 'CLAF_CLASSIFICATION_OF_OBJECTS'
             EXPORTING
               class 
 classtext
classtext = 'X'
 classtype
classtype = '001'
               features 
               language 
               object 
 objecttable
objecttable = 'MARA'
               key_date 
initial_charact = ' '
 change_service_clf
 = 'X'
              TABLES
               t_class 
 t_objectdata
t_objectdata = t_caract 
              EXCEPTIONS
 no_classification
sification = 1
 no_classtypes
no_classtypes = 2
 invalid_class_type
 = 3
              OTHERS
READ TABLE t_caract WITH KEY atnam = 'ZCODCLIEN'.
 IF sy-subrc EQ
 0.
l_articles-kunnr = t_caract-ausp1.
            ENDIF.
          ENDIF.
* fi ins by epr
 MOVE-CORRESPONDING l_articles
 TO t_articles.
    APPEND t articles.
    ENDLOOP.
  ENDIF.
                    = 'CLAS_MAT_PA' "producto
"producto acabado
                             = X' = sy-langu 
                             = 1 obj
                              = sy-datum 
                              = t_class 
                           = 4.
```
ENDFUNCTION.

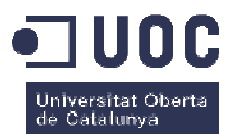

# **8.Bibliografia**

En aquest TFG no hem hagut de consultar bibliografia donat que tota la documentació la vam extreure principalment dels BBP realitzats amb l'integrador, i de la pròpia experiència en la participació del projecte, per tant, encara que sembli estrany, no hem d'incloure referències bibliogràfiques a documentació externa. A part, tal i com està escrit al principi del document, no podem oferir referències a informació/documentació interna, per la naturalesa particular i privada de la solució, i per exprés motiu de l'empresa.

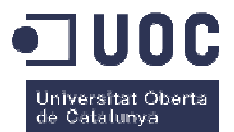